UNIVERSIDADE TECNOLÓGICA FEDERAL DO PARANÁ CÂMPUS DE CURITIBA DEPARTAMENTO ACADÊMICO DE DESENHO INDUSTRIAL CURSO DE TECNOLOGIA EM DESIGN GRÁFICO

DIANA STIVELBERG MIRANDA

# **REVISTA MASCAVO:**

projeto editorial de publicação digital para *tablets*

TRABALHO DE DIPLOMAÇÃO

**CURITIBA** 2014

# UNIVERSIDADE TECNOLÓGICA FEDERAL DO PARANÁ CÂMPUS DE CURITIBA DEPARTAMENTO ACADÊMICO DE DESENHO INDUSTRIAL CURSO DE TECNOLOGIA EM DESIGN GRÁFICO

DIANA STIVELBERG MIRANDA

## **REVISTA MASCAVO:**

projeto editorial de publicação digital para *tablets*

Trabalho de Diplomação apresentado ao curso superior de Tecnologia em Design Gráfico do Departamento Acadêmico de Desenho Industrial da Universidade Tecnológica Federal do Paraná como requisito parcial para obtenção do título de Tecnólogo em Design Gráfico.

Orientadora: Profª. Dra. Laís Licheski

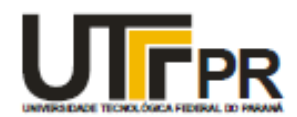

## **TERMO DE APROVAÇÃO**

## TRABALHO DE DIPLOMAÇÃO Nº 595

## "REVISTA MASCAVO: PROJETO EDITORIAL DE PUBLICAÇÃO **DIGITAL PARA TABLETS**

por

## Diana Stivelberg Miranda

Trabalho de Diplomação apresentado no dia 22 de julho de 2014 como requisito parcial para a obtenção do título de TECNÓLOGO EM DESIGN GRÁFICO, do Curso Superior de Tecnologia em Design Gráfico, do Departamento Acadêmico de Desenho Industrial, da Universidade Tecnológica Federal do Paraná. O(s) aluno(s) foi (foram) arguido(s) pela Banca Examinadora composta pelos professores abaixo, que após deliberação, consideraram o trabalho aprovado.

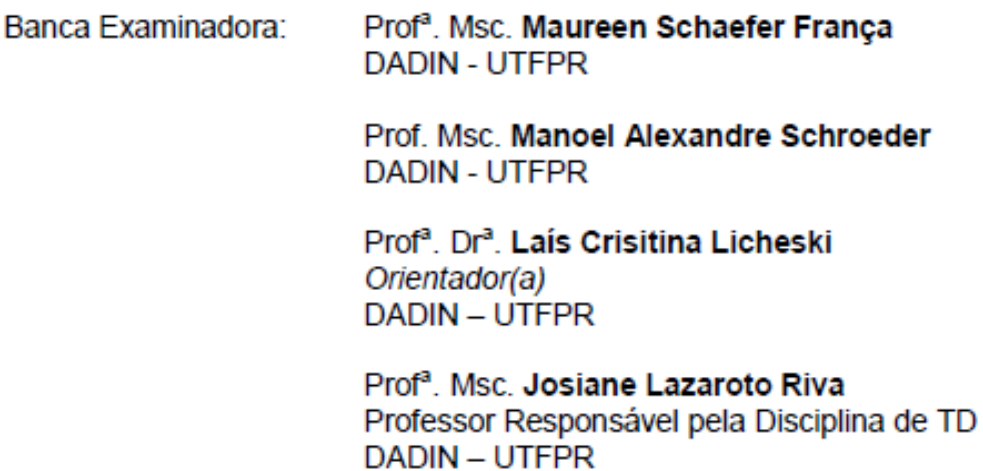

"A Folha de Aprovação assinada encontra-se na Coordenação do Curso".

Dedico esse trabalho aos meus pais, Gladys Stivelberg Miranda e Paulo Santos Miranda Filho.

### **AGRADECIMENTOS**

Agradeço aos meus pais, por dedicarem suas vidas para que eu pudesse ser quem sou hoje e por nunca medirem esforços para me apoiar em todas as minhas decisões.

A minha irmã, Ilana Stivelberg, pelo incentivo, apoio e por ser grande responsável pelo meu amadurecimento intelectual e criativo. Eu me espelho em você, sempre.

A Renata Cruz, pelo companheirismo, compreensão, paciência, afeto, revisões, sugestões... E por estar ao meu lado para tudo. Eu amo você.

A minha orientadora, Profª. Dra. Laís Licheski, pela atenção, apoio e disponibilidade durante a realização deste projeto e pelas ricas contribuições ao trabalho. Foi uma honra ter sido sua orientanda.

Aos professores do DADIN, pelos ensinamentos, atenção e incentivo ao longo de todo o curso.

Agradeço, por fim, a todos que contribuíram direta e indiretamente para que esse projeto fosse concretizado.

*Seja lá como for, fico imaginando uma porção de garotinhos brincando de alguma coisa num baita campo de centeio e tudo. Milhares de garotinhos, e ninguém por perto – quer dizer, ninguém grande – a não ser eu. E eu fico na beirada de um precipício maluco. Sabe o quê que eu tenho de fazer? Tenho que agarrar todo mundo que vai cair no abismo. Quer dizer, se um deles começar a correr sem olhar onde está indo, eu tenho que aparecer de algum canto e agarrar o garoto. Só isso que eu ia fazer o dia todo. Ia ser só o apanhador no campo de centeio e tudo. Sei que é maluquice, mas é a única coisa que eu queria fazer.* (SALINGER, J.D., O apanhador no campo de centeio, 1951).

### **RESUMO**

MIRANDA, Diana S. REVISTA MASCAVO: projeto editorial de publicação digital para *tablets*. 2014. 127 f. Trabalho de diplomação – Curso de Tecnologia em Design Gráfico – Departamento Acadêmico de Desenho Industrial, Universidade Tecnológica Federal do Paraná. Curitiba, 2014.

O presente trabalho tem como objetivo a criação de um projeto editorial de uma publicação digital voltada para *tablets,* com recursos de interatividade. Para fundamentar teoricamente o projeto, preocupou-se em pesquisar sobre o design de informação, design para interfaces digitais e design editorial para revista. Além disso, para melhor definir as particularidades da publicação, foi realizada uma análise de revistas digitais da atualidade e uma pesquisa com o possível público-alvo. O desenvolvimento do projeto se deu por meio da definição da identidade visual da revista, estrutura, seções e recursos de interatividade que seriam explorados. O projeto foi desenvolvido com a execução de um modelo simulando tais recursos interativos. Concluiu-se a relevancia do uso de recursos multimída nas revistas digitais e importância do papel do designer para facilitar a leitura, navegação e usabilidade nesse tipo de interface.

**Palavras-chave**: *Tablets*. Projeto Editorial. Publicação Digital. Interatividade.

## **ABSTRACT**

MIRANDA, Diana S. REVISTA MASCAVO: editorial project of digital publishing for tablets. 2014. 127 f. Trabalho de diplomação – Curso de Tecnologia em Design Gráfico – Departamento Acadêmico de Desenho Industrial, Universidade Tecnológica Federal do Paraná. Curitiba, 2014

This work aims to create an editorial project of a digital publication focused on tablets, with interactivity features. To theoretically support the project, worried in researching information design, digital interface design and magazine editorial design. Furthermore, to better define the particularities of publication, contemporary digital magazines were analyzed and there was a survey of the audience. The project was developed by defining the visual identity of the magazine, the structure, sections and the interactive resources that would be exploited. The project was developed with the creation of a model, simulating such interactive features. It was concluded the relevance of using multimedia resources in digital magazines and importance of the role of designer to facilite the readability, usability and navigation in this type of interface.

**Keywords:** Tablets. Editorial Project. Digital Publishing. Interactivity.

## **LISTA DE FIGURAS**

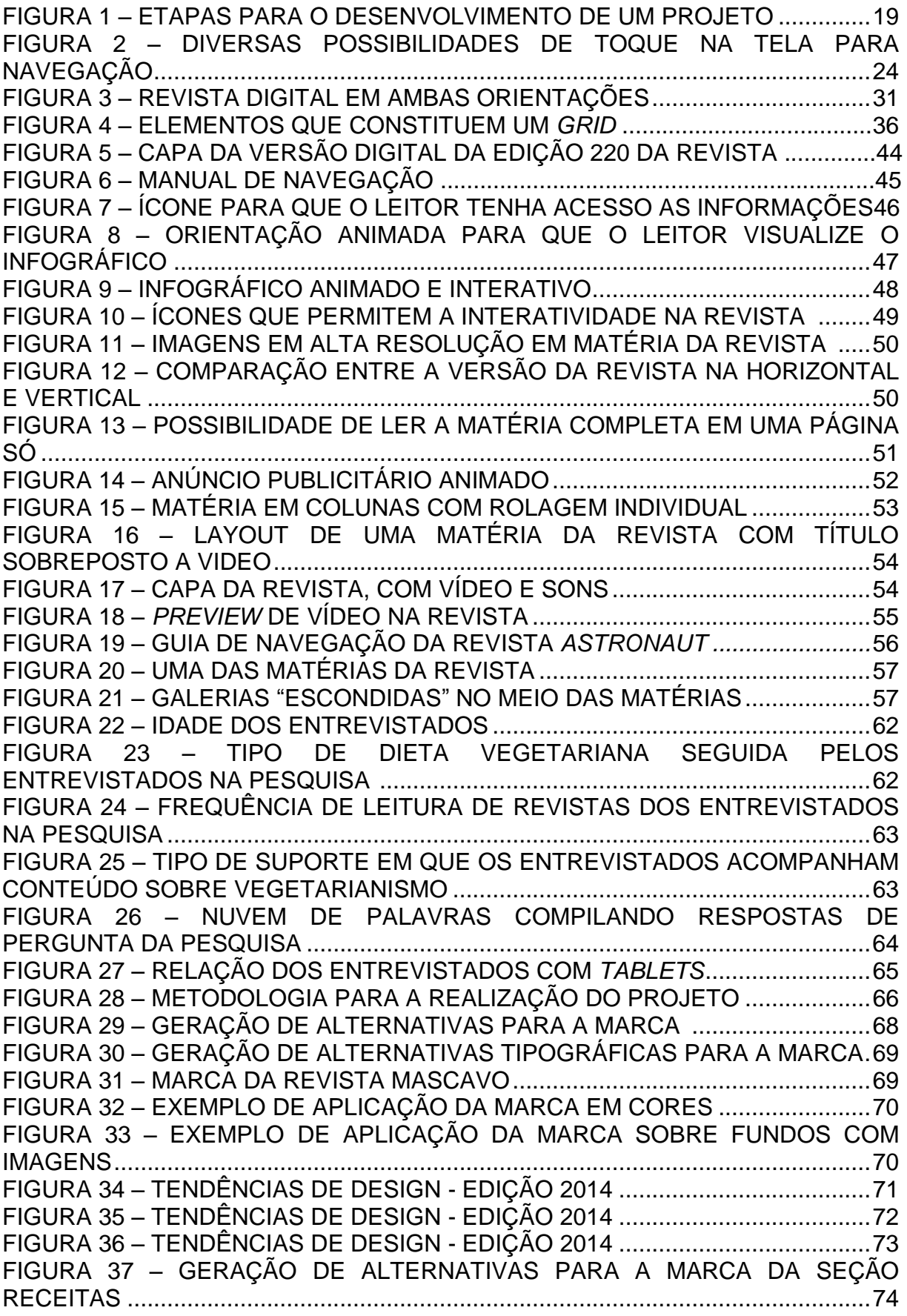

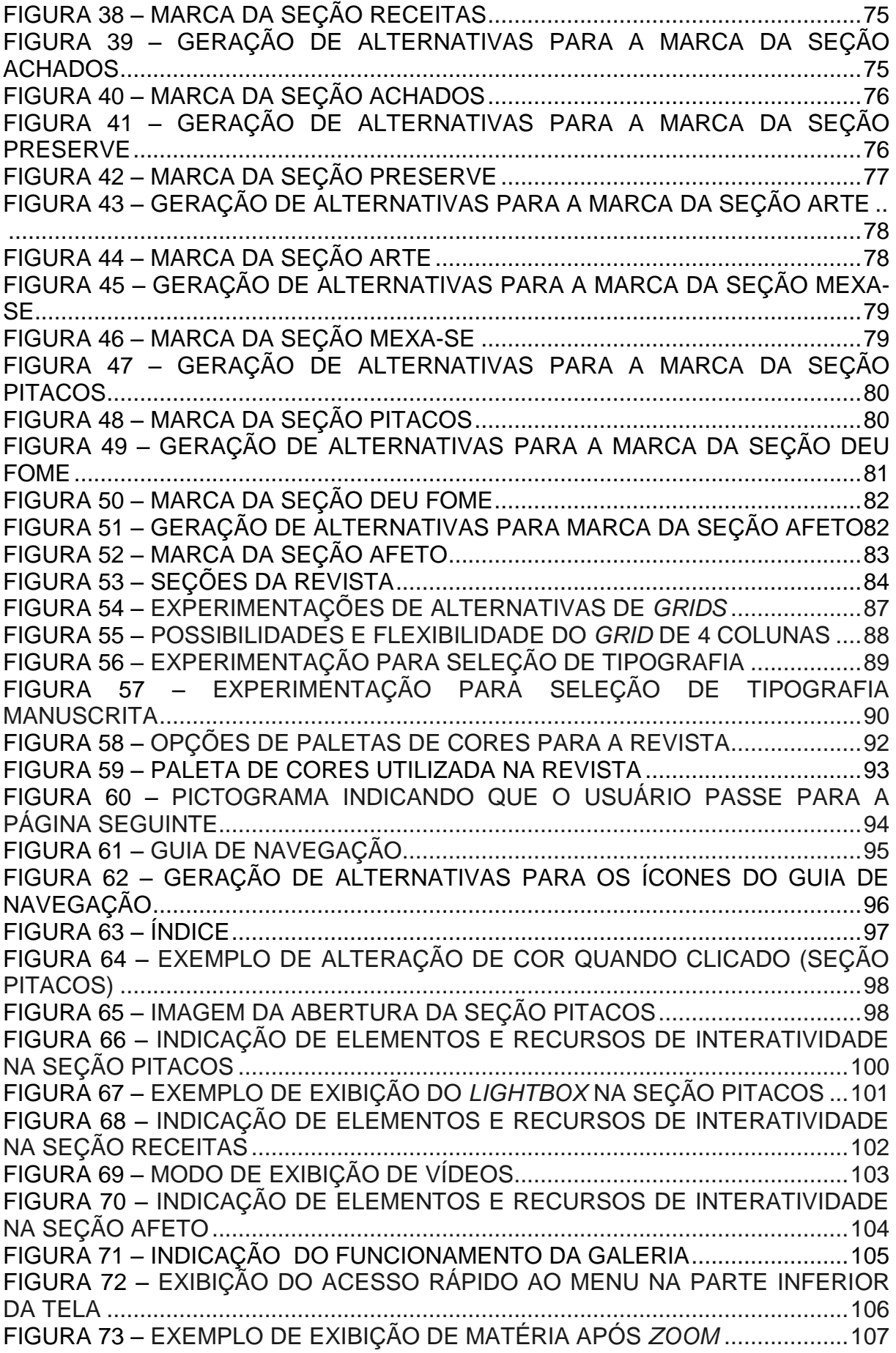

## **LISTA DE QUADROS**

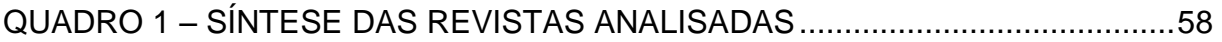

## **LISTA DE TABELAS**

TABELA 1 – ORÇAMENTO TOTAL DO PROJETO DE PESQUISA – 2014...........109 TABELA 2 – CUSTOS PARA COMPRA DE ESPAÇO PUBLICITARIO .................109

## **LISTA DE SIGLAS**

- ADPS Adobe Digital Publishing Suite
- IHC Interação Humano-Computador
- STC Society for Technical Communication's
- SVB Sociedade Vegetariana Brasileira

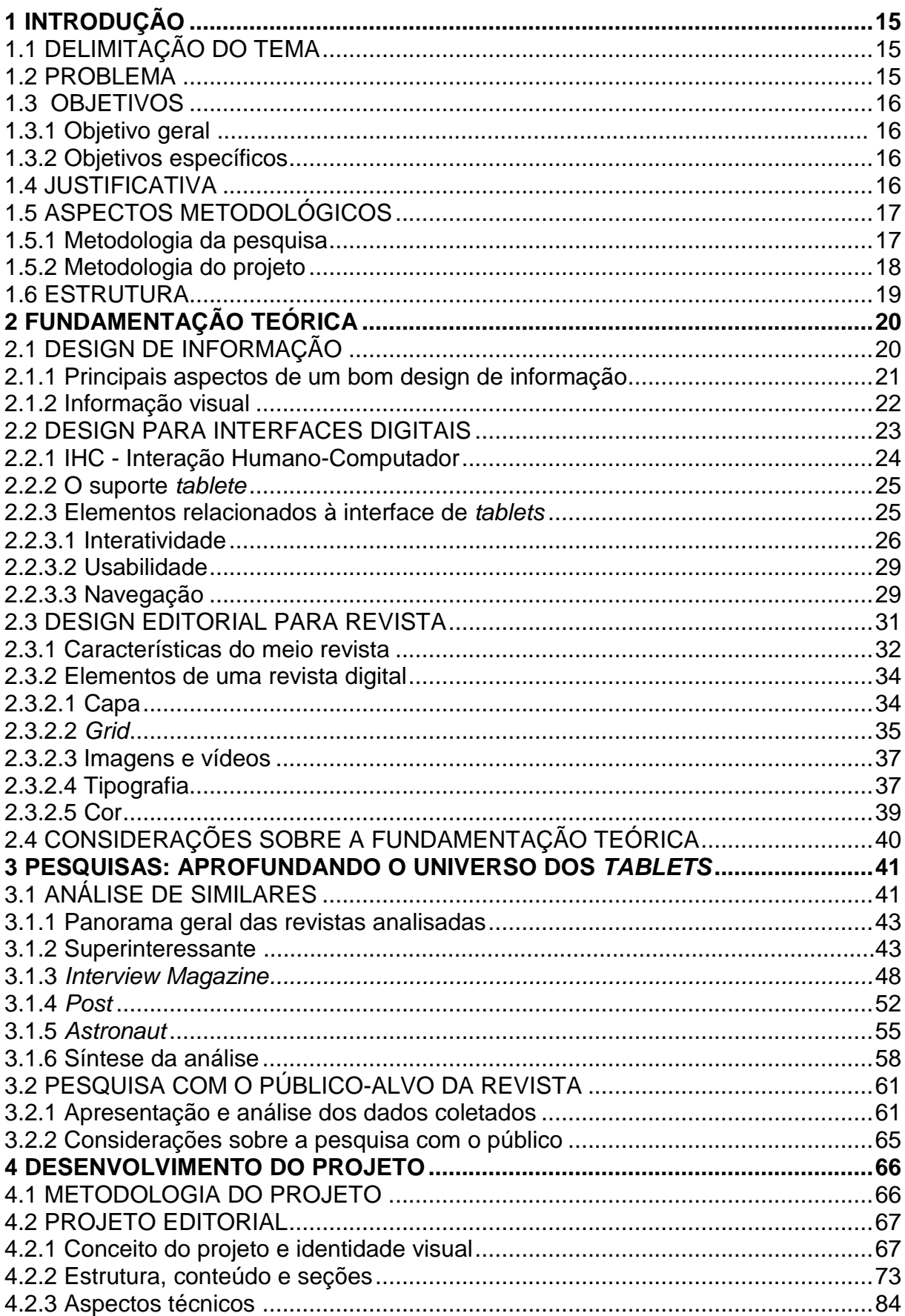

# **SUMÁRIO**

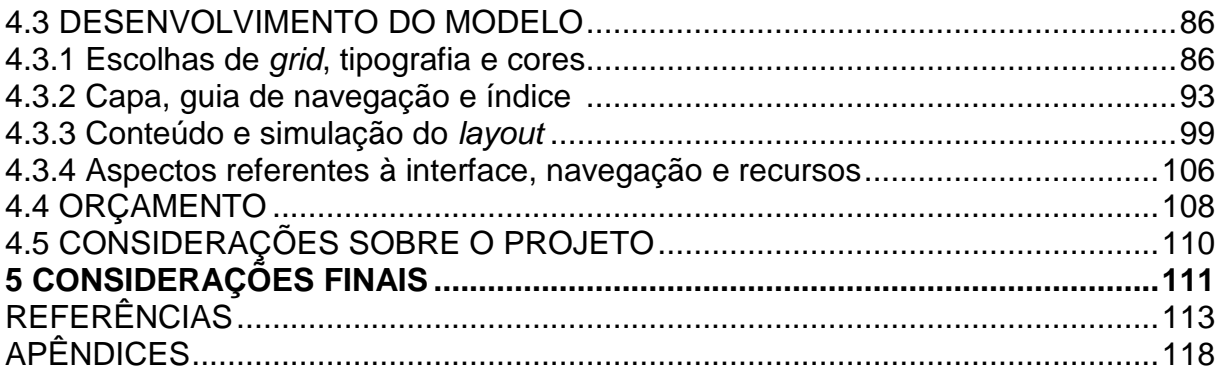

## **1 INTRODUÇÃO**

Na contemporaneidade, a tecnologia e o desenvolvimento das mídias digitais vem popularizando cada vez mais o uso de *tablets* e *smartphones.* Isso revoluciona a maneira como se consomem informações, ocasionando uma crescente passagem do impresso para o digital em publicações como livros e revistas (DUARTE, 2010). Em meio a tais mudanças, surge a possibilidade de inovar e explorar os recursos que essa mídia proporciona.

A utilização de imagens dinâmicas, sons, vídeos e galerias de imagens trazem um leque de possibilidades, com a mudança na maneira como se consomem informações. Os assuntos tratados nas matérias podem ser aprofundados, inclusive com recursos audiovisuais como vídeos; as matérias passam a agregar outros conteúdos através de referências para outras publicações e canais externos; uma fotografia pode virar uma galeria de imagens, ou seja, a informação, geralmente consumida de maneira estática nas publicações impressas, passa a ser transmitida de maneira interativa. Além disso, não há limitação de espaço nem de tiragem, não existem custos com a impressão, estoque e nem prejuízos com encalhe. Os *tablets* são dispositivos multifuncionais e de fácil transporte, apresentando um imenso potencial para o mercado editorial (HOIRE, PLUVINAGE; 2011).

Diante desse cenário, surge o desejo de se trabalhar todas as possibilidades desse tipo de interface, que se insere em um contexto bastante recente, especialmente no âmbito do design gráfico. Atualmente, muitas das revistas digitais são mera adaptação de formato da versão impressa e a proposta do presente trabalho é explorar essa recente oportunidade de mercado, que envolve a produção de revistas com conteúdo dinâmico e interativo.

Pensando na temática a ser abordada, paralelamente aos avanços tecnológicos das interfaces digitais, um dos setores em crescimento é o de produtos e serviços voltados ao público vegetariano. Segundo dados do Target Group Index, do IBOPE Media, 8% da população brasileira se declara adepta de uma dieta vegetariana. Diante disso, segundo Marly Winckler, presidente da Sociedade Vegetariana Brasileira (SVB) "há sinais de que esse é um mercado em ascensão". Dessa forma, o presente trabalho tem como objetivo principal a criação de um projeto editorial para uma revista digital com a temática de vegetarianismo*,* explorando os recursos multimídia e de interatividade que as tecnologias digitais proporcionam.

O projeto é norteado por dois eixos principais: o primeiro envolve a pesquisa de aspectos teóricos e do mercado que envolvem as mídias digitais, bem como os recursos a serem utilizados para desenvolver uma publicação eletrônica. Nessa etapa do trabalho, foi realizada uma revisão de literatura sobre os temas de design de informação, design para interfaces digitais e design editorial para revista, uma análise de quatro publicações digitais da atualidade e uma pesquisa com o público-alvo da revista.

A segunda parte do projeto, por sua vez, envolve a exploração em si desses recursos, através da criação de uma revista digital interativa. Para isso, foi elaborada a identidade visual da revista, definiu-se os temas e marcas de cada sessão e as diretrizes para o desenvolvimento do modelo, que propõe a simulação do funcionamento dos recursos de interatividade da publicação.

## 1.1. DELIMITAÇÃO DO TEMA

O presente projeto se insere no campo do design gráfico editorial voltado ao estudo de interfaces digitais, mais especificamente relacionadas à plataforma dos *tablets.* Com enfoque nas particularidades dessa tecnologia, busca-se trabalhar os recursos de interatividade desse meio, através do desenvolvimento de um projeto editorial para uma revista digital.

#### 1.2 PROBLEMA

A partir da criação de um modelo de revista digital para *tablets*, o questionamento central do projeto diz respeito à influência do design gráfico aliado à tecnologia aplicado para a estruturação editorial do conteúdo e consequentemente a intensificação da experiência do usuário.

#### 1.3 OBJETIVOS

#### 1.3.1 Objetivo Geral

Desenvolver um projeto editorial para uma publicação digital para *tablets* que explore os recursos multimídia que essa tecnologia proporciona.

1.3.2 Objetivos Específicos

- Levantar dados sobre o mercado editorial digital;

- Analisar amostra de atuais publicações de revista digitais;

- Levantar dados sobre o tema, público-alvo e design editorial da revista a ser criada.

- Descrever os elementos pertinentes para diagramação da revista digital, tais quais: *grid*, tipografia, cores, etc.;

- Identificar os recursos midiáticos que permitem a interatividade nessa interface;

- Simular *layout* de um modelo de revista digital com recursos de interatividade.

#### 1.4 JUSTIFICATIVA

Segundo Coscarelli (1996), para que os leitores compreendam um texto, é necessário que se permitam interferências, ou seja, que o leitor complemente o que lê com outras informações externas. É nesse sentido que a interface das revistas digitais pode ser favorável ao entendimento e melhor compreensão do conteúdo.

Paulino (2009), ainda afirma que as tecnologias eletrônicas alteraram de maneira decisiva a forma das coisas palpáveis e materiais. Dessa forma, o presente projeto visa explorar os recursos multimídia e propor uma solução interativa e criativa fazendo uso da tecnologia dos *eBooks* e das revistas digitais - que está em amplo crescimento - de maneira a otimizar a compreensão do texto e tornar a leitura uma experiência positiva para o leitor.

Duarte (2010, p. 9) traça uma perspectiva de futuro para as publicações digitais, afirmando que ela se tornarão um "suporte digital, aberto, acessível, universal e interativo para o pensamento humano e que possibilite ainda mais a difusão do conhecimento". Assim, a ênfase no estudo da interface do meio digital se deve muito à relevância do meio nas sociedades contemporâneas globalizadas.

No âmbito do design gráfico, o estudo de interfaces amigáveis na plataforma dos *tablets* constitui uma oportunidade de assimilar conteúdos que envolvam a interface digital, através da abordagem de temas como interatividade e usabilidade e aspectos relacionados a cor, tipografia e *grid,* sempre voltados para o meio digital.

A revista criada - devido à temática abordada - será destinada principalmente ao público vegetariano, pessoas que têm interesse não só em alimentação como também em saúde, qualidade de vida, defesa animal e sustentabilidade. Que buscam não só a informação e entretenimento mas uma leitura diferente das versões impressas, com maior interação, vídeos, *links* e outros recursos que a interface escolhida proporciona.

### 1.5 ASPECTOS METODOLÓGICOS

A partir da definição do objetivo geral e dos objetivos específicos desse trabalho, observou-se a necessidade de realização de duas modalidades de pesquisa a fim de atingir de maneira eficaz os objetivos traçados: uma análise sincrônica, que consiste no estudo de *cases* de revistas digitais da atualidade, e uma pesquisa exploratória e descritiva a fim de conhecer melhor o público-alvo da revista.

1.5.1 Metodologia da pesquisa

Desse modo, após a elaboração da fundamentação teórica, que norteou os principais aspectos a serem trabalhados no projeto, foi realizado um estudo de *cases* de revistas digitais. Esse estudo consiste em uma análise sincrônica de revistas digitais para *tablets*.

Já para o desenvolvimento do projeto editorial, foi realizada uma pesquisa exploratória e descritiva, a fim de conhecer e analisar o púbilco-alvo da revista. Esse tipo de pesquisa é muito importante, em um primeiro momento, para melhor compreensão e maior detalhamento da amostra de público que será estudada. Gil (2008) define que a pesquisa descritiva busca traçar características de uma população, fenômeno ou experiência. Assim, pensando no desenvolvimento desse projeto, esse método se mostra bastante pertinente, já que o foco da pesquisa seria o público-alvo da revista a ser elaborada.

Após a aplicação de um questionário, que se deu a partir de uma plataforma de pesquisa *online*, os dados foram interpretados através de uma análise quantitativa e qualitativa das respostas.

Seguindo esta metodologia, as informações obtidas com a pesquisa aplicada foram, primeiramente, organizadas e discriminadas no formato de gráficos. Em um segundo momento, foi realizada uma descrição e interpretação analítica dos dados coletados.

#### 1.5.2 Metodologia do projeto

De acordo com Munari (1997, p. 342), "o designer (...) precisa de um método que lhe permita realizar o projeto com o material correto, com as técnicas adequadas e na forma correspondente à função". É possível perceber que, trabalhando com um processo direcionado e controlado, os objetivos do projeto podem ser atingidos de modo mais eficaz.

Sendo assim, para o projeto, foi designado o método que se dá em 3 etapas, seguindo a metodologia de Guilhermo González Ruiz (Figura 1) apresentada em Fuentes (2006).

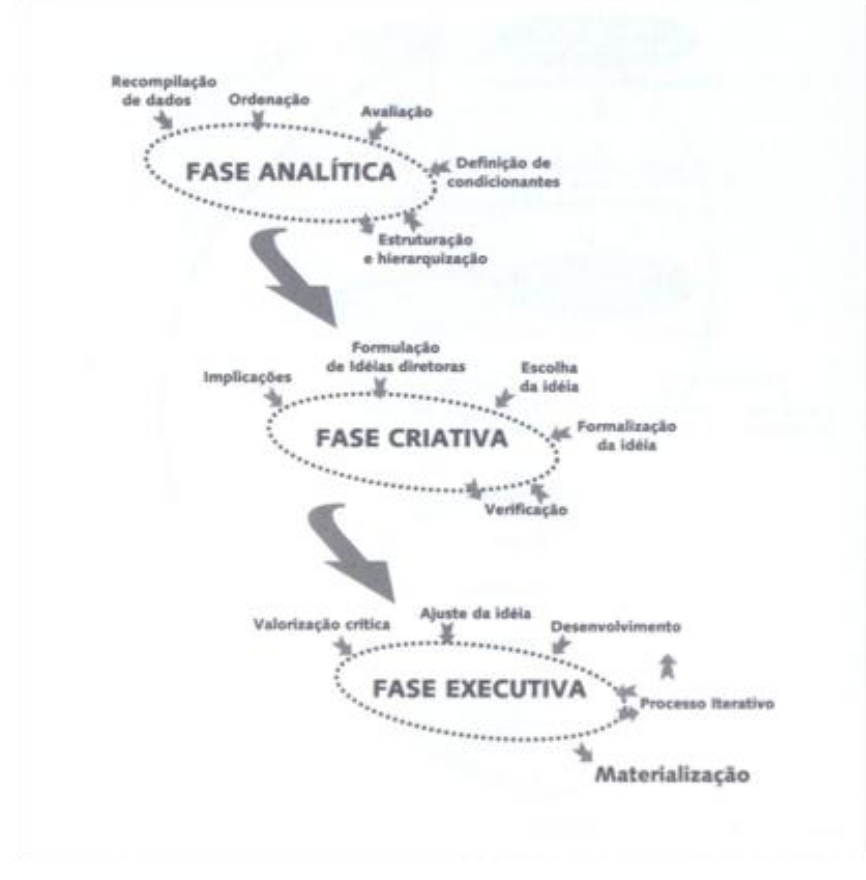

**Figura 1 - Etapas para o desenvolvimento de um projeto Fonte: Fuentes (2006)**

#### 1.6 ESTRUTURA DO TRABALHO

Para a realização deste projeto, primeiramente foram contactadas pessoas envolvidas na área do vegetarianismo e veganismo - sendo eles ativistas, nutricionistas e pessoas interessadas de modo geral - que tivessem disponibilidade e algum conteúdo para contribuir com a parte de conteúdo da publicação. Com a proposta de conteúdo já estabelecida, o trabalho se dividiu basicamente em um eixo teórico, que envolveu a aquisição de conhecimentos teóricos para embasar o desenvolvimento do projeto, uma análise de similares e uma pesquisa com o púlbicoalvo e um eixo prático, que consistiu na criação da identidade visual da revista, diagramação do conteúdo e simulação do *layout* da interface.

## **2 FUNDAMENTAÇÃO TEÓRICA**

A produção de conteúdo, o modo como os projetos são concebidos e a maneira como as informações são consumidas vêm sofrendo intensa modificação em virtude do surgimento e adaptação de livros e revistas para o meio digital.

No presente capítulo, são destacados os principais marcos teóricos relevantes para nortear o desenvolvimento da parte prática deste projeto. A definição dos principais conceitos sobre design de informação, design editorial para revista e design para interfaces digitais dão base para as mais diversas possibilidades de aplicações práticas utilizando-se da tecnologia dos *tablets*.

Alguns dos conceitos apresentados a seguir são retomados e aprofundados no capítulo 4 deste trabalho, visando um melhor aproveitamento dos assuntos abordados para aplicação na parte prática do projeto.

## 2.1 DESIGN DE INFORMAÇÃO

Segundo a Society for Technical Communication's (STC), design de informação pode ser definido como a disciplina que transforma dados complexos, desorganizados e desestruturados em informação valiosa e significativa (BAER, 2009). Esse conceito ainda pode ser complementado pelo que assegura Petterson (2007), ao defender que o design de informação compreende a análise, planejamento, apresentação e compreensão de uma mensagem, seu conteúdo, linguagem e forma.

A partir dessa visão e pensando especialmente na organização da informação para o design de revistas, essa disciplina é um dos pontos básicos a serem estudados para a realização desse projeto.

2.1.1 Principais aspectos de um bom design de informação

De acordo com Petterson (2007), apesar de não existir uma regra que estipule a melhor maneira de se estabelecer visualmente uma mensagem, existem princípios e diretrizes para que um projeto seja traçado de modo a transmitir claramente as informações pretendidas. O autor define que os principios básicos do design de informação podem ser divididos nos campos funcional, administrativo, estético e cognitivo e cada um desses pontos possui especificidades capazes de servir como guia no momento em que se projeta.

Completando essa visão, Baer (2009, p.23) destaca os principais pontos a serem considerados no campo do design de informação, capazes de simplificar até as informações mais complexas. São eles o foco no conteúdo, ou seja, o designer deve ser capaz de compreender, interpretar e traduzir o conteúdo, de modo a transmitir as informações essenciais; foco central no usuário - entender as necessidades do público para o qual se projeta - e ter atenção às ferramentas do design que contribuem para uma comunicação eficaz, tais como hierarquia, estrutura, tipografia, cores, etc.

Os pontos destacados tanto por Petterson (2009) quanto por Baer (2007) são importantes principalmente por contemplar o olhar para as demanda do usuário e as especificidades do conteúdo, o que otimiza o serviço do designer e a escolha de ferramentas.

Para a elaboração de um projeto editorial - em especial, um projeto voltado às interfaces digitais - são utilizados os mais diversos componentes de tipografia, fotografia, infográficos e textos.

Segundo Dondis (2000, p. 51) os elementos visuais "constituem a substância básica daquilo que vemos, e seu número é reduzido: o ponto, a linha, a forma, a direção, o tom, a cor, a textura, a dimensão, a escala e o movimento".

> Inicialmente, ele [o receptor] vê os fatos visuais, sejam eles informações extraídas do meio ambiente, que podem ser reconhecidas, ou símbolos passíveis de definição. No segundo nível de percepção, o sujeito vê o conteúdo compositivo, os elementos básicos e as técnicas. É um processo inconsciente, mas é através dele que se dá a experiência cumulativa de *input* informativo. Se as intenções compositivas originais do criador forem bemsucedidas, ou seja, se para elas foi encontrada uma boa solução, o resultado será coerente e claro, um todo que funciona. (DONIS, 2000, p. 105).

A questão visual é de suma importância quando se pensa em um projeto editorial voltado a uma interface digital, tendo em vista que as imagens e o conteúdo visuais são os principais pontos de apoio da informação e os principais aspectos que chamam a atenção do leitor para o conteúdo ali presente. O papel do design, nesse caso, é fomentar o discurso visual do conteúdo divulgado na revista, facilitando a leitura e distribuindo de maneira clara o conteúdo presente na página, como coloca Marceli (2006, p. 9) "o design de notícias representa uma situação concreta na qual não há qualquer propriedade na tradicional identificação de uma dicotomia entre forma e conteúdo. Ele é, por definição, tanto forma quanto conteúdo". A autora ainda afirma que é importante que a leitura seja agradável e ressalta a importância de não existirem ruídos na comunicação.

Tendo em vista que o foco deste trabalho é a criação de um projeto editorial para uma revista digital, os princípios e conceitos de design da informação que foram trabalhados nesse tópico serão complementados quando aliados às principais noções acerca do design para interfaces digitais.

#### 2.2 DESIGN PARA INTERFACES DIGITAIS

Na contemporaneidade, além do suporte impresso, é cada vez mais comum se encontrar livros e revistas adaptados para o suporte digital, em dispositivos como *notebooks, smartphones, e-reader*s e *tablets.*

Nesse contexto, Duarte (2010, p. 9) traça uma perspectiva de futuro para as publicações digitais, afirmando que elas se tornarão um "suporte digital, aberto, acessível, universal e interativo para o pensamento humano e que possibilite ainda mais a difusão do conhecimento". Assim, torna-se bastante relevante o estudo do papel do design em tais interfaces.

Johnson (2001, p.19) define interface como "*softwares* que dão forma à interação entre usuário e computador". O autor ainda acrescenta que a interface atua como mediadora entre essas duas partes, formando uma relação de significado e expressão por meio de um trabalho com sinais e símbolos. Hoje, tem-se contato diário com a interface dos computadores, *notebooks, tablets* e outros suportes que, segundo Johnson (2001), de certa forma "representam-se a si mesmo ao usuário", numa linguagem que ele compreende, ou seja, os elementos se dispõem de maneira intuitiva, e são manipulados através do teclado e *mouse* ou, no caso dos *tablets*, através da tela *multi-touch* (Figura 2)*, que é* um tipo de "manipulação direta", capaz de apresentar representações de informações eliminando fronteiras entre mundos fisicos e virtuais (YU et al., 2011).

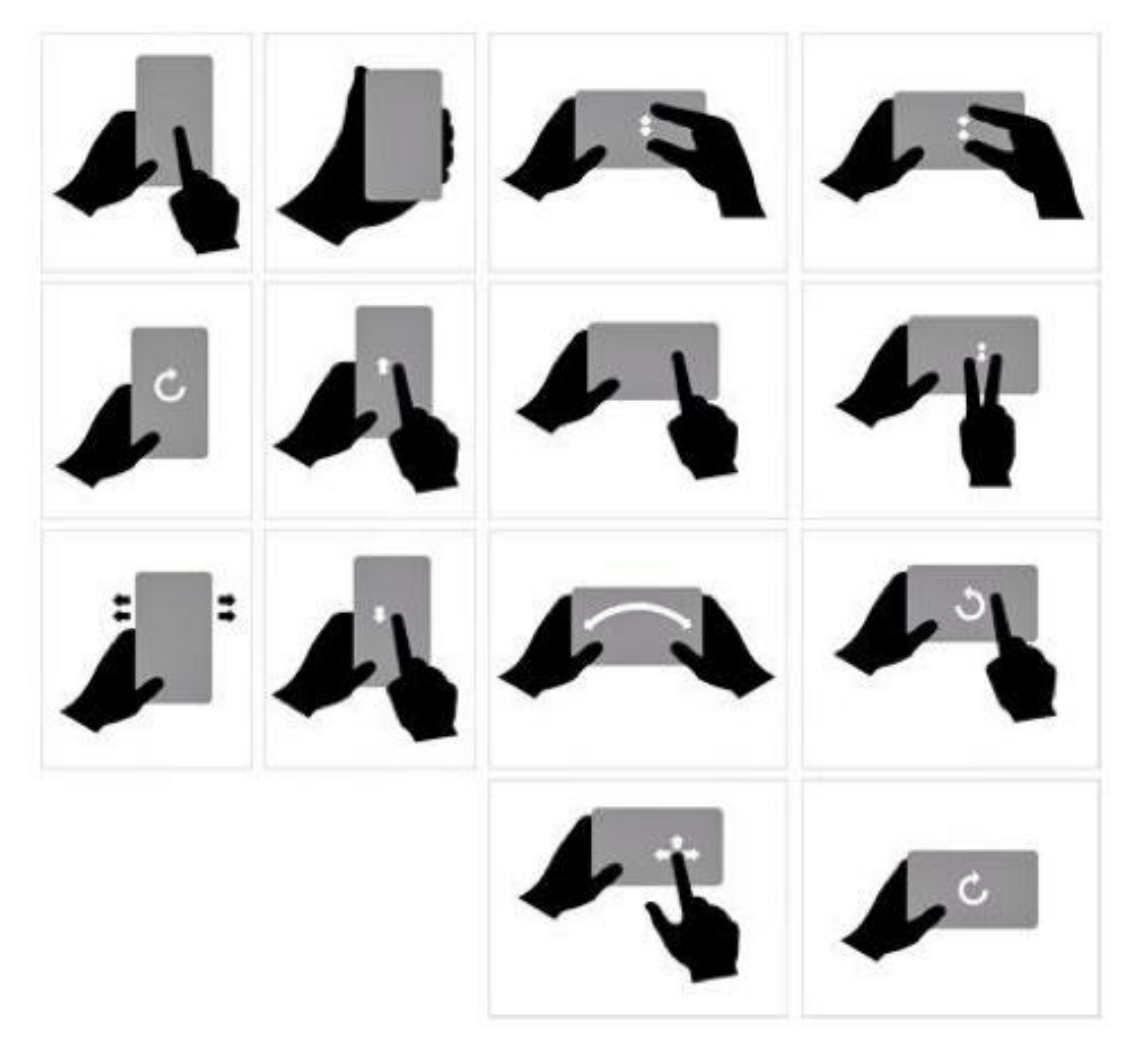

**Figura 2 - Diversas possibilidades de toque na tela para navegação Fonte: DUALPIXEL (2012).**

Para esse trabalho, são destacadas as questões relacionadas com as interfaces digitais e a relação do usuário com estas, mas com foco nos aspectos relacionados aos *tablets* (plataforma *Android* e *iOS)*, visto que a revista criada é destinada à interface presente nesse tipo de aparelho que, na atualidade, são os que apresentam os mais amplos recursos de interatividade e usabilidade.

### 2.2.1 IHC - Interação Humano-Computador

Hiratsuka (1996) define Interação Humano-Computador (IHC) como o estudo multidisciplinar que tem como principal objetivo adequar sistemas computacionais aos usuários, promovendo satisfação e segurança para as pessoas na realização de suas tarefas.

Pode-se inferir, portanto, de acordo com Rocha e Baranauskas (2003), que esse conceito abrange muito além do design da interface, mas diz respeito a tudo que envolve a relação direta do usuário com o sistema e a maneira com a qual ele se comunica e entra em contato com o conteúdo apresentado em uma interface computacional.

A finalidade da IHC é produzir plataformas que apresentam usabilidade, segurança e funcionalidade, levando em conta as qualidades dos próprios sistemas e dos usuários, de uma forma que envolva a totalidade do ambiente que utiliza a tecnologia computacional (ROCHA e BARANAUSKAS, 2003).

2.2.2 O suporte *tablet*

Segundo Pinheiro (2011), *tablet* pode ser definido como um dispositivo com tela tátil LCD e capacidade multimídia.

> A *Apple* (*iPad*), a *Samsung* (*Galaxy*) e a *Amazon* (*Kindle Fire*) são três dos principais fabricantes de *tablets*. Devido ao tamanho e qualidade do seu ecrã, o *tablet* é frequentemente utilizado para leitura de *ebooks,* mediante as inúmeras aplicações disponíveis para esse efeito. (Pinheiro ,2011, p. 35).

Em se tratando mais especificamente dos *tablets* da *Apple (iPad)* e da *Samsung (Galaxy*) existem algumas características que permitem uma experiência diferenciada, como defende Lopes (2011), ao citar algumas particularidades dos *tablets*: tela relativamente grande, a navegação através manipulação direta, com interação mais livre e intuitiva; as imagens coloridas; o suporte de recursos interativos; sua bateria de longa duração, portabilidade e acesso à internet.

De acordo com Stevens (2011), as telas sensíveis ao toque - *touchscreen* permitem que o usuário literalmente toque no que ele vê, diferentemente do que ocorre por meio de *mouses* e teclados nos computadores de mesa, manipulados de maneira indireta.

Tais recursos têm sido amplamente explorados nos mais diversos aplicativos desenvolvidos para esse suporte, especialmente no campo editorial. Hoire e Pluvinage (2011) defendem que a narrativa dos *tablets* se difere das revistas impressas, visto que são capazes de trazer conteúdo personalizado e com recursos multimídia interativos e hipertextuais.

#### 2.2.3 Elementos relacionados à interface de *tablets*

Quando se projeta para *tablets,* é relevante considerar alguns elementos que caracterizam esse suporte e o diferenciam do design editorial voltado aos meios impressos. Além de se considerar as diferenças de *layout*, cor, tipografia, uso de imagens e outras questões relacionadas à identidade visual quando comparadas com as revistas impressas, as revistas digitais possuem suas particularidades especialmente em se tratando da interatividade, usabilidade e maneira de navegação, as quais são bastante diferenciadas de outras plataformas, como *notebooks* e *desktops*, e devem ser trabalhadas pensando no universo dos *tablets* e, principalmente, na promoção de uma experiência para o usuário.

#### 2.2.3.1 Interatividade

Em uma definição conceitual, Santaella (2004, p.153) afirma que a palavra interatividade está "nas vizinhanças semânticas das palavras ação, agenciamento, correlação e cooperação, das quais empresta seus significados.". Com o termo ação, a interatividade ganha o sentido de operação, evolução e trabalho. Na terminologia agenciamento está relacionada ao intertrabalho. Por fim, com a correlação a interatividade adquire o sentido de influência simultânea e com a cooperação ganha os sentidos de contribuição, co-agenciamento, sinergia e simbiose (SANTAELLA, 2004).

Por meio desse raciocínio, fica evidente que, para que haja interação, há uma clara necessidade de envolvimento entre o usuário e o meio. Seguindo essa mesma linha de raciocínio, Silva (1995, p.3), por sua vez, defende que a interatividade está na "disposição para uma hiper-interação, para bidirecionalidade (fusão emissãorecepção), para participação e intervenção. Digo isso porque um indivíduo pode se predispor a uma relação hipertextual com outro indivíduo."

Através dessa linha de pensamento, o autor trata a interatividade não apenas pautada nas relações humanas e nem tão somente nas relações homem-máquina, mas como um processo mais profundo de trocas, em que todo os atores do processo intervêm e participam de uma forma mais complexa. Desse modo, isso significa que a a possibilidade de interação entre o usuário e a interface digital pode representar uma mudança significativa no conteúdo apresentado. Na tela de um *tablet,* por exemplo, o modo como o leitor interage com o conteúdo é capaz de modificá-lo e transformá-lo das mais diversas formas.

Essa visão é reforçada por Brennand e Lemos (2007), ao destacarem que a interatividade não é um processo estático, mas sim uma circunstância em que os envolvidos estabelecem uma comunicação com fluxo de informações variável, de modo que as ações do leitor são capazes de modificar o ambiente em que ele se encontra.

Pensando mais especificamente nas revistas projetadas para *tablets*, a possibilidade de interação coloca o usuário em um contato mais profundo com o conteúdo da publicação. Ele se torna capaz de imergir e se envolver no conteúdo de uma forma que dificilmente seria possível quando se trabalha com meios impressos.

> Quanto maior a interatividade, mais profunda será a experiência de imersão do leitor, imersão que se expressa na sua concentração, atenção, compreensão da informação e na sua interação instantânea e contínua com a volatilidade dos estímulos. O desenho da interface é feito para incentivar a determinação e a tomada de decisão por parte do usuário. (SANTAELLA, 2004, p. 51)

A possibilidade do uso de sons, vídeos, galerias, animações e outros recursos nos suportes digitais abre um leque ainda maior de possibilidades de interação nessa interface. Todos esses recursos citados permitem que o leitor interaja com a revista e absorva o conteúdo das mais diversas maneiras, não apenas folheando páginas e sim participando ativamente do processo de leitura e sendo capaz de criar e modificar o que está presente na tela.

Para que o uso desses recursos tornem a experiência positiva para o usuário, é preciso utilizar esses elementos de maneira clara, coerente e organizada, fazendo com que a relação do leitor com a revista seja intuitiva e facilite a compreensão do conteúdo.

De acordo com a ISO - International Organization for Standardization usabilidade diz respeito à eficácia, eficiência e satisfação, atingindo os objetivos específicos dos usuários (ISO 9241-11). Essa definição permite afirmar que o conceito de usabilidade está intimamente ligado à percepção do usuário sobre determinando sistema.

Complementando essa visão e relacionando essa concepção com os meios digitais, Nielsen e Loranger (2007) creem que a usabilidade na interface digital é uma característica relacionada à facilidade do uso. Uma interface deve se apresentar de maneira clara, para que usuário seja capaz de interagir de forma intuitiva, assimilando facilmente os recursos apresentados por ela.

Segundo Preece, Rogers e Sharp (2005), usabilidade é elemento decisivo na facilidade, eficiência e qualidade da experiência do usuário. Nielsen (2000, p.44) corrobora esse pensamento ao afirmar que os usuários gastam no máximo um minuto para tentar descobrir como utilizar determinado website, se o tempo necessário para isso for mais longo, "concluem que não vale a pena gastar seu tempo e saem". Tal pensamento pode se aplicar em quaisquer outras interfaces, o que reflete a importância de um *layout* limpo e claro.

O conceito de usabilidade está relacionado com o modo facilitado com que o usuário realiza determinada tarefa certo sistema. Aplicando esse conhecimento ao design de uma revista digital, pode-se inferir que é importante o uso de elementos que tornem o uso do aplicativo intuitivo. Ícones, guias de uso, menus - que seriam equivalente ao índice em uma revista impressa - e o posicionamento facilitado de informações são alguns dos componentes a se considerar no projeto.

#### 2.2.3.3 Navegação

Nielsen e Loranger (2007) afirmam que a *web* é um "sistema navegacional", ou seja, o usuário clica e navega por um espaço repleto de informação e conteúdo.

Esse conceito é reforçado por Memória (2005, p. 50), ao destacar o modo com o qual o usuário interage na *web.*

> Na internet os usuários estão no comando e não precisam necessariamente consumir o conteúdo de uma sequência pré-determinada. Daí a vocação de ser um meio orientado aos usuários. E para que as pessoas consigam achar o conteúdo que procuram, o projeto de uma navegação eficiente, fácil e intuitiva torna-se fundamental.

Nas revistas digitais, a navegação se dá por meio dos mais diversos recursos. Na atualidade, é comum a presença de áreas ativas que levam a *links*, botões para avançar ou retroceder, possibilidade de realizar anotações, etc. Tais recursos variam entre as publicações, mas geralmente o foco é que a navegação torne melhor a usabilidade por parte do leitor.

Preece, Rogers e Sharp (2005) destacam que há maior facilidade na navegação em espaços digitais quando os sistemas exploram o conhecimento que o usuário tem do espaço físico. No mundo virtual, ao aproximar a linguagem visual como ícones e figuras - e os sons ao realizar determinadas ações semelhantes às executadas no mundo real, o usuário se sente mais confortável e aprende com mais facilidade como deve agir em tal interface.

Uma particularidade dos *tablets* é que geralmente a navegação pode ser feita com o aparelho tanto na horizontal quanto na vertical (Figura 3). Isso implica, ao designer, que crie uma interface que seja adaptável a ambos os formatos e mantendo menus e botões onde há um melhor acesso dos dedos para clicar de modo a tornar a navegação confortável e intuitiva.

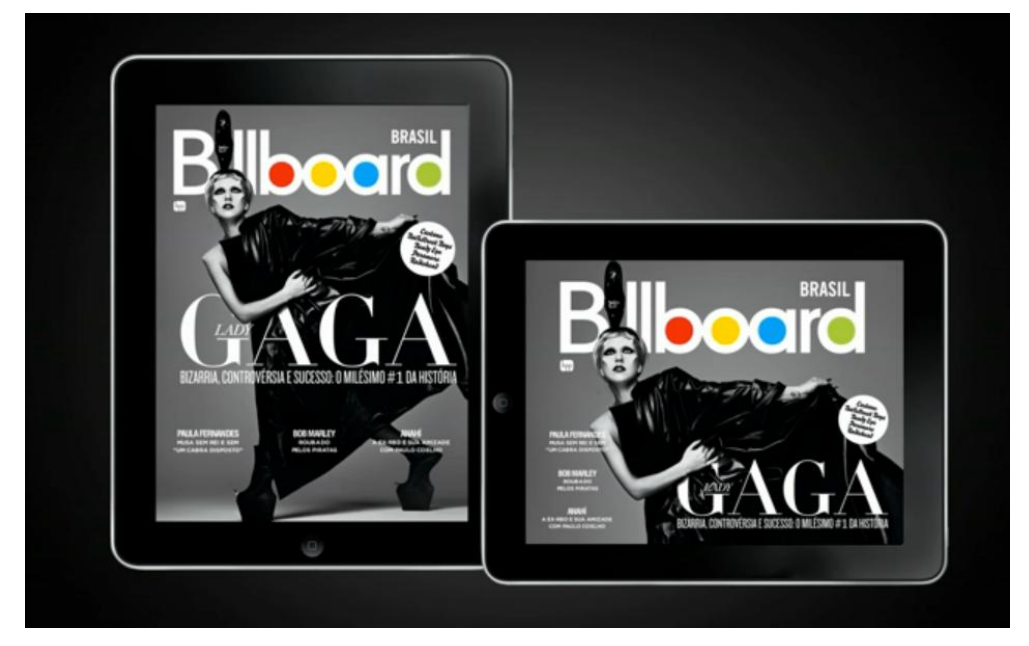

**Figura 3 - Revista digital em ambas orientações Fonte: BILLBOARD (2012).**

Outro aspecto importante para uma navegação facilitada é a simplicidade. O menor número de distrações possível, uma hierarquia informações clara e definida e ferramentas de navegação correspondentes são características a serem consideradas (NIELSEN; LORANGER, 2007).

Diante disso, é importante que sejam destacados alguns pontos relevantes sobre o design editorial focado para a produção de revistas. O detalhamento de alguns aspectos e conceitos acerca desse campo, aliado às diretrizes e princípios do design de informação e do design para interfaces digitais levarão a um melhor direcionamento do projeto de modo geral.

## 2.3 DESIGN EDITORIAL PARA REVISTA

O design editorial para revistas se distingue do design editorial para livros e jornais especialmente pelo seu conteúdo e forma diferenciada em se trabalhar imagens, *grid* e outros elementos. Para esse tópico, destacam-se as aplicações do design gráfico no universo das revistas, especialmente as digitais, cujo modo de leitura e disposição dos elementos também é diferente das revistas impressas.

#### 2.3.1 Características do meio revista

Nielsen e Loranger (2007) afirmam que as revistas são publicações periódicas, geralmente semanais ou mensais que apresentam artigos pesquisados e escritos de forma mais abrangentes que integram tendências ou eventos mais duradouros, quando comparadas aos jornais, por exemplo.

Nascimento (2002, p.18) complementa essa visão, caracterizando uma revista como "uma publicação periódica de formato e temática variados que se difere do jornal pelo tratamento visual [...] (maior liberdade na diagramação e utilização de cores) e pelo tratamento textual (sem o imediatismo impostos aos jornais diários).".

Na perspectiva cultural, Scalzo (2004, p.12) caracteriza revista como "um fio invisível que une um grupo de pessoas e, nesse sentido, ajuda a construir identidade, ou seja, cria identificações, dá sensação de pertencer ao mesmo grupo". Nesse sentido, a autora afirma que uma revista tem como principal característica a segmentação. Pensando no papel do designer, isso significa que não só a abordagem dos temas como também a linguagem visual determina a maneira como a revista se apresenta no mercado. Haslam (2007) afirma que o design voltado para os meios editoriais deve fazer com que o leitor se relacione diretamente com o conteúdo transmitido nas páginas, ou seja, "o *layout* da página é determinado pela natureza do conteúdo" (HASLAM, 2007, p. 143).

Dessa maneira, o papel do designer no processo de execução de um projeto editorial é bastante amplo e vai muito além da diagramação do conteúdo, como explica Haslam (2007, p.16) "os designers planejam grades, selecionam a tipografia e o estilo do layout da página. Eles também trabalham com os pesquisadores de fotos, ilustradores e fotógrafos fazendo a direção de arte e preparando imagens."

Adentrando o campo das publicações digitais, Scalzo (2004) destaca que as revistas digitais são positivas para o universo editorial quando usam a tecnologia a seu favor, pois dessa maneira são capazes utilizar ao máximo a tecnologia que essas interfaces proporcionam.

Segundo Hoire e Pluvinage (2011, p. 7) a principal característica que difere uma revista digital de uma publicação impressa é a união de elementos editoriais e gráficos tradicionais da mídia impressa com recursos interativos, hipertextuais e multimídia.

> Para que uma revista seja realmente digital, não basta fazer um PDF estático de uma revista impressa e inserir em um *tablet*. É necessário que a revista tenha, efetivamente, uma linguagem digital, e que reaja aos toques do leitor na tela do dispositivo de leitura. (HOIRE e PLUVINAGE, 2011, p. 7)

Assim, de certa forma, pode-se afirmar que a revista digital que apresenta recursos de interatividade fornece ao usuário o poder de definir o modo de leitura que deseja seguir. A existência de galerias, animações, vídeos, *links* e outros recursos multimídia permitem que a leitura não seja necessariamente linear, fazendo com que o usuário possa optar por qual caminho seguir enquanto interage com o conteúdo.

A seguir estão expostos os principais elementos que compõem uma revista digital. Para esse momento, são explicados apenas os conceitos e qual a importância de tais elementos na constituição de um projeto editorial. Uma explicação e análise mais profunda foi realizada no desenvolvimento prático deste projeto, em que cada um desses elementos foi pensado e estruturado no desenvolvimento da revista.

#### 2.3.2.1 Capa

 $\overline{a}$ 

Em um primeiro momento, é possível afirmar que a capa é um dos principais chamarizes para a revista. No caso das revistas impressas, é a capa que fica exposta nas bancas e chama a atenção do leitores, tanto pela questão de imagem - uso de fotos chamativas e atrativas e destaque das cores - como pelo texto, apresentando chamadas para as principais matérias e de certo modo já buscando passar para o público qual o tipo de matéria que ele encontrará no interior da revista.

No caso das revistas digitais, mais especificamente, elas podem até estar "expostas" na *Apple Store<sup>1</sup>* (no caso do *iPad*) ou na *Google Play* (no caso dos *tablets* com tecnologia *Android*) mas não há necessariamente uma concorrência entre as revistas nessa plataforma. Nesse caso, o usuário procura a revista que já conhece na versão impressa e geralmente a capa é uma réplica da capa edição impressa, adaptada tanto em formato retrato quanto paisagem, para se adequar à estrutura dos *tablets.*

O recurso que tem sido bastante explorado para as capas das revistas digitais são as animações. As revistas que usam a tecnologia a seu favor costumam trazer capas que se formam através de uma animação dos elementos, o que é bastante interessante e atrativo em especial para o leitor que não está acostumado às revistas digitais. Logo no primeiro momento de contato com a revista ele já é capaz de

<sup>&</sup>lt;sup>1</sup>Serviço que permite aos usuários de tablets e smartphones fazer downloads de aplicativos, pagos ou gratuitos, para seu dispositivo.
perceber a diferença com a versão impressa, e nota que está adentrando em uma interface diferenciada.

## 2.3.2.2 *Grid*

O *grid* é um sistema de alinhamento que permite que as informações sejam dispostas de forma a facilitar a compreensão do leitor. Assim, é estabelecida uma ordem que, no caso das revistas digitais, é capaz de possibilitar que a informação seja melhor distribuída e, consequentemente, a navegação se torne mais intuitiva.

> O *grid* estabelecido pelo modernismo reafirmou esse antigo senso de ordem, formalizando-o ainda mais e transformando-o em parte integrante do design [...] o observador sabe onde localizar a informação procurada porque os pontos onde se cruzam as divisões horizontais e verticais funcionam como sinalizadores daquela informação. (SAMARA, 2007, p. 9).

Samara (2007) classifica os mais diversos tipos de *grid*, mas ressalta que todos possuem basicamente a mesma anatomia, constituída de 6 partes: zonas espaciais, colunas, guias horizontais, margens, módulos e marcadores (Figura 4). Cada uma dessas partes, segundo o autor, desempenha uma função específica e todas devem ser combinadas de acordo com a necessidade e o conteúdo a ser ordenado.

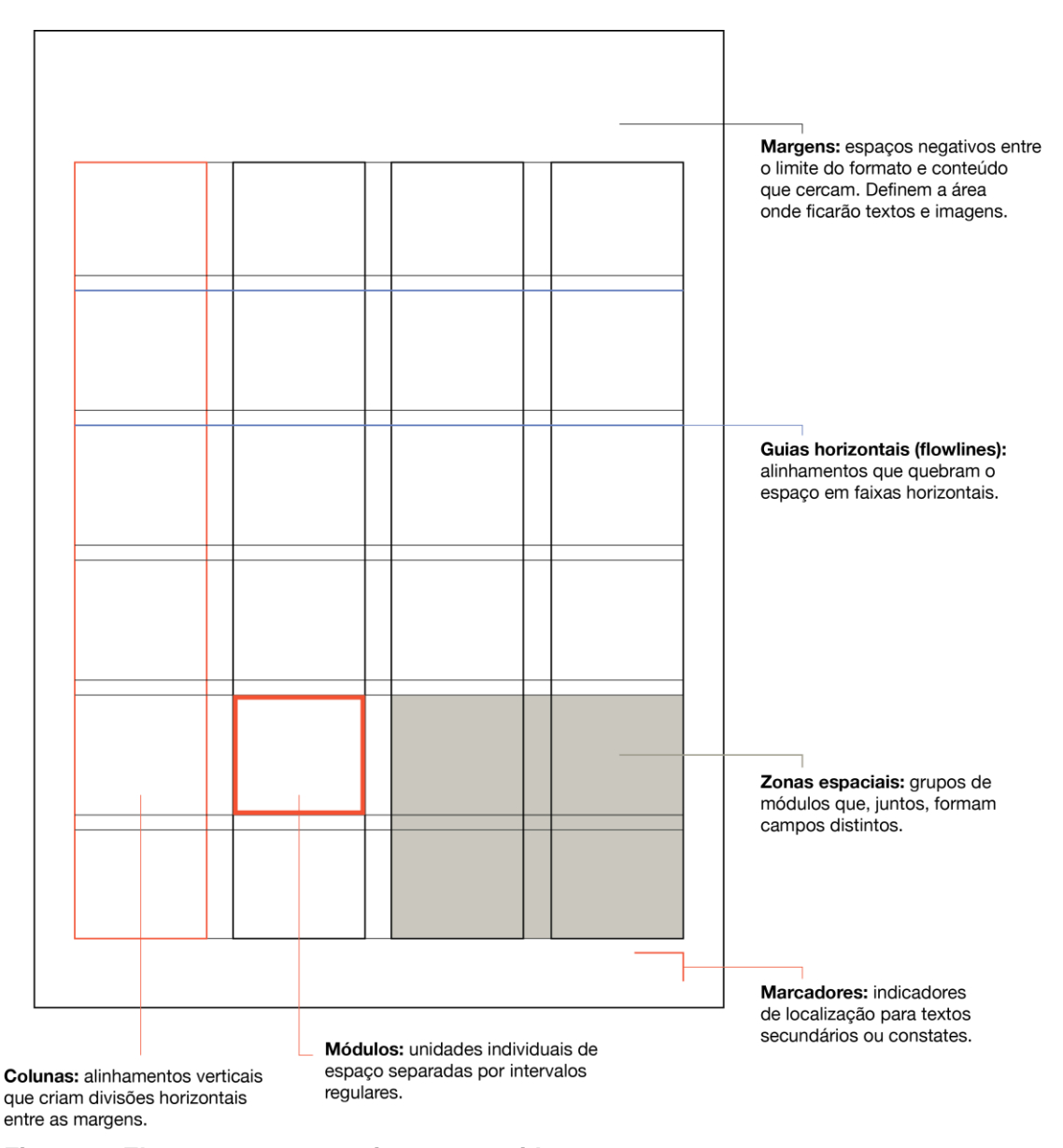

#### **Figura 4 - Elementos que constituem um** *grid* **Fonte: Adaptado de SAMARA (2007, p. 25).**

Tendo como foco esses elementos e na composição geral da informação na página, a importância de tal organização é complementada por Dondis (2000, p. 29) que afirma que "os resultados das decisões compositivas determinam o objetivo e o significado da manifestação visual e têm fortes implicações com relação ao que é recebido pelo espectador". Além disso, para facilitar a usabilidade e navegação, o *grid*  tem um papel muito importante para a organização do conteúdo.

> A estrutura dá previsibilidade, de modo que o observador/leitor, por intuir a organização fundamental da peça, tem uma sensação de ordem e até deduz a hierarquia de valores comparativos do material. (WHITE, 2006, p.43)

De acordo com Memória (2005), interfaces com elementos mais padronizados facilitam a utilização, pois o usuário poupa tempo para ler e interpretar as informações.

2.3.2.3 Imagens e vídeos

Na capa, nas matérias, no índice ou em qualquer outra parte da revista, as imagens são capazes de despertar a curiosidade e chamar a atenção para o que está sendo comunicado. Nas revistas digitais, tanto as imagens quanto os vídeos, independentemente de seu conteúdo, devem ser inseridos de modo a ficarem harmônicos e fazerem sentido no *layout* e no contexto em que se inserem.

> Raramente todas as imagens de uma composição são usadas no mesmo tamanho. Assim como o texto transmite informação, o tamanho da imagem indica a importância de um evento ou assunto [...] além do dinamismo e funcionalidade por meio do tamanho, o projeto precisa ter variação para manter o leitor interessado. (TONDREAU, 2009, p.15).

IIda (2000) afirma que os principais fatores capazes de influenciar na legibilidade em interfaces digitais são a iluminação e o movimento de imagens. Para o autor, é mais fácil para o usuário navegar em interfaces com contraste e predomínio de objetos estáticos.

2.3.2.4 Tipografia

De acordo com Tondreau (2009, p.13) "os tipos tem uma textura que é formada por corpo, espaço, largura e quebras de linhas". A autora ressalta a importância de alguns aspectos visando a promoção uma leitura confortável, que podem ser aplicados especialmente quando se pensa no design editorial para revistas. São eles: tamanho constante da tipografia ao longo do texto; ajustes nos espaços entre palavras e linhas; e ajustes nas larguras das colunas.

Tais aspectos são especialmente relevantes em se tratando de textos longos, comuns nas principais matérias de revistas. É importante que a tipografia se apresente de modo a incentivar o usuário a ler a matéria até o fim.

No que tange a escolha da fonte a ser utilizada em um projeto editorial, White (2006) assevera que a melhor fonte é aquela capaz de se tornar "invisível". Desse modo, o usuário não possui consciência da existência de determinada fonte no momento em que lê. A ideia central é que o que chame a atenção do leitor seja somente o conteúdo do texto que ele está lendo e não a tipografia utilizada.

Outra função importante da tipografia, quando se pensa em design editorial, é o poder de hierarquizar a informação. White (2006, p.109) crê que "o título é o primeiro sinal que [os leitores] procuram. As fotos podem atraí-los, mas é o título que na verdade os informa". Mudanças no corpo de texto, peso dos caracteres, alinhamento e espaçamento são capazes de classificar os tópicos e informações de acordo com a sua relevância para o conteúdo. De acordo com White (2006), essa estrutura trabalhada através da tipografia é capaz de promover uma ordem que dá uma maior sensação de organização e faz com que o próprio usuário identifique a organização da peça. Essa visão pode ser complementada por Tondreau (2009, p.14) ao afirmar que "a tipografia pode ajudar um usuário a entender imediatamente o conteúdo".

Pensando mais especificamente na leitura em suportes digitais, Farias (1998), explica que o reconhecimento do texto e das palavras se dá por meio da percepção de padrões visuais. Segundo a autora, os leitores reconhecem as formas da tipografia e assim conseguem ler de maneira mais confortável.

Farias (1998) ainda destaca que outro aspecto importante na escolha da tipografia é que as fontes escolhidas sejam capazes de se adequar ao meio virtual sem que haja perda de legibilidade - em especial em textos maiores e em corpos pequenos - visto que o fato o meio virtual trabalhar em *pixels* modifica o espaçamento entre caracteres e palavras. Para tornar a leitura ainda mais confortável, Cybis (2003) recomenda o uso de fontes sem serifa que, apesar de facilitarem a leitura em meios impressos, não possuem boa reprodução em suportes digitais.

Kroemer e Grandjean (2005) ainda ressaltam alguns aspectos técnicos de modo a promover maior legibilidade. É necessário que os caracteres sejam bem construídos e tenham desenhos específicos, além de ser importante observar o espaço entre as linhas, pois caso este seja muito estreito a legibilidade é bastante prejudicada. Assim, Cybis (2003) também ressalta a importância do uso de caracteres com no mínimo tamanho 12pt para melhor leitura em tela.

Desse modo, pode-se afirmar que a escolha da tipografia não deve se dar apenas pelo apelo estético, mas principalmente pela sua influência na legibilidade e visualização na tela.

2.3.2.5 Cor

White (2006) defende que a escolha e utilização de cores deve visar um propósito. O autor afirma que a questão estética é secundária frente às outras funções da escolha das cores em um projeto editorial.

> A cor não é preponderantemente um recurso estético, e sim uma técnica racional a ser aplicada com objetivos funcionais: identificação, ênfase, associação, organização, persuasão e também, às vezes, para criar beleza intencionalmente, mas em geral como uma consequência derivada. (WHITE, 2006, p. 201)

Sobre os aspecto funcional da escolha de cores, Nielsen e Loranger (2007) afirmam que, no que se refere a interfaces digitais, o fundo branco proporciona melhor legibilidade para um o texto com cores escuras. Pensando nos outros elementos que constituem a interface, White (2006, p. 201) determina 3 normas para definir as cores a serem utlizadas em uma revista: a definição do impacto de sua mensagem; a escolha do que é mais importante para seus leitores; e a combinação desses elementos com palavras, imagens e espaço numa disposição feita de maneira lúcida, usando uma linguagem verbal/visual que eles possam entender e explorando a cor para tornar as ideias claras, vívidas, memorizáveis.

Corroborando essa visão, Kroemer e Grandjean (2005) afirmam que o campo visual de legibilidade está diretamente relacionado ao contraste. A cor, nesse caso, auxilia na busca visual. Em suportes digitais, um maior contraste pode ser obtido pela adição de preto na composição, permitindo melhor identificação dos objetos e uma leitura mais confortável (IIDA, 2000).

# 2.4 CONSIDERAÇÕES SOBRE A FUNDAMENTAÇÃO TEÓRICA

O estudo de aspectos teóricos sobre os principais campos que envolvem o desenvolvimento do projeto reflete na construção tanto das pesquisas quanto do desenvolvimento do protótipo da revista a ser criada.

Os fundamentos sobre o design de informação trouxeram noções gerais acerca dos princípios e diretrizes que nortearam o desenvolvimento prático do presente projeto, e foram retomados de modo que a revista desenvolvida tenha suas informações organizadas de modo a transmitir de forma eficaz as informações pretendidas.

O estudo sobre design para interfaces digitais, em especial as questões relacionadas à interface dos *tablets*, tais como usabilidade, ergonomia e navegação são de suma importância e constituem a base para os critérios analisados no estudo de *cases* de revistas digitais e são relevantes no que tange o estabelecimento de quais recursos a revista criada apresenta.

Por fim, as principais características do design para revistas, em especial o foco em publicações digitais, serviram de base para a compreensão de como o design se insere no contexto desse tipo de interface e nortearam de modo geral a análise dos cases e o desenvolvimento final do projeto.

### **3 PESQUISAS: APROFUNDANDO O UNIVERSO DOS** *TABLETS*

Para fundamentar o desenvolvimento do projeto e definir os critérios, aspectos gerais e conteúdo da revista a ser criada, primeiramente, foi realizada uma análise sincrônica, por meio do estudo de *cases* de revistas digitais da atualidade disponíveis para *tablets*. Essa pesquisa foi realizada de modo que fosse possível identificar o universo do produto, criando, assim, critérios comuns para a comparação e análise das revistas estudadas (BONSIEPE, 1986).

Em um segundo momento, foi realizada uma pesquisa exploratória e descritiva, com público-alvo da revista. A pesquisa exploratória, de acordo com Lakatos e Marconi (2003, p. 188) tem como objetivo a "formulação de questões ou de um problema, com tripla finalidade: desenvolver hipóteses, aumentar a familiaridade do pesquisador com um ambiente, fato ou fenômeno (...) ou modificar e clarificar conceitos". Os dados obtidos foram analisados de modo qualitativo. Para Lakatos e Marconi (2003), a análise quantitativa traduz as opiniões e informações pesquisadas em números e, para tal, se apoia em recursos de técnicas estatísticas. Já a análise qualitativa de dados, segundo Triviños (2001, p. 83) obtém "generalidades, ideias predominantes, tendências que aparecem mais definidas entre as pessoas que participaram do estudo".

# 3.1 ANÁLISE DE SIMILARES

Cybis, Betiol e Faust (2007) defendem que análise de similares deve ser realizada antes do desenvolvimento de um sistema e tal processo tem como objetivo principal apontar pontos fortes e fracos de produtos do mesmo nicho. Desse modo, a análise é capaz de identificar o que pode ser utilizado e o que deve ser evitado no desenvolvimento do presente projeto.

A seguir foram estudadas 4 revistas digitais da atualidade, similares por categoria tecnológica à revista a ser criada e que se destacam por explorar o potencial dos *tablets*. O estudo foi realizado utilizando-se um iPad 2 com os seguintes componentes e especificações técnicas (APPLE, 2013):

- Capacidade de 16GB de armazenamento
- *Wi-Fi* (802.11a/b/g/n)
- Tecnologia *Bluetooth* 2.1 + EDR
- Tela *Multi-Touch widescreen* brilhante de 9,7 polegadas (diagonal), retroiluminada por *LEDs* e com tecnologia IPS
- Resolução de 1024x768 pixels, 132 pixels por polegada (ppp)
- *Chip* A5 *dual core*
- Acelerômetro
- Sensor de luz ambiente
- Giroscópio
- Formatos de vídeo compatíveis: Vídeo H.264 até 1080 pixels, 30 quadros por segundo, versão *High Profile* nível 4.1 com AAC-LC até 160 Kbps, 48kHz, som estéreo nos formatos de arquivo .m4v, .mp4 e .mov; vídeo MPEG-4, até 2,5 Mbps, 640 por 480 pixels, 30 quadros por segundo, Simple Profile com áudio AAC-LC até 160 Kbps, 48kHz, som estéreo nos formatos de arquivo .m4v, .mp4, e .mov; Motion JPEG (M-JPEG) até 35 Mbps, 1280 por 720 pixels, 30 quadros por segundo, audio in ulaw, áudio estéreo PCM no formato de arquivo .avi
- Tipos de documento visualizáveis: .jpg, .tiff, .gif (imagens); .doc e .docx *(Microsoft Word)*; .htm e .html (páginas web); .key *(Keynote)*; .numbers *(Numbers)*; .pages (Pages); .pdf (Preview e Adobe Acrobat); .ppt e .pptx *(Microsoft PowerPoint*); .txt (texto); .rtf *(rich text format)*; .vcf (informações de contatos); .xls e .xlsx *(Microsoft Excel)*
- Leitor de tela *VoiceOver*
- Interface *AssistiveTouch* para acessórios para deficientes
- *Zoom* em tela cheia

#### 3.1.1 Panorama geral das revistas analisadas

Quanto ao critério de escolha para as revistas analisadas, priorizou-se o estudo de revistas que apresentam recursos de interatividade, não sendo uma mera adaptação da versão impressa, além disso, a ideia foi analisar tanto publicações nacionais, quanto internacionais e também incluir publicações independentes efeitas exclusivamente para *tablets*. Assim, a análise contempla as mais diversas possibilidades de aplicação nessa interface.

Desse modo, foram estudados especialmente aspectos relacionados à ergonomia e o modo de comportamento do sistema com o usuário abordados no capítulo anterior: interatividade, usabilidade e navegação e os aspectos ligados ao design: capa, *grid*, imagens e vídeos, tipografia e cores.

Pensando especialmente nesses aspectos, as revistas escolhidas para estudo foram: Revista Superinteressante, publicação nacional da editora Abril, que traz a versão digital desde abril de 2011; a *Interview Magazine*, fundada por Andy Warhol em 1969 e relançada em 2008 por Fabien Baron, contando também com a versão digital; e as revistas independentes - e que possuem somente a versão digital - *Post,* da Meri Media, e a *Astronaut,* revista digital criada por um grupo de amigos alemães.

#### 3.1.2 Superinteressante

Com publicação mensal desde em 1987 pela Editora Abril, a revista Superinteressante traz principalmente tendências e curiosidades sobre ciência, cultura e tecnologia. Em abril de 2011, a revista passou a trazer versões digitais para *Windows PC, iPad e tablets Android*. Para o aplicativo, disponível na *Apple Store* e *Google Play*, a edição de lançamento é gratuita e as seguintes saem por US\$ 6,99.

Para a essa pesquisa, foi estudada a edição 220, que é a edição gratuita de lançamento do aplicativo (abril de 2011).

No que tange os aspectos relacionados ao design, a revista já mostra um diferencial com relação à versão impressa logo na capa (Figura 5), cujas informações se formam através da animação dos elementos que a compõem. Quando se abre o aplicativo, primeiramente é formado o título da matéria de capa e posteriormente surgem os outros elementos (o meteoro, onda, fumaças) de maneira mais caótica, buscando transportar o leitor para o universo a que a matéria de capa se refere.

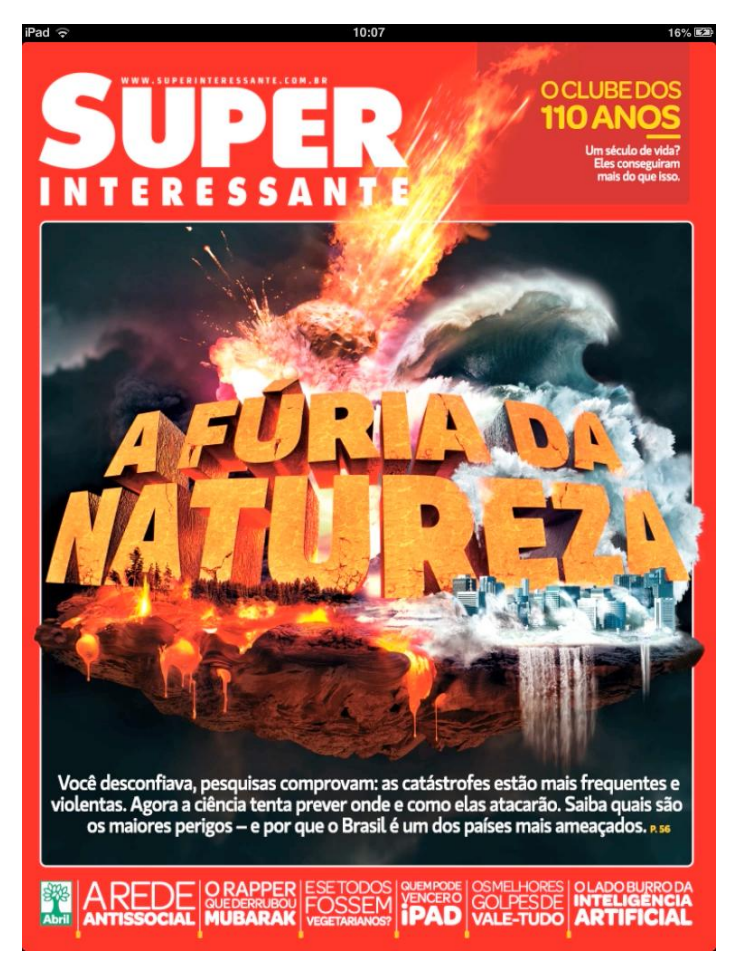

**Figura 5 - Capa da versão digital da edição 220 da revista Fonte: SUPERINTERESSANTE (2011).**

Com relação à usabilidade, por ser a primeira edição digital da Superinteressante, é possível perceber uma preocupação dos editores em guiar o leitor para a melhor maneira de navegação na revista, trazendo, logo após a capa, uma página com um "guia" de como navegar e interagir com os recursos da revista (Figura 6). Esse guia mostra todos os ícones a serem utilizados ao longo da edição da revista, não só para navegação como também para interação com o conteúdo apresentado, para que o usuário se localize e saiba como agir ao longo da leitura da versão digital.

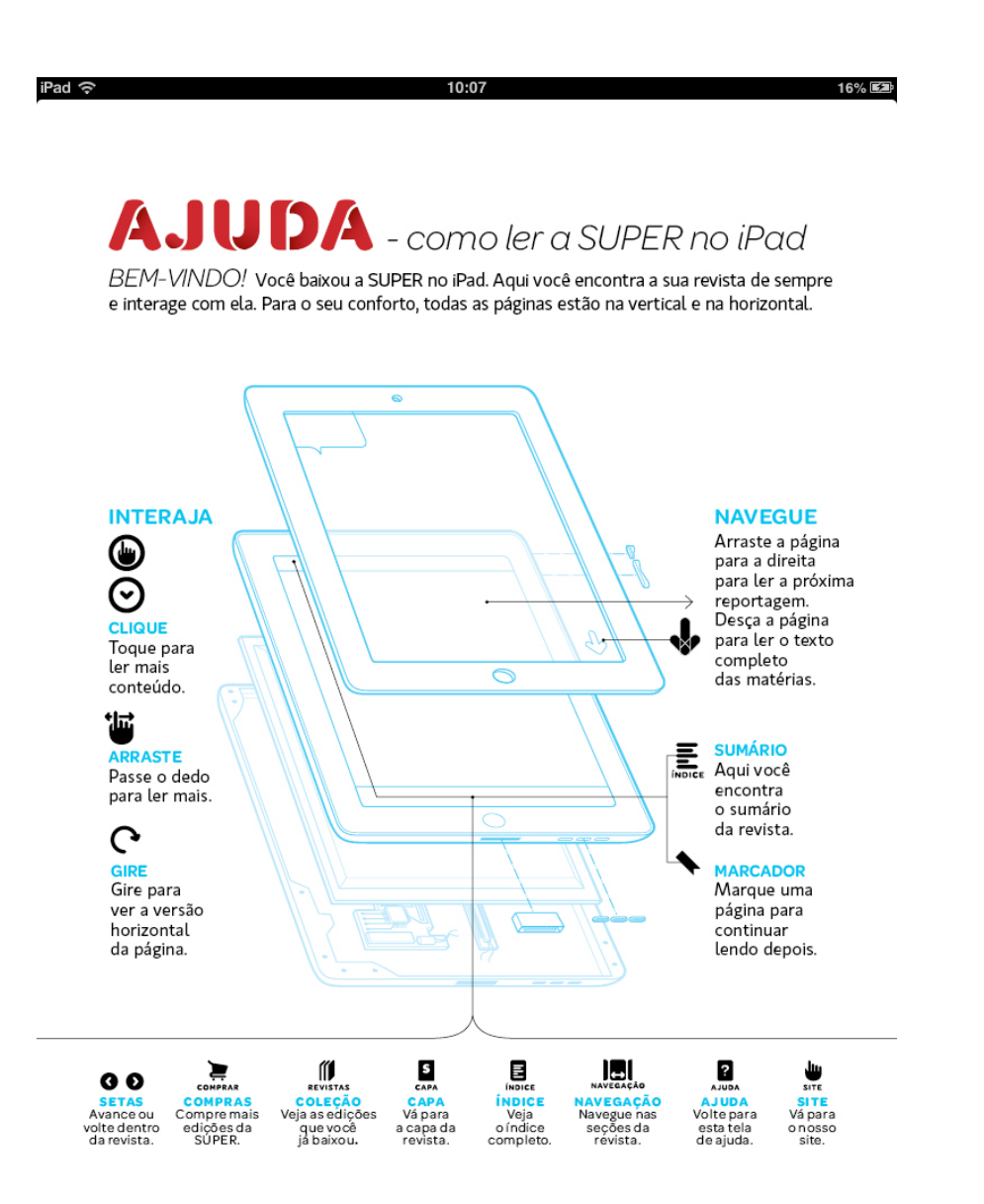

#### **Figura 6 - Manual de navegação Fonte: SUPERINTERESSANTE (2011).**

No que se refere à navegação, a leitura é possível tanto com o *tablet* na posição vertical quanto na horizontal e a transição de paginas é bastante intuitiva e acaba ocorrendo de modo natural. Quanto à tipografia, é possível perceber que a fonte utilizada é semelhante à versão impressa, porém o corpo de texto utilizado na versão digital fica entre 14pt e 16pt, ou seja, um tamanho maior do que o geralmente utilizado nas versões tradicionais, mas que é capaz de tornar a leitura mais confortável, já que na edição digital da Superinteressante não há o recurso de *zoom* na tela.

As cores utilizadas são semelhantes à versão impressa, mas há um cuidado especial com efeitos de luz, sombras e transparências nas ilustrações e imagens em algumas seções, especialmente aquelas com animações e outros efeitos visuais.

Quanto ao *grid,* a estrutura é de certo modo flexível, visto que as matérias se adaptam horizontal e verticalmente. De modo geral, as matérias mais longas se apresentam em estruturas de duas colunas. Já que o corpo de texto utilizado é grande, como já explicado anteriormente, a maior parte das matérias só pode ser lida completamente por meio da rolagem na vertical. Há um amplo uso de imagens, texturas, infográficos e ilustrações dispostos de maneira lúdica e não padronizada entre as matérias, interferindo no texto e nos títulos, como já é comum na versão impressa dessa revista.

Os recursos e possibilidades de interação são diversos e são o principal diferencial dessa versão da revista. Há um ícone representando uma mão (Figura 7) em todos os tópicos que podem ser clicados na revista, que levam o leitor para vídeos, músicas ou se abrem para mais informações.

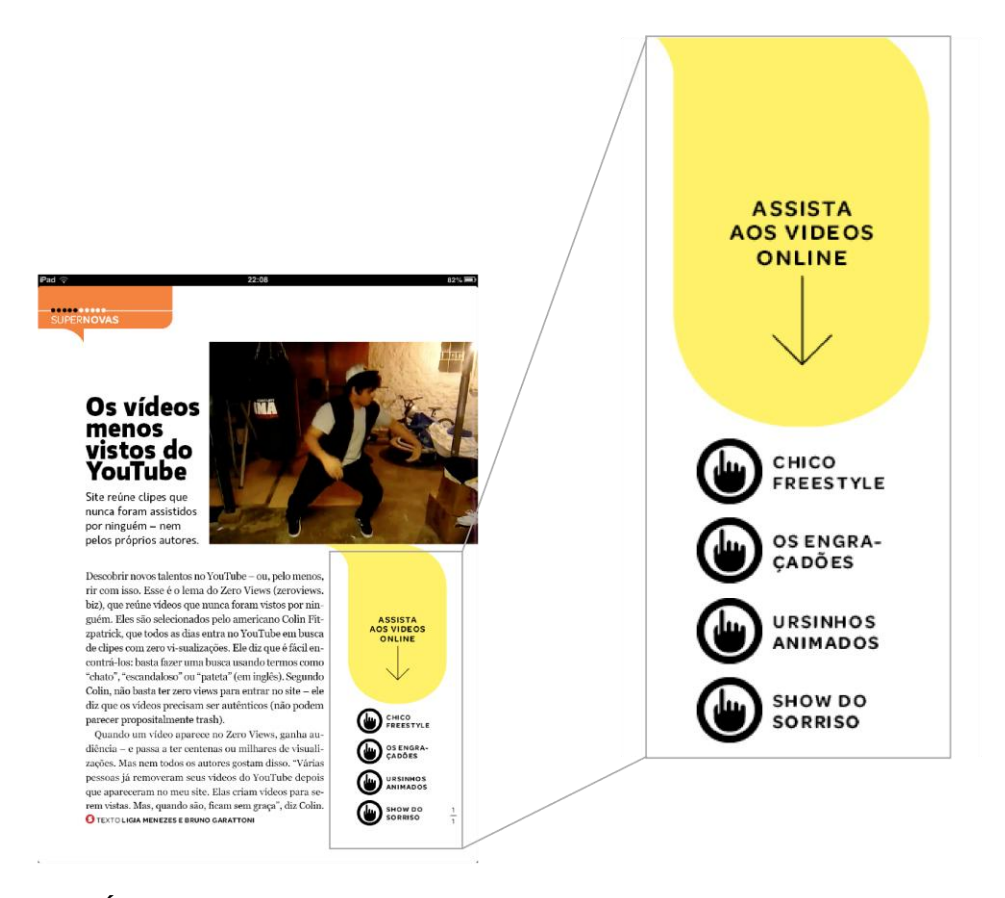

**Figura 7 - Ícone para que o leitor tenha acesso às informações Fonte: Adaptado de SUPERINTERESSANTE (2011).**

A versão impressa da revista já é bastante conhecida por explorar recursos visuais e a ampla ultilização de infográficos. Na versão digital o leitor é orientado para visualizar os infográficos com o *tablet* na horizontal (Figura 8), e os infográficos são completamente interativos e animados (Figura 9). Desse modo, as informações são transmitidas de uma maneira diferenciada e inovadora, visto que esse modo de navegação não poderia ser oferecido por uma revista impressa.

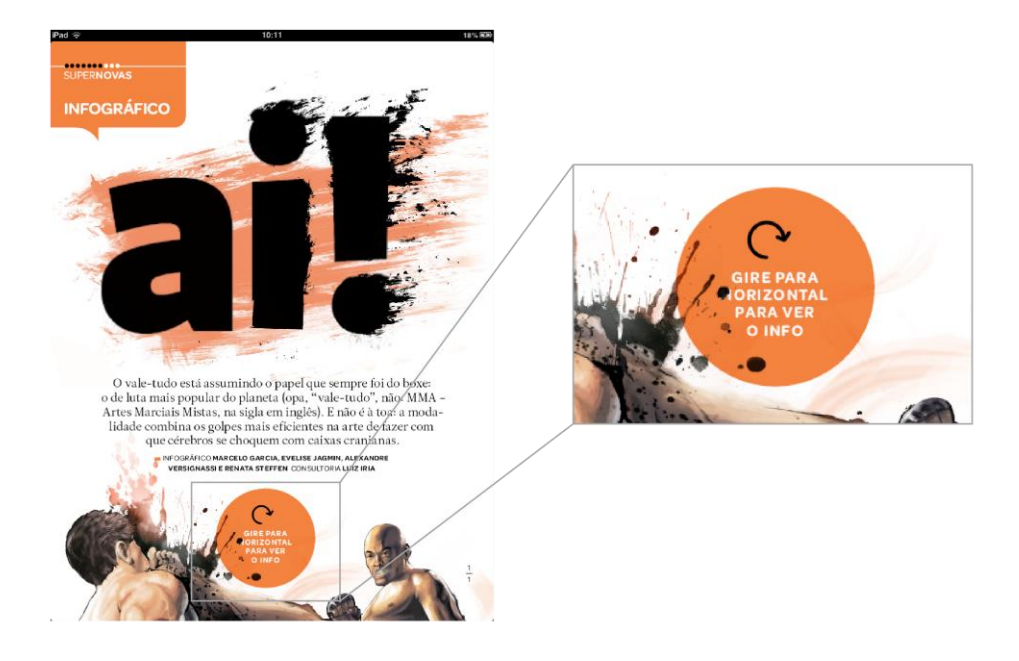

**Figura 8 - Orientação animada para que o leitor visualize o infográfico Fonte: Adaptado de SUPERINTERESSANTE (2011).**

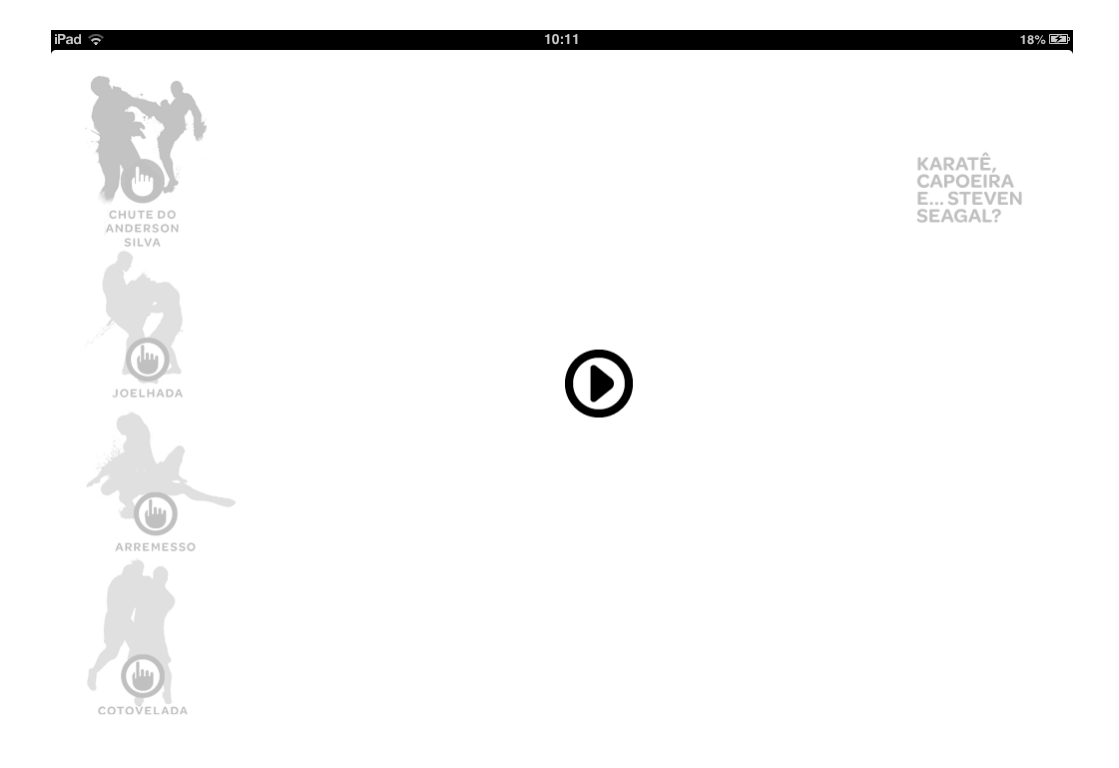

#### **Figura 9 - Infográfico animado e interativo Fonte: SUPERINTERESSANTE (2011).**

Em suma, a versão digital para *tablets* da Superinteressante explora amplamente os recursos que essa interface proporciona. Nota-se que há uma preocupação em diferenciar e trazer elementos diferentes da versão impressa.

## 3.1.3 Interview Magazine

A *Interview Magazine* foi criada em 1969 por Andy Warhol e na época contava principalmente com - como o próprio nome já diz - entrevistas com celebridades, artistas e músicos. Na contemporaneidade, a revista se destaca principalmente no cenário internacional por abordar temas relacionados à cultura pop no campo da moda, arte, musica e entretenimento.

A versão digital existe desde junho de 2012 e está disponível para *iPad* (na *Apple Store*) e *tablets* com *Android* (no *Google Play*). O usuário pode optar pela compra das edições individualmente no valor de US\$ 3,99. Ou pela assinatura anual de US\$ 27.99. Para essa análise, foi estudada a edição de maio de 2013.

Assim como na Superinteressante, a revista apresenta alguns recursos de interatividade básicos sinalizados por ícones já explicados na primeira página (Figura 10), como vídeos e possibilidade de clique para maior informações.

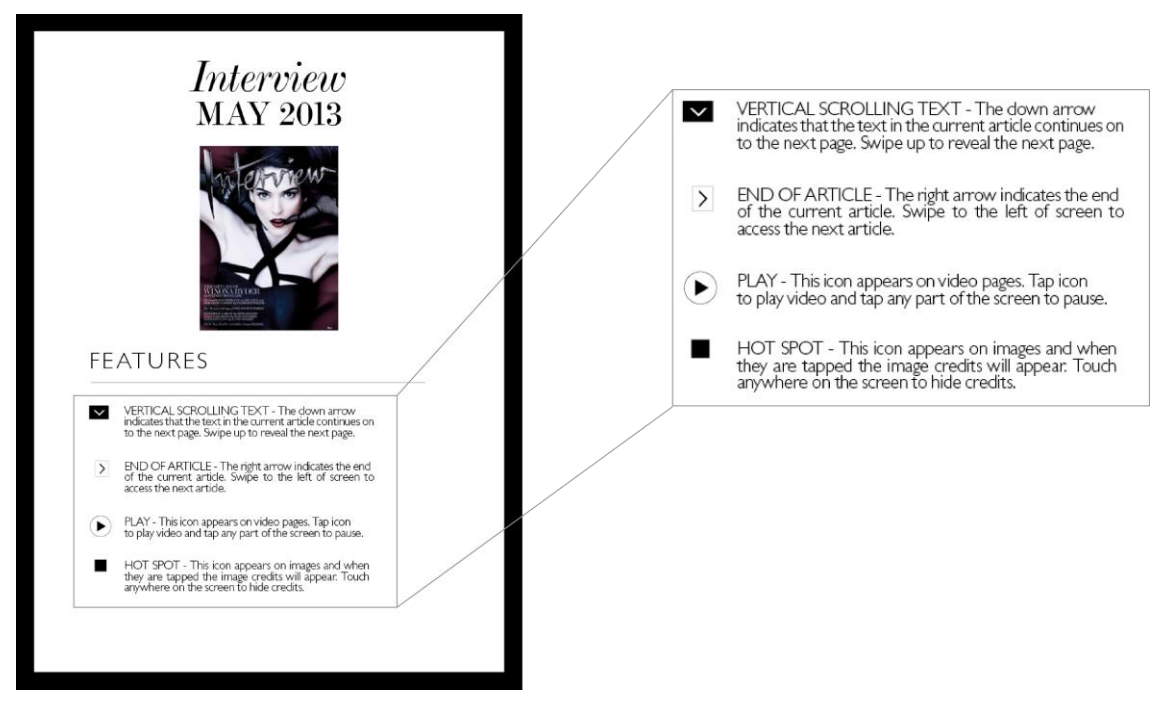

**Figura 10 - Ícones que permitem a interatividade na revista Fonte: Adaptado de INTERVIEW (2013).**

Quando às imagens e vídeos, por ser uma revista ligada ao mundo das celebridades, traz um grande número de fotos de artistas e produções de moda. Para esse caso, a presença da revista em *tablets* permite que as imagens sejam reproduzidas em alta resolução (Figura 11). Apesar do ícone de *play* presente no guia de navegação apresentado na figura 5, na edição analisada não havia nenhum vídeo, apenas imagens.

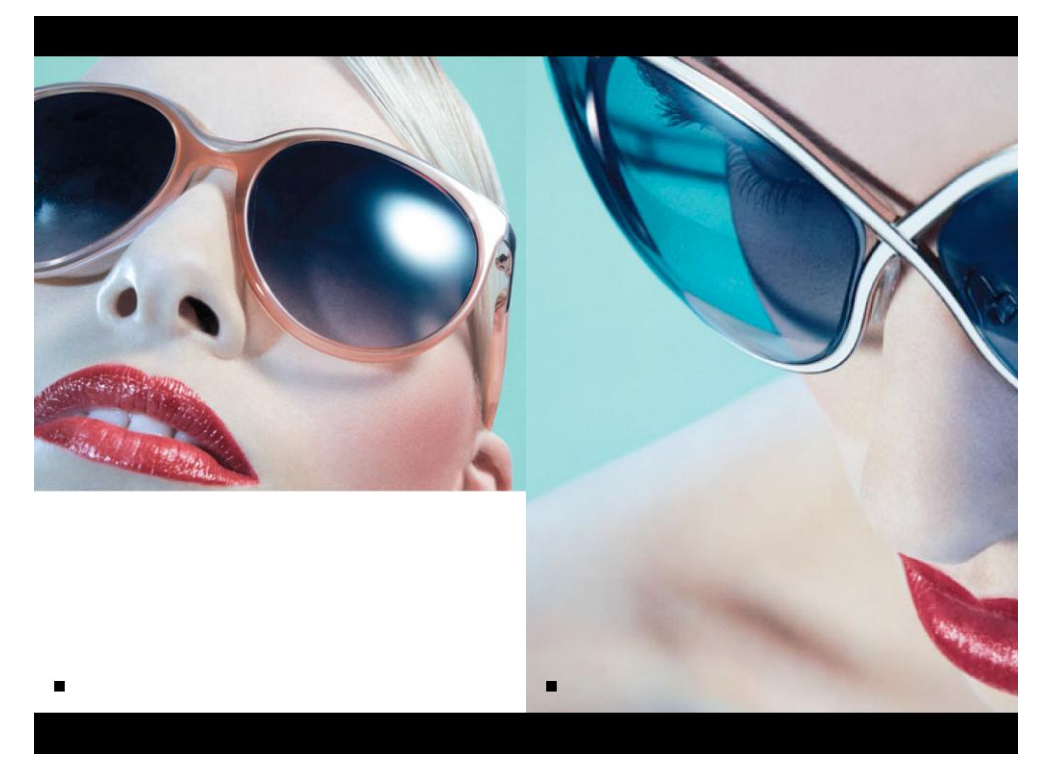

**Figura 11 - Imagens em alta resolução em matéria da revista Fonte: INTERVIEW (2013).**

De modo geral, no que tange ao design editorial e ao *grid* utilizado, a revista pouco se difere da versão impressa. Ela pode ser lida com o *tablet* tanto na vertical quanto na horizontal, mas o layout é pouco adaptável. O corpo do texto fica bastante reduzido quando a revista é lida na horizontal (Figura 12), o que dificulta e torna a leitura cansativa. A tipografia é, em sua maior parte, serifada e as cores predominantes são o preto e o branco, como já é bem característico da revista desde seu lançamento.

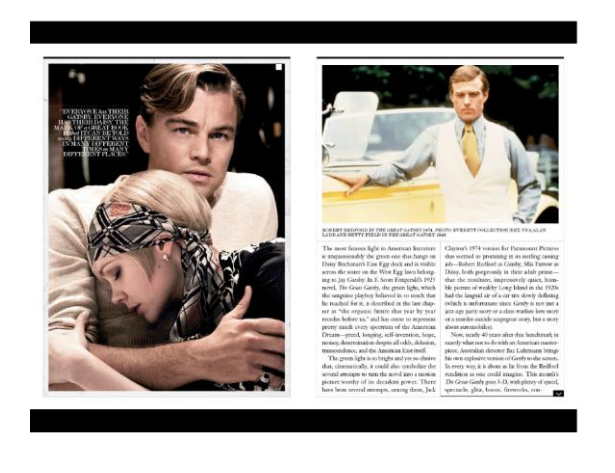

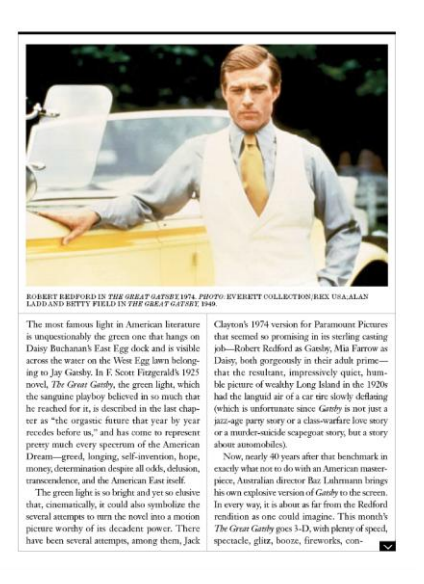

**Figura 12 - Comparação entre a revista na horizontal e vertical Fonte: Adaptado de INTERVIEW (2013).**

A navegação da revista no *tablet* busca tornar a experiência próxima de uma revista impressa, com o efeito de que as páginas estão virando quando desliza-se o dedo na horizontal, a diferença é que a maior parte das matérias podem ser lidas em uma página só, com o recurso de deslize vertical sinalizado por ícone (Figura 13).

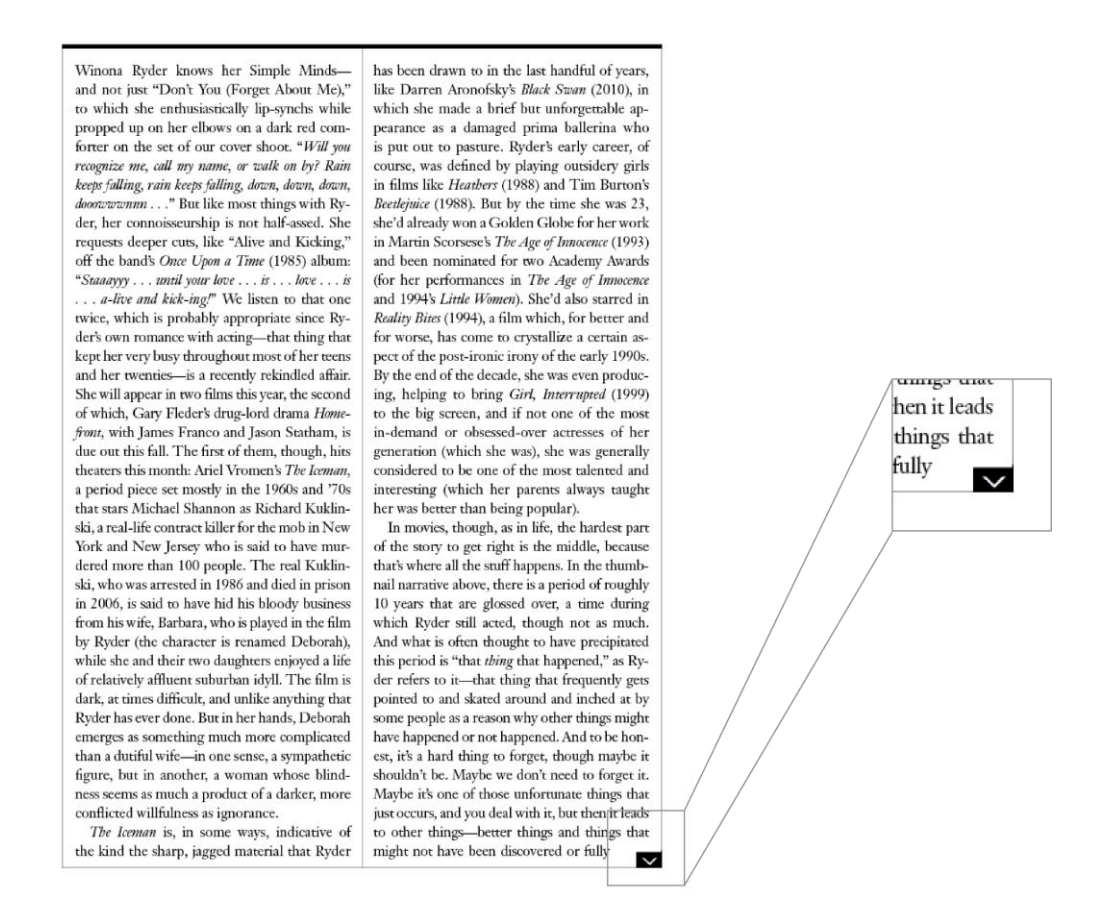

#### **Figura 13 - Possibilidade de ler a matéria completa em uma página só Fonte: Adaptado de INTERVIEW (2013).**

A versão digital da *Interview* se difere pouco da impressa. Os recursos de interatividade são bastante simples, e a capa, *grid* e tipografia parecem não terem sido pensados para a interface dos *tablets* e apenas replicados da versão impressa. A versão digital se mostra interessante em especial pelas imagens. Como são utilizadas em grande quantidade e larga escala, a tela dos *tablets* - em especial das versões mais recentes, que apresentam tela retina - favorecem muito a visualização dos detalhes de cada imagem.

A *Post* é uma revista independente exclusiva para *iPad* criada pela editora inglesa *Meri Media* com a primeira edição publicada em dezembro de 2010. O foco principal do projeto é ir muito além de uma revista tradicional, se tornando uma experiência para o leitor, trazendo assuntos relacionados à arte, moda e fotografia de uma forma diferenciada e exclusiva, além de trazer anúncios e publicidade também de uma forma digital e interativa (Figura 14).

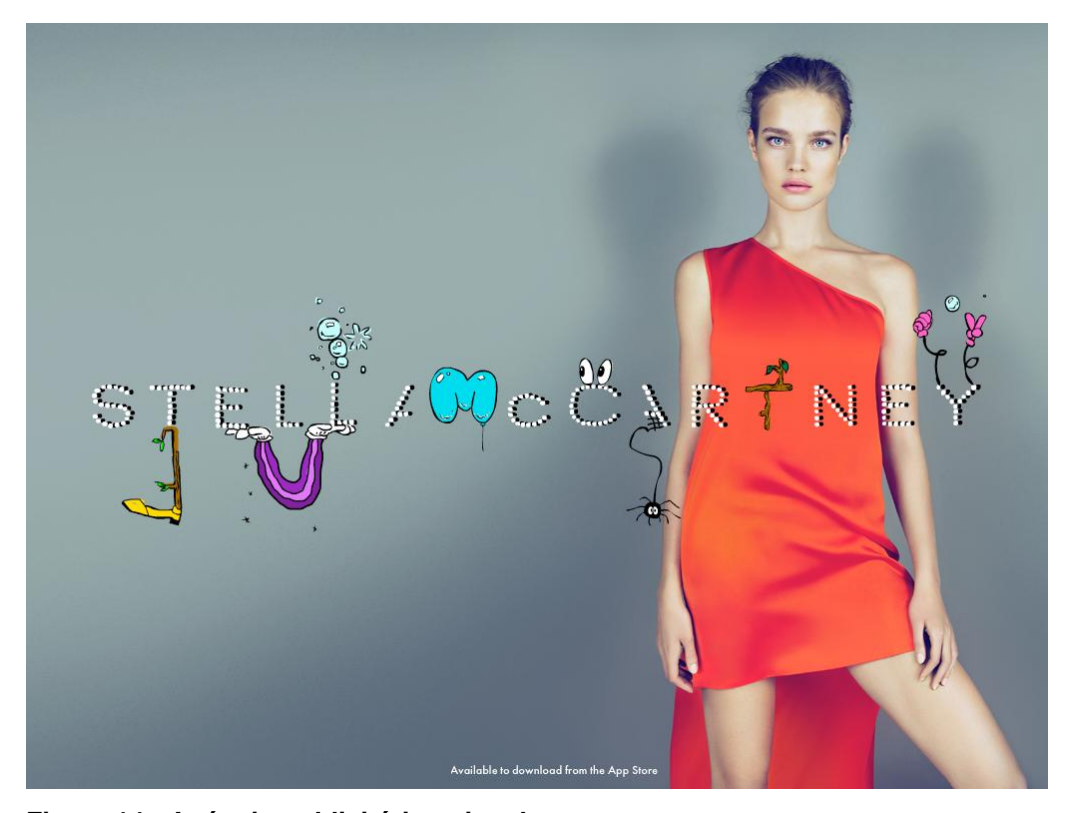

**Figura 14 - Anúncio publicitário animado Fonte: POST (2010).**

A ideia é que cada edição trate de um tema diferente e explore cada vez mais diversos *layouts*, vídeos, animações, músicas e todo potencial possível que uma revista em um *tablet* possa oferecer. A edição estudada foi a primeira edição lançada, em dezembro de 2010. Ela é disponibilizada para *download* por US\$ 2,99 na *Apple Store*.

No que diz respeito à navegação e ergonomia, a revista pode ser lida apenas com o *iPad* na horizontal, o que já há diferencia bastante do modo de leitura das revistas impressas convencionais, que geralmente possuem formato vertical. No que tange à usabilidade e navegação, também há inovação no modo de leitura das matérias: quando há bastante texto, as colunas podem ser deslizadas de maneira individual (Figura 15).

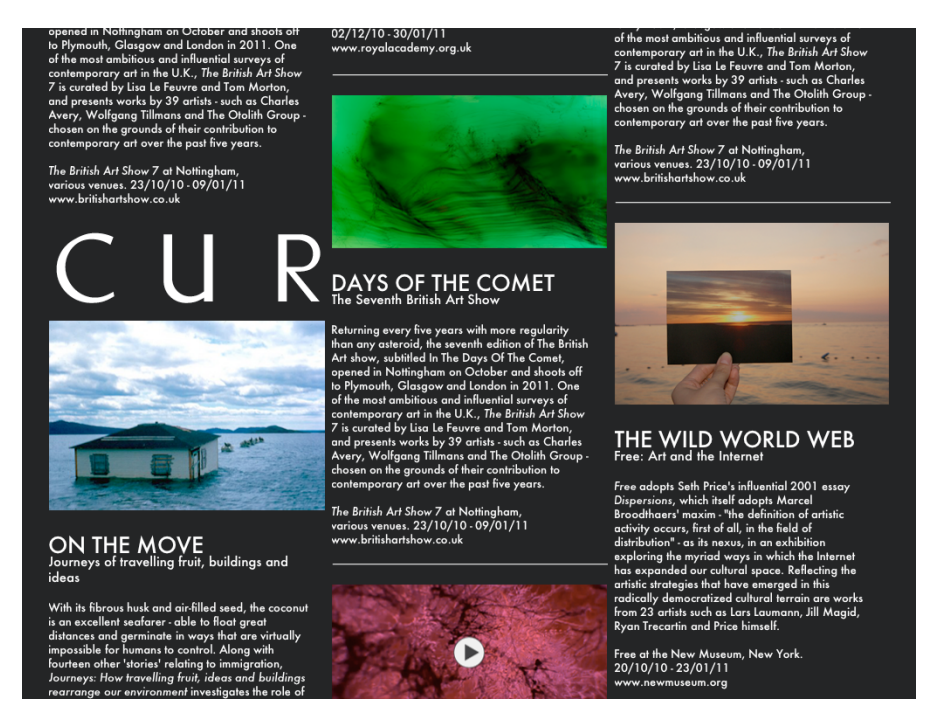

**Figura 15 - Matéria em colunas com rolagem individual Fonte: POST (2010).**

No que se refere ao design e *layout* da revista, há predominância de fundos escuros ou dominados por imagens e vídeos em alta qualidade - que carregam automaticamente, o que pode causar certa lentidão no desempenho da revista - e a tipografia utilizada é geralmente branca, apresentando-se de forma minimalista e mais *"clean"* (Figura 16), visual que provavelmente não funcionaria para uma revista impressa, mas traz um estilo irreverente no caso da publicação digital. O corpo de texto utilizado fica entre 12pt e 14pt, o que promove uma leitura confortável em um *tablet*, assim como na revista Superinteressante, como já analisado anteriormente.

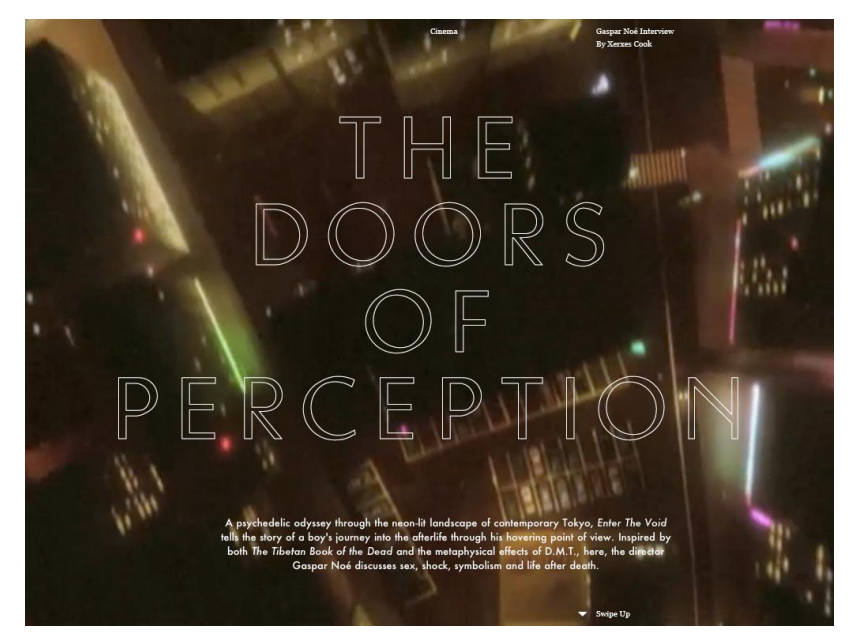

**Figura 16 - Layout de uma matéria da revista com título sobreposto a video Fonte: POST (2010).**

De modo geral, a *Post* utiliza amplamente recursos audiovisuais e de interatividade, praticamente todas as matérias são apoiadas por sons, vídeos e imagens em alta resolução (Figura 17) que se integram ao modo de leitura da revista, pois a grande maioria se reproduz automaticamente.

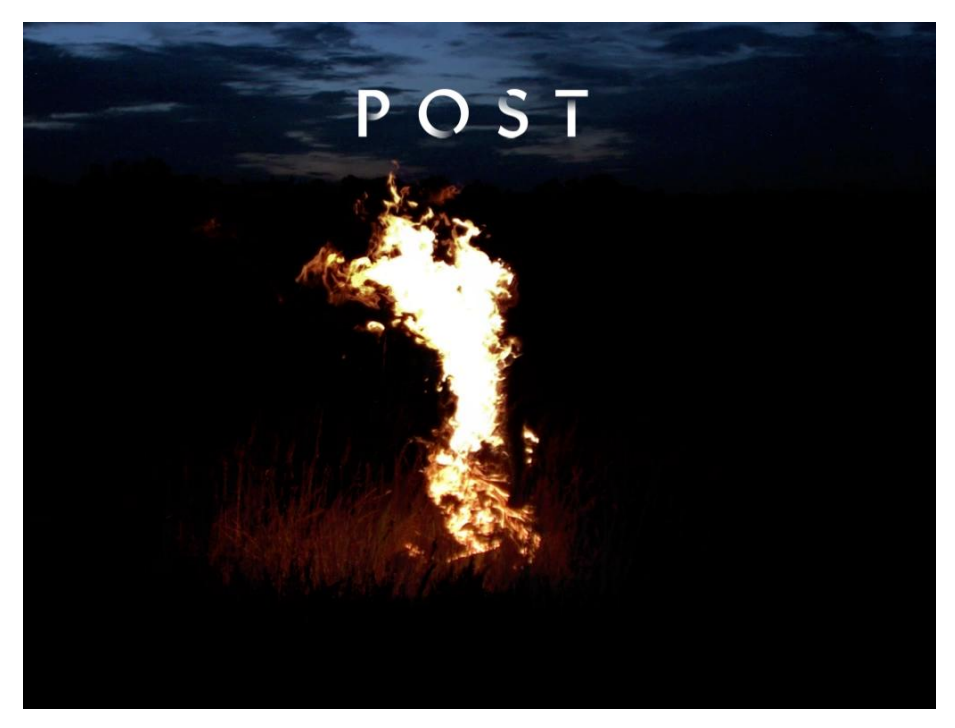

**Figura 17 - Capa da revista, com vídeo e sons Fonte: POST (2010).**

É uma revista que possui uma estrutura e visual completamente diferente de qualquer revista impressa existente no mercado, extrapolando qualquer limite que o impresso possa oferecer ideia traduzida no próprio conceito da revista. Segundo afirma o editor chefe Xerxes Cook, "acreditamos não apenas na surpresa, mas também em inovação, componentes interativos, arquitetura e experiência do usuário" (COMPUTER ARTS BRASIL, 2013).

## 3.1.5 Astronaut

A revista *Astronaut* surgiu em junho de 2011, idealizada por um grupo de amigos alemães - Mickael Brock, Anne Prinz e Alexander Schneider - criada exclusivamente para *iPad*. Seu conteúdo é em inglês e a primeira edição trata, basicamente, de pequenos documentários e reportagens em vídeos muito bem produzidos (Figura 18), a respeito arte, cultura e sobre roteiros de viagens.

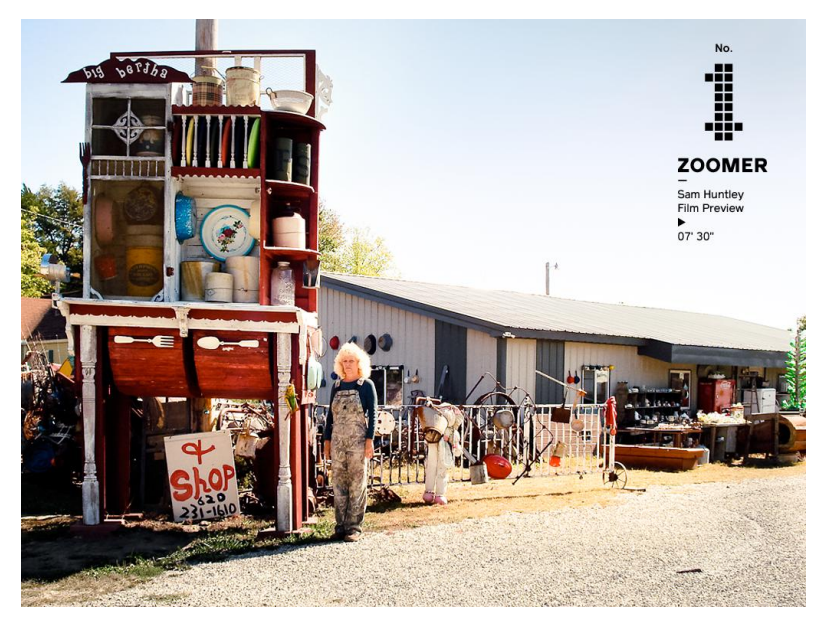

**Figura 18 -** *Preview* **de vídeo na revista Fonte: ASTRONAUT (2011).**

Para esse estudo, foi analisada a primeira edição da revista, de junho de 2011. Ela está disponível na *Apple Store* exclusivamente para *iPad* por US\$ 3,99. Com um total de mais de 90 minutos de vídeo, a revista traz uma experiência bastante inovadora dentro das possibilidades que os *tablets* oferecem. A revista pode ser lida com o *tablet* tanto na posição vertical quanto na horizontal e já na página após a capa, a revista traz um guia básico de navegação (Figura 19), que já mostra uma prévia de toda a possibilidade de interação e recursos multimídia que a revista proporciona.

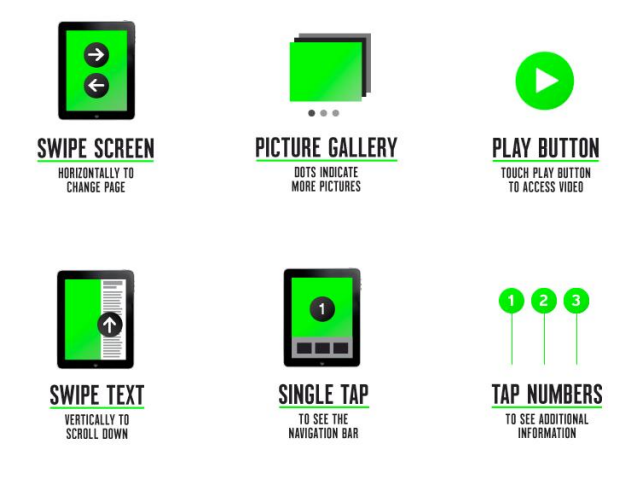

### **Figura 19 - Guia de navegação da revista** *Astronaut* **Fonte: ASTRONAUT (2011).**

Apesar de possuir os mais diversos recursos multimídia e elementos diversos - vídeos, sons, fotografia, textos e outras ferramentas - a *Astronaut* possui um visual bem limpo que não confunde o leitor (Figura 20) e torna a leitura bastante agradável e confortável. O corpo de texto fica em no mínimo 14pt e as paleta de cores varia a cada edição - nesta primeira, as cores predominantes foram branco, preto e verde.

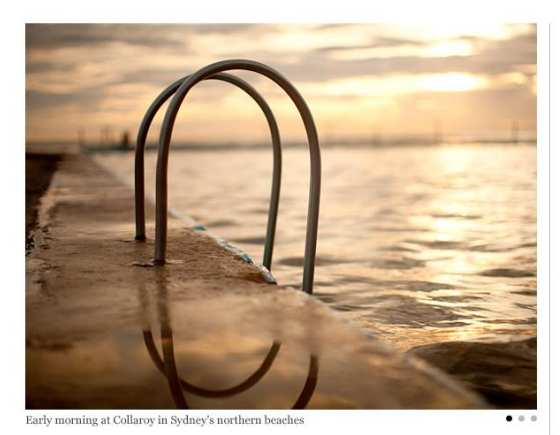

"A drinking club with a swimming problem." A LONGTIME MEMBER

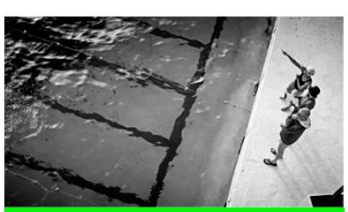

Why a documentary about the sea pools?

For me it's a great contrast to the advertising industry where I need a street full of trucks to tell a simple story. While I really love collaboration, its a refreshing change for me to be able to work alone and complete a project without interference.

What is special about them?

I started the little Vimeo films really as an experiment and I've had such great reactions, that I just had to turn them into something more. What has made them<br>feel even more worthwhile to pursue, is that they have made me become a part of them; apart from a few stray pools around the world these are a pretty unique piece of Australian culture. The icing on the cake is the wonderfully calming and surreal locations they occupy.

#### **Figura 20 - Uma das matérias da revista Fonte: ASTRONAUT (2011).**

Outro recurso interessante e que torna a revista ainda mais interativa é a presença das galerias dispostas de forma menos tradicional, de certa forma "escondidas" no meio das matérias (Figura 21), que tornam o *layout* ainda mais irreverente e mostra que a revista é capaz de explorar o potencial que os *tablets* apresentam.

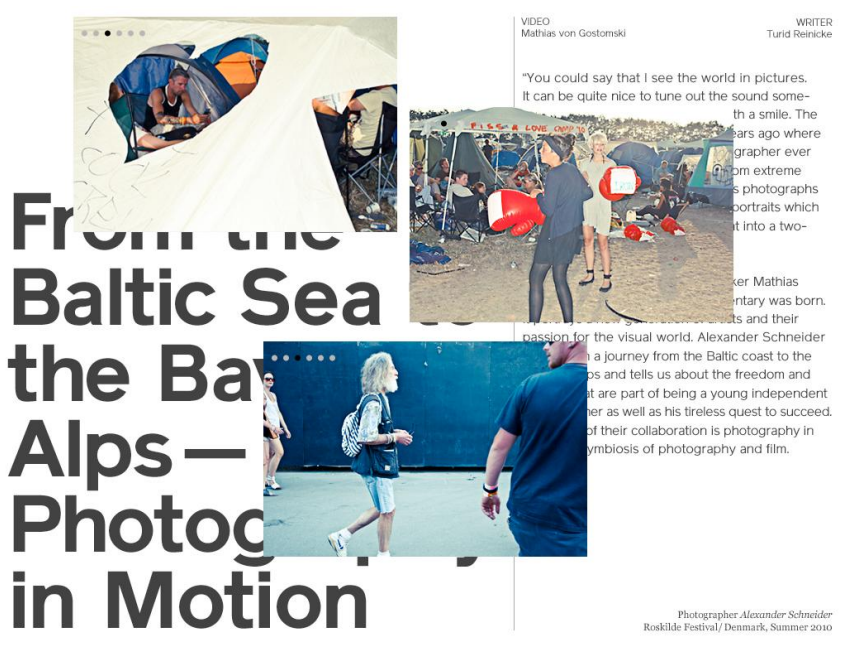

**Figura 21 - Galerias "escondidas" no meio das matérias Fonte: ASTRONAUT (2011).**

De maneira geral, a *Astronaut* é uma revista que traz grande inovação no mercado das revistas digitais, pois é capaz de equilibrar o design simples e limpo com os recursos que exploram a tecnologia multitoque que os *tablets* apresentam e os mais diversos recursos de imagens, áudio e vídeo.

## 3.1.6 Síntese da análise

Os quatro casos apresentados mostram as possibilidades exploradas na interface dos *tablets* e como o uso de seus recursos é capaz de modificar o modo de leitura, tornando-o completamente diferente da leitura em meios impressos.

Nos casos de revistas totalmente digitais - como é o caso da *Post* e da *Astronaut* - há ainda maiores modificações, incluindo não somente recursos visuais como também de áudio, o que jamais poderia ocorrer em uma edição impressa. Além disso, é possível encontrar pontos comuns entre as revistas analisadas, notando-se certa tendência em publicações desse tipo. O quadro a seguir (Quadro 1) traz uma síntese da análise realizada, destacando os principais pontos que foram observados durante o estudo.

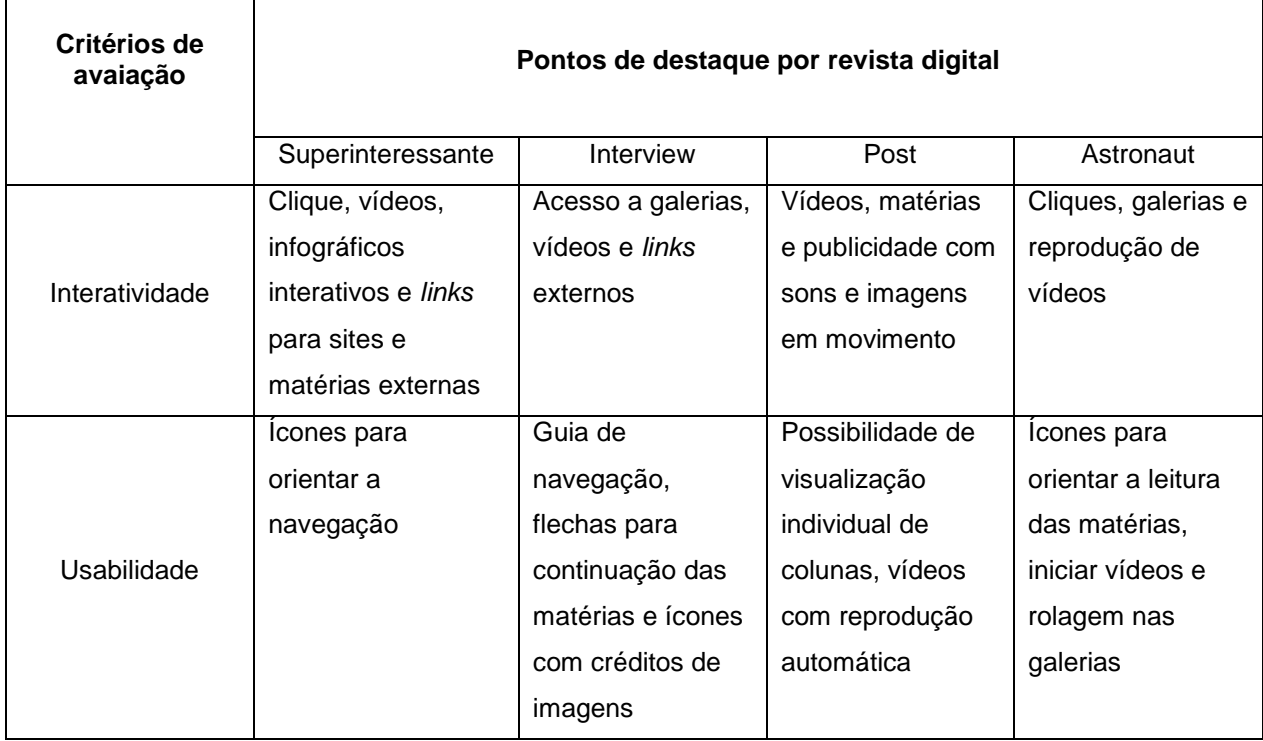

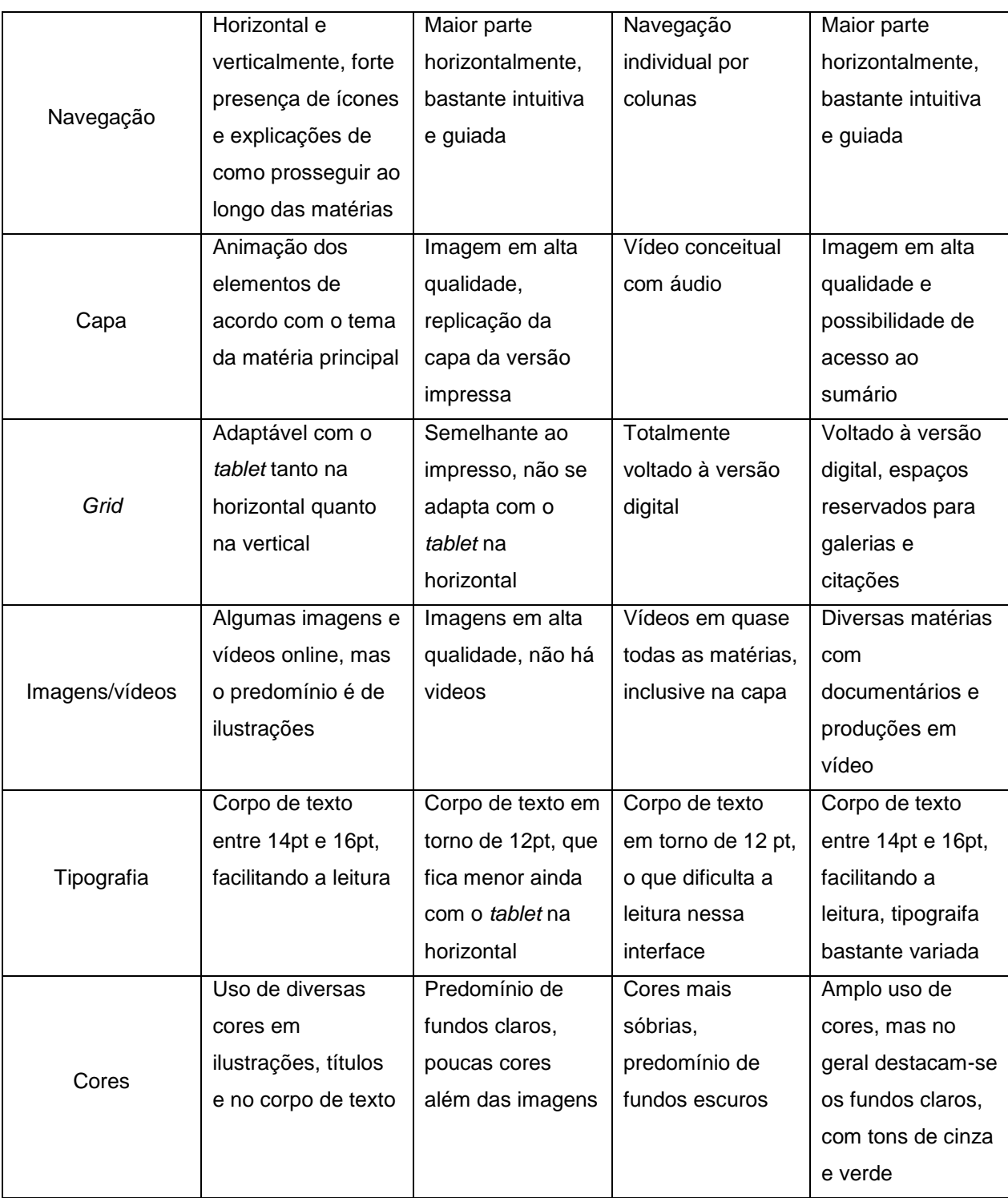

Quadro 1 **- Síntese das revistas analisadas Fonte: Autoria própria (2014).**

Assim, é possível observar alguns aspectos que diferenciam as publicações impressas e digitais, especialmente em se tratando da utilização de recursos de interatividade. Também é possível notar alguns padrões e particularidades

comumente utilizados nas publicações digitais, como o tamanho do corpo de texto, a existência de um guia de navegação, entre outros.

## 3.2 PESQUISA COM O PÚBLICO-ALVO DA REVISTA

Com o intuíto de conhecer mais a fundo e analisar o público-alvo da revista, bem como definir os critérios e seções da revista a ser criada, foi realizada uma pesquisa descritiva e exploratória com o público.

Foi disponibilizado um questionário (Apêndice A) por meio da ferramenta *Google Docs* durante um período de 15 dias - do dia 7 de outubro ao dia 22 de outubro de 2013. O questionários era composto por 14 questões, sendo 10 fechadas e 4 questões abertas, compondo assim dados quantitativos e qualitativos.

A pesquisa foi divulgada principalmente em grupos fechados do *Facebook* de abrangência nacional - que reúnem pessoas vegetarianas e veganas e com interesses comuns sobre saúde, alimentação e relação com os animais.

3.2.1 Apresentação e análise dos dados coletados

Durante o período de duração pesquisa, foi obtido um total de 150 respostas válidas. O questionário foi elaborado visando conhecimento do público potencial e a definição quais assuntos seriam de seu interesse para constituir o conteúdo da revista.

Desse modo, as questões fechadas geraram principalmente dados quantitativos, que serviram para traçar o perfil do público potencial da revista e obter dados gerais sobre seus hábitos e interesses. As perguntas abertas geraram dados qualitativos, que nortearam a definição dos requisitos para o desenvolvimento do projeto.

Algumas perguntas do questionário foram feitas apenas para contextualizar melhor o público com o assunto em questão e seus resultados não serão apresentados pois não são relevantes para o desenvolvimento do projeto. Analisando as respostas obtidas, foram gerados gráficos para compilar os resultados mais relevantes.

Constatou-se que a maioria das respostas foram de pessoas com idade entre 18 e 24 anos (42%), que se encaixam na faixa etária que se pretende atingir com a revista, visto que é voltada para uma interface digital. Além disso, 23% dos entrevistados tinham de 25 a 29 anos, 16% de 30 a 34 anos, 10% acima de 35 anos e 9% tinham menos de 18 anos, como aponta o gráfico (Figura 22).

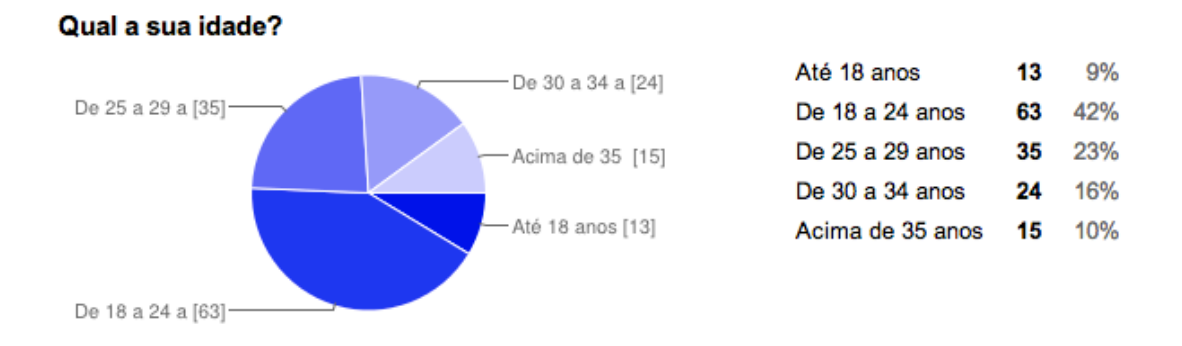

**Figura 22 - Idade dos entrevistados Fonte: Autoria própria (2014).**

Quanto ao tipo de dieta vegetariana que seguem, mais da metade dos entrevistados é ovo-lacto vegetariano - não consomem nenhum tipo de carne, mas incluem ovos, leites e derivados em sua dieta - enquanto 37% dos entrevistados afirmou seguir uma dieta vegana - não consomem nenhum tipo de alimento de origem animal (Figura 23). Esse dado será um dos fatores levados em consideração na construção do conteúdo da revista, principalmente no que tange os ingredientes utilizados nas seções que envolverão produtos e receitas, adequando esses aos interesses do público-alvo da revista.

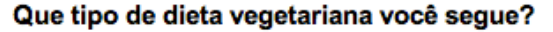

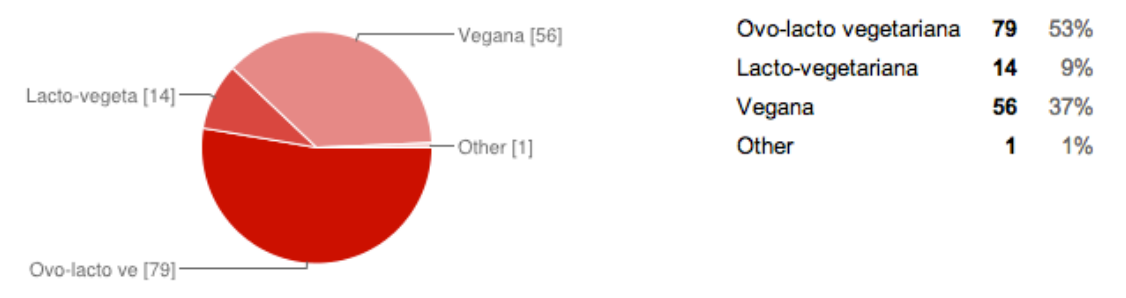

#### **Figura 23 - Tipo de dieta vegetariana seguida pelos entrevistados Fonte: Autoria própria (2014).**

No que tange a relação desse público com revistas e seus interesses, quase metade costuma ler revistas quinzenalmente e mensalmente e cerca de um quarto dos entrevistados não lê revistas (Figura 24). Quando questionados sobre qual tipo suporte utilizam para acessar conteúdo sobre vegetarianismo, a maioria afirmou obter tais conteúdos por meio de *sites* e *blogs online* (Figura 25). Isso significa que o público-alvo realmente busca informações sobre o assunto e está habituado com plataformas digitais.

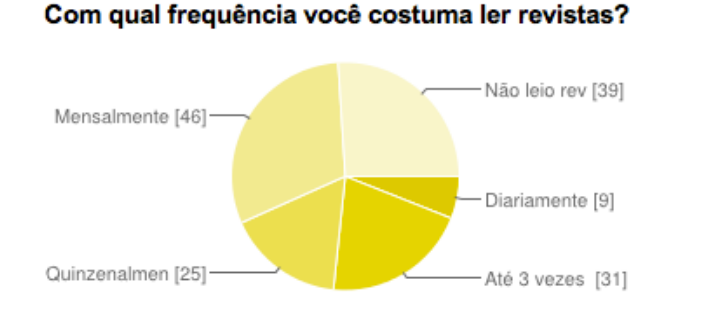

| Diariamente            |     | 6%  |
|------------------------|-----|-----|
| Até 3 vezes por semana | -31 | 21% |
| Quinzenalmente         | 25  | 17% |
| Mensalmente            | 46  | 31% |
| Não leio revistas      | 39  | 26% |
|                        |     |     |

**Figura 24 - Frequência de leitura de revistas dos entrevistados Fonte: Autoria própria (2014).**

Em que tipo de suporte você acompanha conteúdo sobre vegetarianismo?

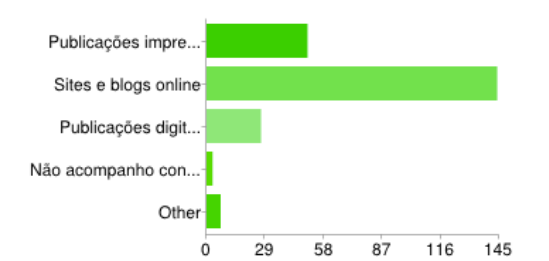

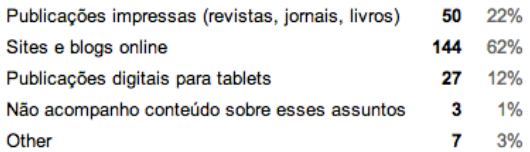

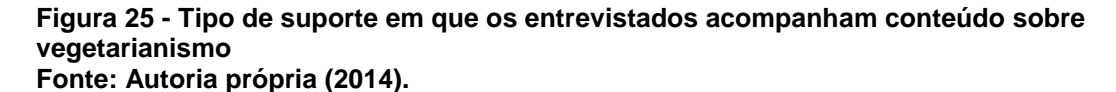

Uma das perguntas mais importantes da pesquisa é com relação ao tipo de conteúdo que o público gostaria de ter acesso em uma revista com a temática de vegetarianismo. Essa pergunta era aberta para que as pessoas se sentissem livres para dar sugestões e mostrarem realmente o que gostariam de ver, para que a revista criada realmente atenda às demandas do público e traga conteúdos relevantes e não encontrados em outras revistas da mesma temática. Para melhor análise e visualização das respostas obtidas, foi criada uma nuvem de palavras por meio da ferramenta *Wordle* (http://www.wordle.net*)*. A nuvem de palavras serve para mostrar a frequência de palavras em textos. Assim, para aplicação na pesquisa, as palavras que se repetiram mais vezes - ou seja, os assuntos que a maior parte das pessoas gostaria de ver na revista - aparecerão em um corpo de texto maior na nuvem de palavras (Figura 26).

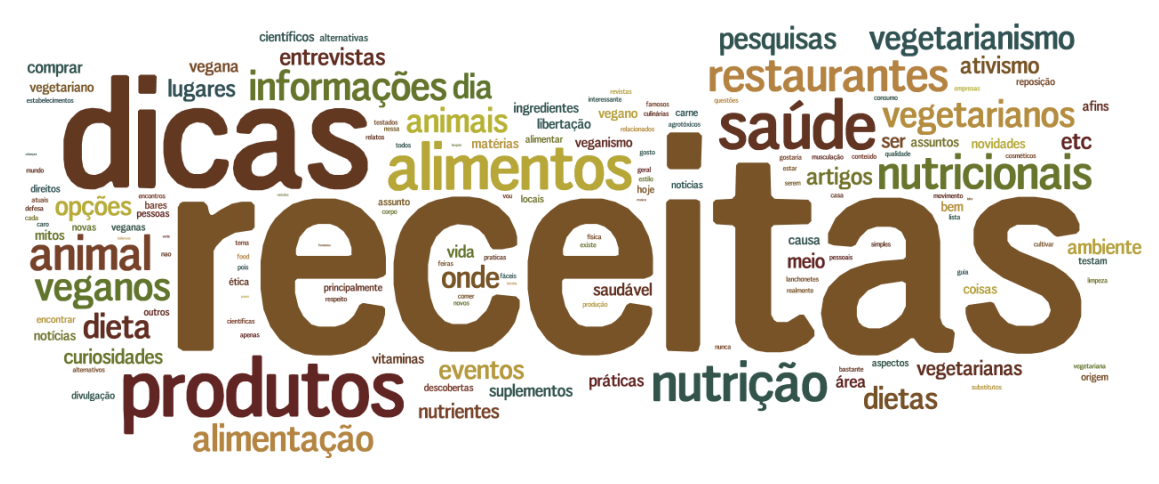

**Figura 26 - Nuvem de palavras compilando respostas de pergunta Fonte: Autoria própria (2014)**

O intuito principal dessa pergunta foi a definição das seções e assuntos que serão tratados na revista, que serão melhor explicados e aprofundados no capítulo 4 deste trabalho. Pode-se notar que a palavra de maior destaque foi "receitas". Nas respostas, muitas pessoas destacaram seu interesse não por simples receitas, mas por receitas que fossem práticas para quem não tem muita habilidade na cozinha, receitas que trouxessem substituições práticas e acessiveis para o uso laticínios e ovos. Pôde-se notar uma demanda por receitas mais práticas e com ingredientes fáceis de encontrar.

Outra palavra que se destacou foram "dicas" - que, pela análise das respostas, seriam dicas principalmente de substituição de alimentos, estabelecimentos para comprar e consumir produtos. Além disso, de um modo geral, se destacaram palavras relacionadas à saúde, como "nutrição", "alimentos" e "dietas", que mostraram essa preocupação do público, corroborada também pela demanda por artigos mais científicos e pesquisas na área que desmitifiquem alguns conceitos. Observando as respostas, também notou-se uma demanda para assuntos que relacionem o vegetarianismo e o veganismo com a prática de exercícios físicos e nutrição do atleta. Por fim, algumas pessoas citaram o interesse por temas que tratem de ética e direito animal, o que mostra a busca por um conteúdo que não tenha um enfoque totalmente em alimentação e saúde, mas também no comportamento e na relação com os animais.

Sobre a relação do público com *tablets*, mais da metade dos entrevistados têm ou pretendem adquirir um *tablet* (Figura 27), e quando questionados sobre a utilização de *tablets* para leitura de revistas, livros e outras publicações, mais da metade dos entrevistados afirmaram não utilizar o aparelho para esse fim. Entretanto, quando perguntados sobre o interesse em acompanhar uma revista digital interativa sobre vegetarianismo, a grande maioria - 97% - afirmou possuir interesse. Tais dados mostram que a revista que será desenvolvida tem potencial para ser lida pois atende uma demanda do público. O fato da maioria dos entrevistados afirmar que não utiliza o *tablet* para leitura de revistas pode refletir a falta de publicações atualmente que tratem sobre temas de interesse desse público.

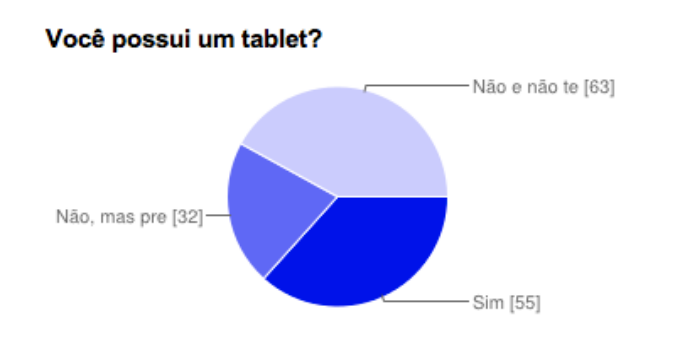

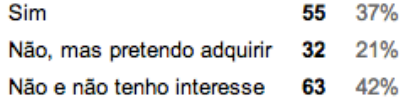

**Figura 27 - Relação dos entrevistados com** *tablets* **Fonte: Autoria própria (2014).**

3.2.2 Considerações sobre a pesquisa com o público

A pesquisa realizada mostrou, de maneira geral, que o público-alvo da revista possui grande potencial de ser atingido com a revista a ser desenvolvida, pois a maioria busca informações sobre esses assunto na internet ou em outros meios, e a criação de uma publicação sobre o assunto pode ser interessante como outra fonta de buca de informações por parte do público.

Além disso, as respostas obtidas com a pesquisa serviram como base para a busca e adaptação dos conteúdos a serem tratados, que serão explicados de forma mais aprofundada no capítulo a seguir.

## **4 DESENVOLVIMENTO DO PROJETO**

## 4.1 METODOLOGIA DO PROJETO

Seguindo a metodologia apresentada no item 1.6.2 deste trabalho, o projeto se desenvolveu nas fases analítica, criativa e executiva, conforme esquema apresentado a seguir (Figura 28).

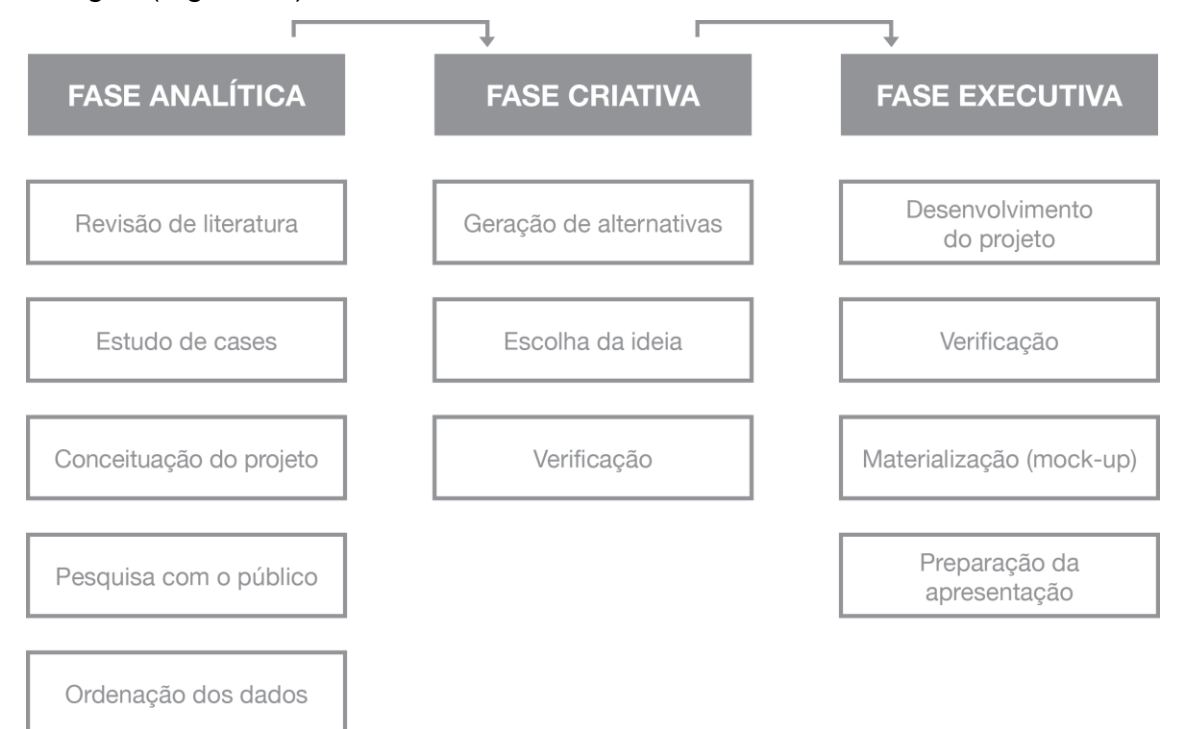

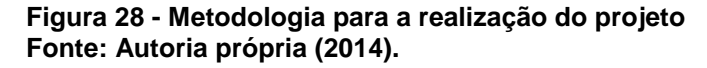

A figura mostra a subdivisão de cada uma das partes do projeto. A fase analítica consistiu em uma etapa bastante teórica que forneceu o embasamento necessário para a conceituação e o desenvolvimento do restante do projeto. Já as fases criativa e executiva do projeto dizem respeito a execução da parte prática do projeto, envolvento a geração de alternativas para toda a identidade visual da revista, como também o desenvolvimento de algumas seções da revista, indicando a presença e o funcionamento dos recursos de interatividade. Tais etapas serão desenvolvidas e apresentadas a seguir.

## 4.2 PROJETO EDITORIAL

4.2.1 Conceito do projeto e identidade visual

A Revista Mascavo é uma publicação digital desenvolvida para *tablets* voltada ao público com interesse no estilo de vida e alimentação vegetariana e vegana.

A palavra "mascavo" se refere ao açúcar obtido da concentração do caldo-decana sem adição de compostos químicos, ou seja, ao natural, preservervando assim os nutrientes da cana-de-açúcar.

Quando aplicado à proposta de revista digital para o público vegano e vegetariano, o nome mascavo pretende remeter à busca por uma alimentação mais natural e saudável, minimizando o consumo de alimentos industrializados e quimicamente processados, transcendendo a um estilo de vida mais saudável.

O conteúdo é constituído de maneira colaborativa não apenas por especialistas e técnicos da área, mas por pessoas interessadas no vegetarianismo e que tenham "amor à causa".

Desse modo, o conceito "mascavo", quando articulado com a proposta da publicação digital em questão, tem o intuito de fomentar o livre debate sobre o cotidiano do público interessado, ampliando as fontes de informações, dando voz aos próprios atores do contexto abordado, não se restringindo a visão puramente comercial e artificial.

Quanto à identidade visual, buscou-se relacioná-la à natureza, às coisas que vêm da terra, daí o uso de tons pastéis nas cores e imagens dos alimentos em sua forma *in-natura* e integral. O artesanal é também valorizado na construção da identidade visual da marca. De início, as alternativas geradas (Figura 29) traziam elementos como alimentos *in-natura*, legumes e sanduíches para compor a marca, porém essas opções acabariam competindo com a ampla utilização de fotos da publicação, conforme indicado anteriormente nos requisitos do projeto. Desse modo, haveria um excesso de informação e um visual muito carregado caso a marca trouxesse tais elementos.

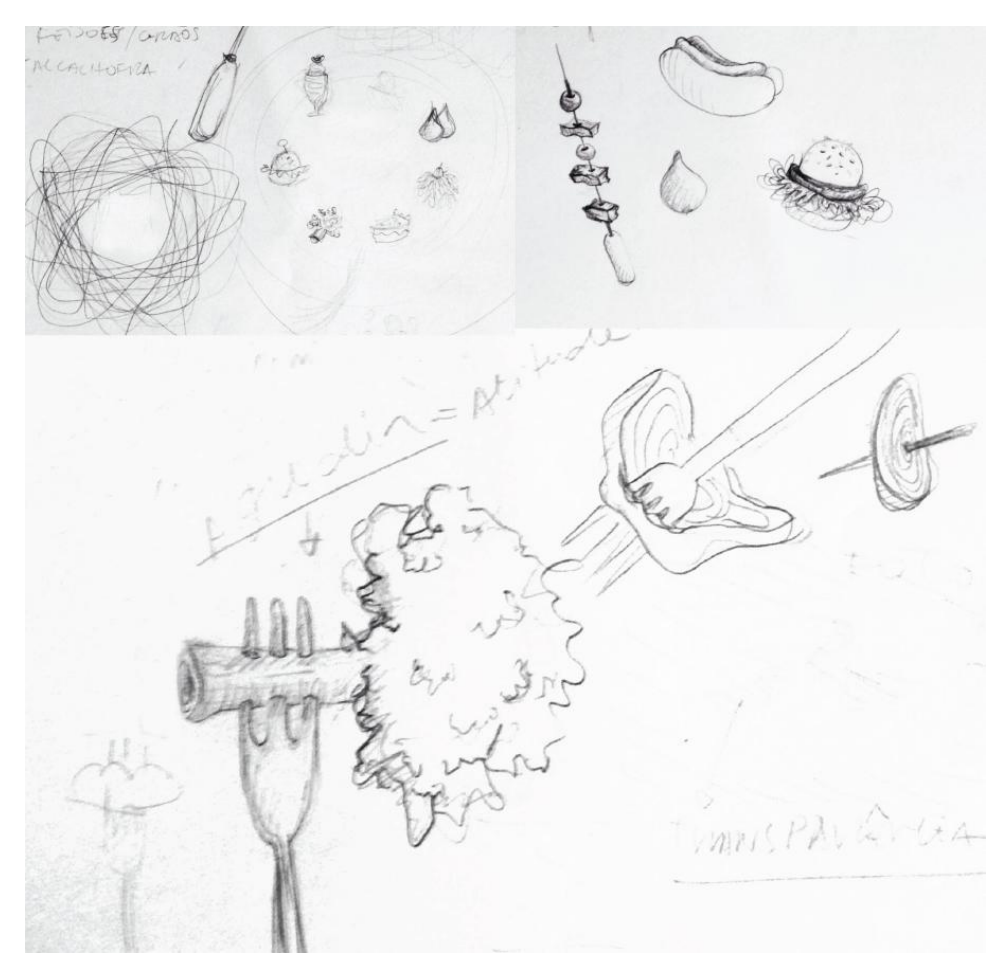

**Figura 29 – Geração de alternativas para a marca Fonte: Autoria própria (2014).**

Desse modo, iniciou-se a geração de alternativas sem a utilização de ícones e ilustração, buscando mostrar o conceito da revista apenas com o uso de elementos tipográficos. As tipografias testadas (Figura 30) trouxeram um tom mais informal e o processo de escolha se deu a partir de testes sobre imagens - para verifcar se as aplicações seriam eficazes - por critérios de legibilidade e por gosto pessoal.

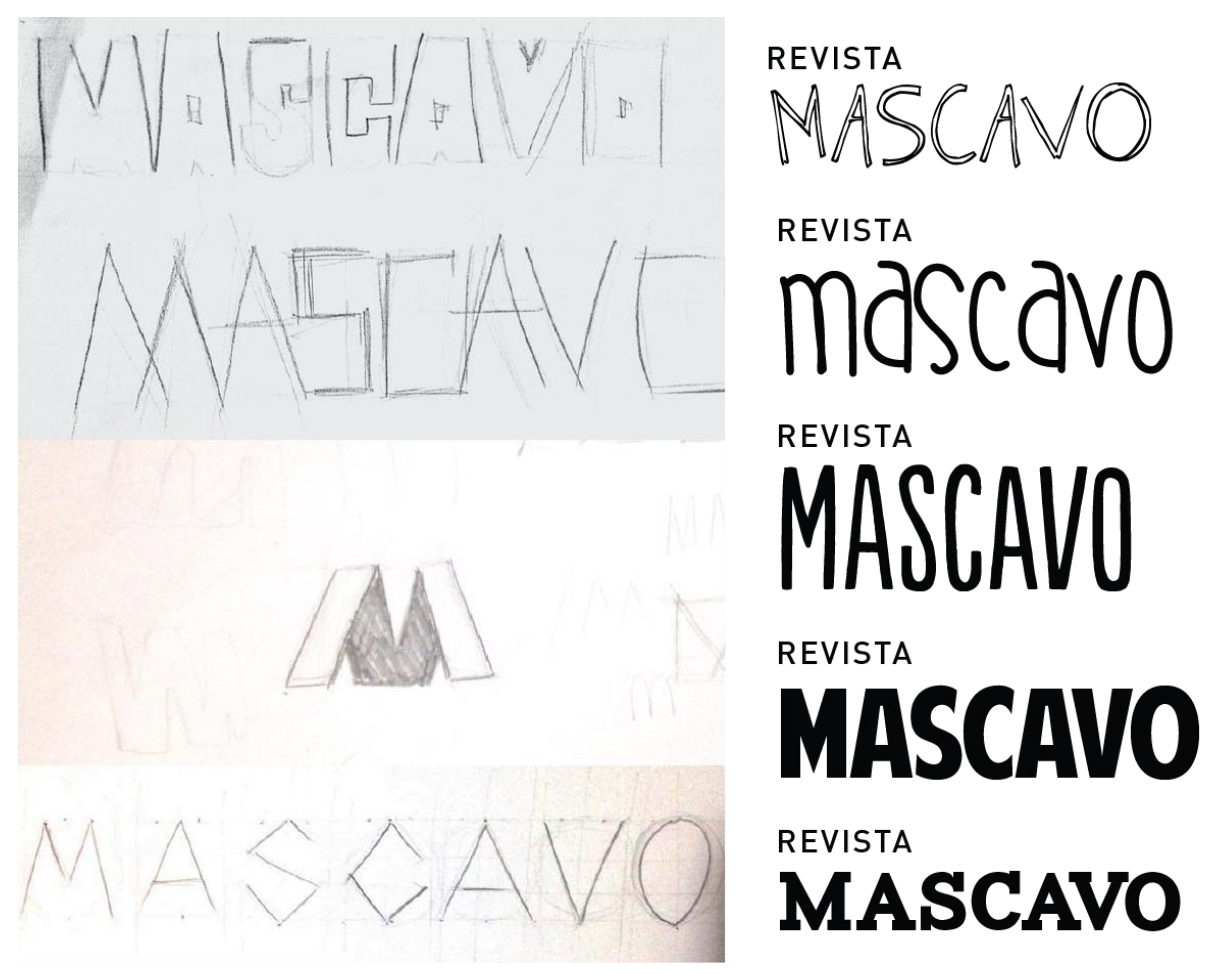

**Figura 30 – Geração de alternativas tipográficas para a marca Fonte: Autoria própria (2014).**

A marca final (Figura 31) é constituída por texto em letras que parecem recortadas, para dar a ideia de "feito em casa", *handmade*, artesanal. A espessura da tipografia permite uma boa legibilidade mesmo em tamanhos reduzidos e apliação eficaz sobre os mais diversos fundos.

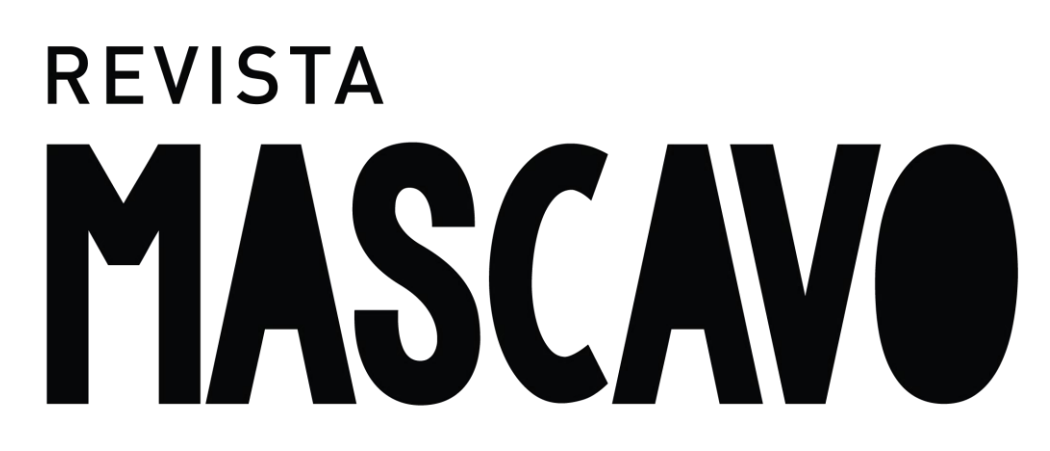

**Figura 31 - Marca da Revista Mascavo Fonte: Autoria própria (2014).**

No que tange à utilização de cores para a marca, ela pode ser aplicada em quaisquer das cores (Figura 32) da paleta de cores da revista – indicadas no tópico 4.2.1.3 – ou quando aplicada sobre imagens, que é o seu uso mais comum, deve ser utilizada preferencialmente na cor branca e pode ser aplicada com uma sombra, para que haja contraste suficiente e permita boa leitura e identificação da marca (Figura 33).

# **REVISTA REVISTA** MASCAVO MASCAVO **REVISTA REVISTA** MASCAVO MASCAVO

**Figura 32 – Exemplo de aplicação da marca em cores Fonte: Autoria própria (2014).**

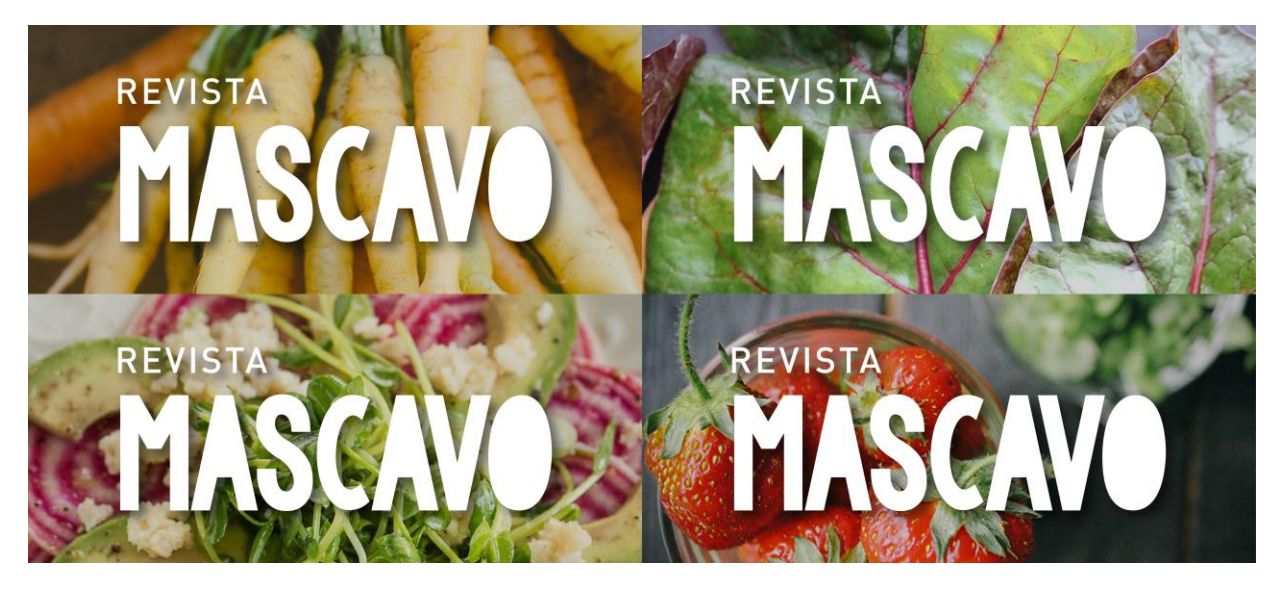

**Figura 33 – Exemplo de aplicação da marca sobre fundos com imagens Fonte: Autoria própria (2014).**

De forma geral, o estilo que se buscou com a identidade visual da revista não foi uma escolha aleatória e, além de todos os aspectos abordados anteriormente, pautou-se também nas tendências do design para 2014, partindo de algumas
referências mostradas no infográfico da *Shutterstock* (Figuras 34, 35 e 36). Vale destacar alguns aspetos levados em conta que se apresentam de forma marcante e destacam-se no desenvolvimento geral da publicação, como é o caso do uso de tipografia manuscrita, fotos com filtro e fotos de comida em alta qualidade, assim como a utilização de vídeos.

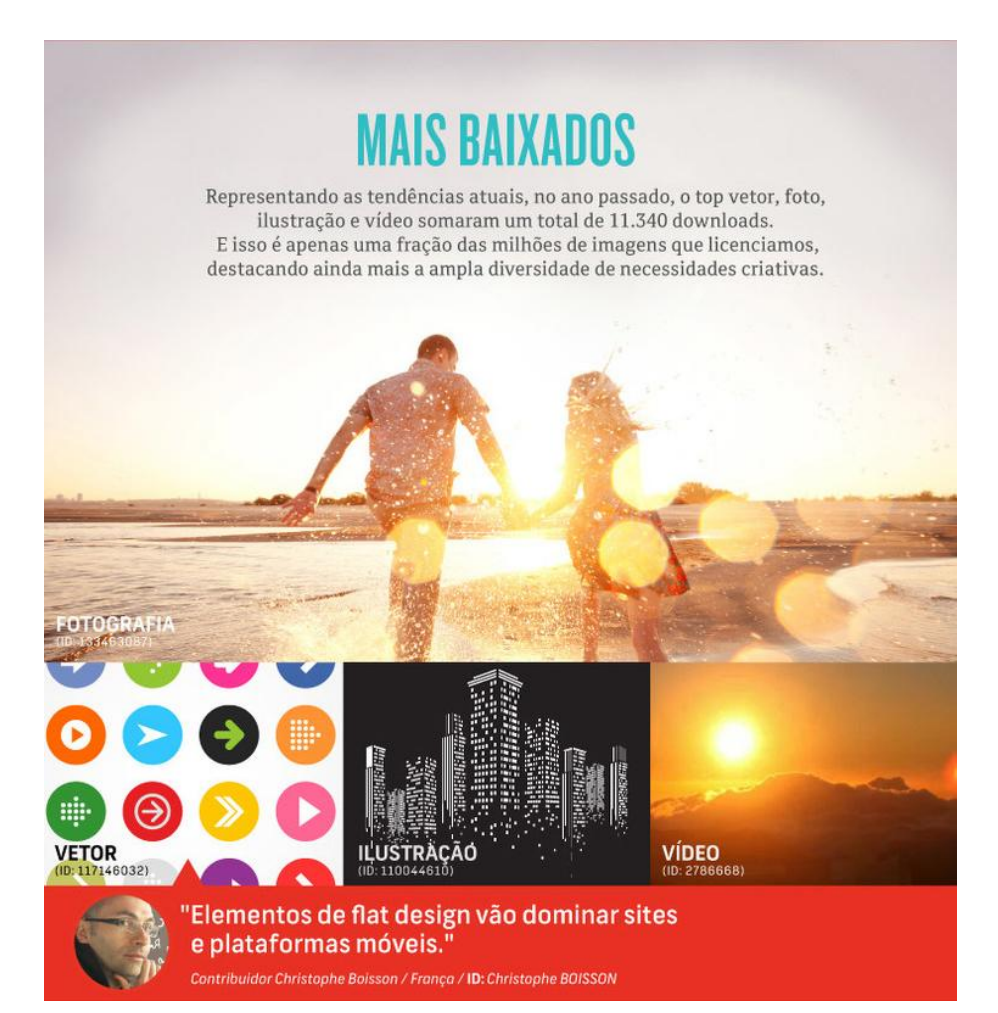

**Figura 34 - Tendências de Design - Edição 2014 Fonte: Shutterstock (2014).**

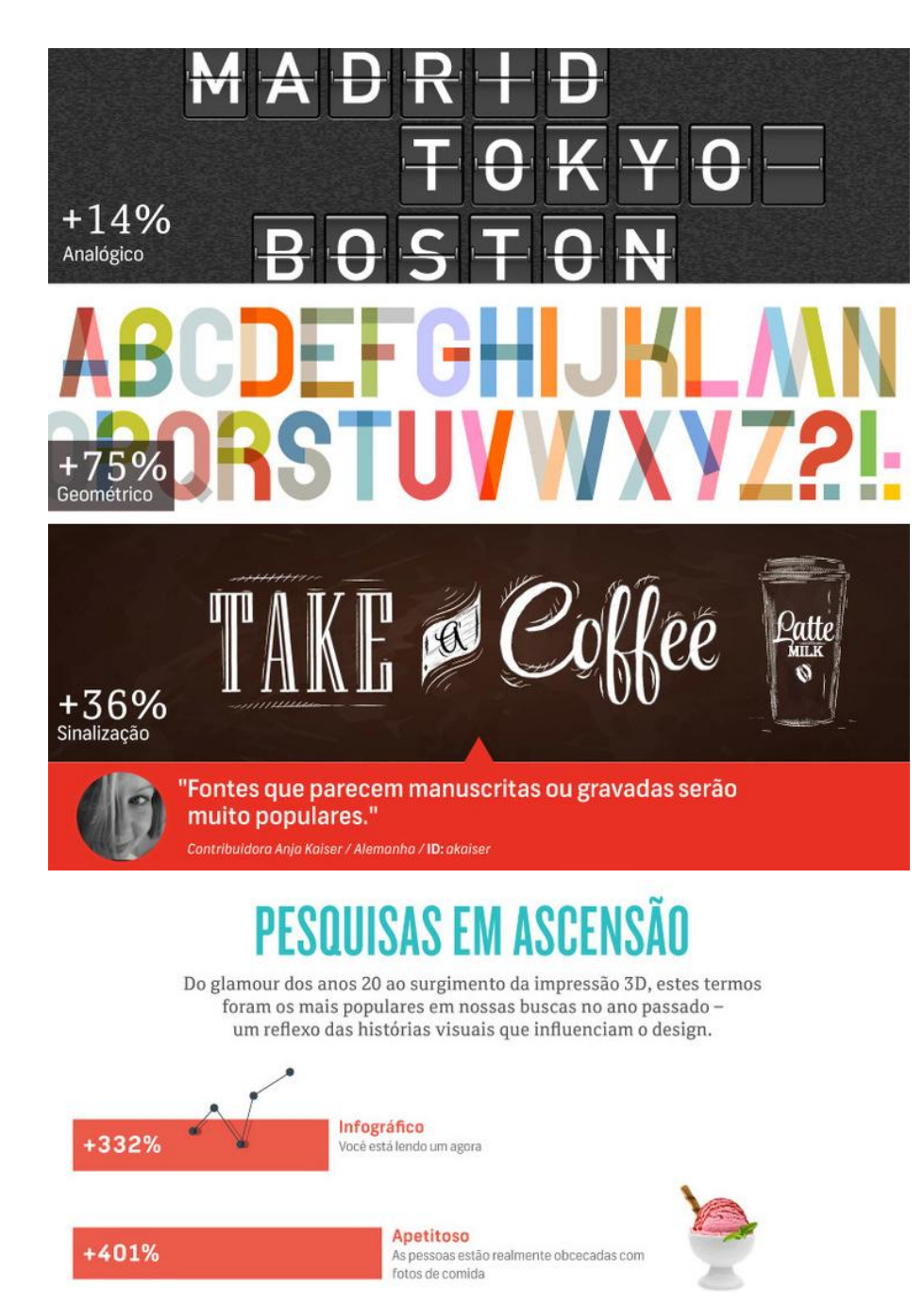

**Figura 35 - Tendências de Design - Edição 2014 Fonte: Shutterstock (2014).**

## **TENDÊNCIAS GLOBAIS**

Algumas coisas são tendências globais, não importa onde você esteja. E elas estão impactando o mundo universalmente.

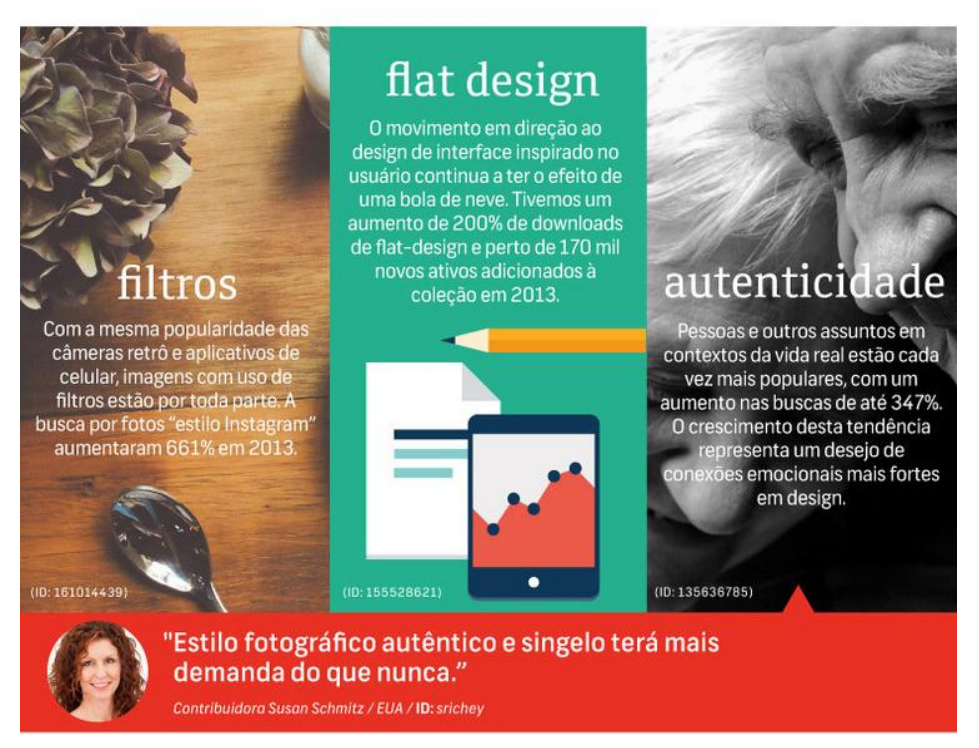

**Figura 36 - Tendências de Design - Edição 2014 Fonte: Shutterstock (2014).**

Visando possível execução de outras edições da revista e melhor entendimento da conceituação da identidade visual e das motivações para as escolhas visuais, foi desenvolvido um manual de identidade visual que norteará os futuros usos da marca da Revista Mascavo. O manual pode ser encontrado para download e visualização online no *link*: http://bit.ly/tdrevistamascavo.

#### 4.2.2 Estrutura, conteúdo e seções

Para melhor aproveitamento e organização do conteúdo, optou-se por dividir a revista em 8 seções, além da matéria de capa (especial). Optou-se por essa divisão a partir do resultado da pesquisa com o público, apresentada anteriormente. O conteúdo será variável a cada edição e contará com a colaboração dos mais diversos atores tratando de temas de interesse do público-alvo da publicação.

Para cada uma das seções foram geradas alternativas de marcas com elementos que as representam e no que se refere ao conteúdo. Foram feitas diversas experimentações e estudadas demais alternativas, mas para melhor aproveitamento do presente trabalho, serão apresentadas apenas algumas delas. Os temas que serão tratados em cada seção estão explicitados a seguir:

• Receitas:

Diversidade é uma das palavras que pode resumir a alimentação vegana. Diferente do senso comum, uma dieta isenta de alimentos de origem animal pode ser nutritiva, saborosa, variada… E cozinhar pode ser um enorme prazer. É tudo uma questão de prática e de hábito. A seção "Receitas" surge de uma grande demanda do público - conforme apontado na pesquisa realizada e citada anteriormente no tópico 3.2 - e visa trazer receitas práticas de se fazer no dia-a-dia, contando com ingredientes fáceis de encontrar, com o intuito de acabar com o mito de que cozinha vegetariana é complicada e de que é difícil se levar uma vida mais saudável.

Para o desenvolvimento da marca, a escolha entre as alternativas geradas (Figura 37) se deu a partir da busca de uma maior integração com as marcas das demais seções, resultando em melhor unidade visual.

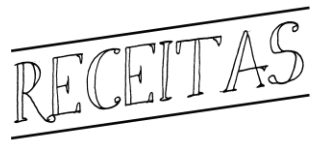

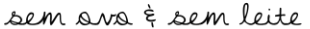

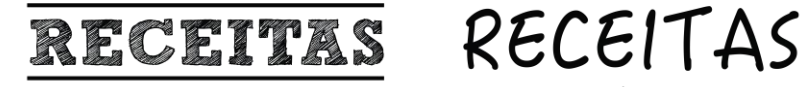

sem ovo & sem leite

 $\bullet$  sem ovo  $\ddagger$  sem leite  $\bullet$ 

**Figura 37 – Geração de alternativas para a marca da seção Receitas**

**Fonte: Autoria própria (2014).**

Sendo assim, na alternativa selecionada (Figura 38), optou-se pelo uso de uma tipografia manual e como se escrita a lápis, buscando semelhança com anotações em um caderno de receitas e refletindo certa informalidade e simplicidade, tal como as receitas que serão apresentadas na seção. Além disso, quando comparada com as demais alternativas geradas, a marca apresenta diferença de pesos visuais entre as tipografias, tal como ocorre nas demais seções, apresentadas em seu conjunto na página 83.

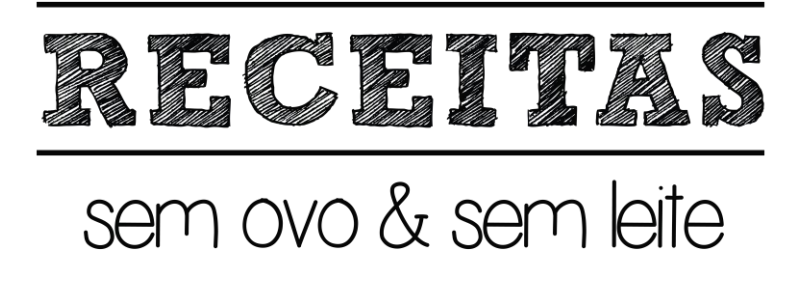

**Figura 38 - Marca da seção Receitas Fonte: Autoria própria (2014).**

• Achados:

Com a correria do cotidiano, mesmo aqueles que se dedicam bastante na cozinha e tem paixão por inventar novas receitas nem sempre têm tempo para preparar seus próprios alimentos ou ainda não encontra todos os ingredientes necessários para o preparo. O jeito é sair em busca de produtos que proporcionam diversidade, qualidade, sabor e principalmente segurança para a alimentação de vegetarianos e veganos. A seção "Achados" traz opções de produtos que tem feito a felicidade de vegetarianos e veganos por aí.

A geração de alternativas para a marca dessa seção (Figura 39) pautou-se pela busca de uma linguagem visual utilizada em varejo, para dar o tom de algo imperdível, que desperte o interesse do público em questão.

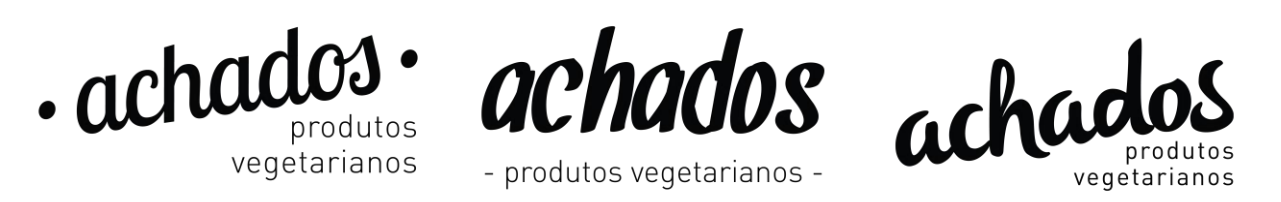

**Figura 39 – Geração de alternativas para a marca da seção Achados Fonte: Autoria própria (2014).**

A marca (Figura 40) é construída com uma tipografia que lembra cartazes de promoção, como se escrita com um caneta tipo marcador, um pouco similar com a linguagem visual utilizada em cartazes de varejo, conforme pretendido. A opção pela tipografia manuscrita é para a assimilação dessa seção com as restantes e com a identidade geral da revista.

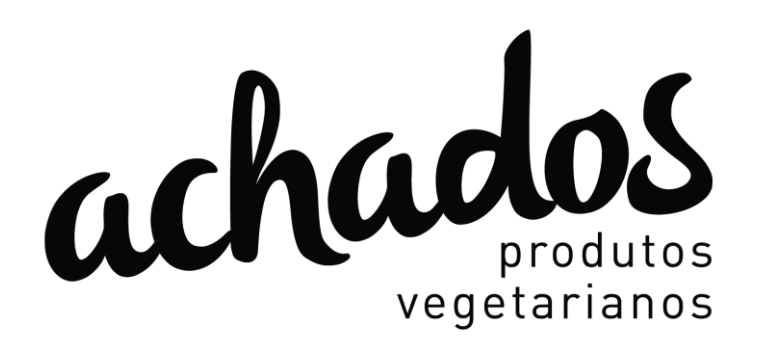

#### **Figura 40 - Marca da seção Achados Fonte: Autoria própria (2014).**

• Preserve:

Atualmente, fala-se muito em sustentabilidade e ações voltadas para a preservação do ambiente. No meio vegetariano e vegano, em especial a temática ganha cada vez mais destaque. Um público que se preocupa com a questão animal e que também busca uma alimentação saudável e bem-estar geralmente alinha tais interesses com a questão do meio- ambiente, práticas de consumo e desenvolvimento sustentável. A seção "Preserve" traz dicas para ter atitudes mais sustentáveis no dia a dia, como sugestões de reciclagem, reinvenções e reutilização de materiais.

A geração de alternativas para a marca (Figura 41) se deu a partir da busca de ícones que lembrassem elementos da natureza, como plantas, água, pictogramas de reciclagem e outros ítens relacionados.

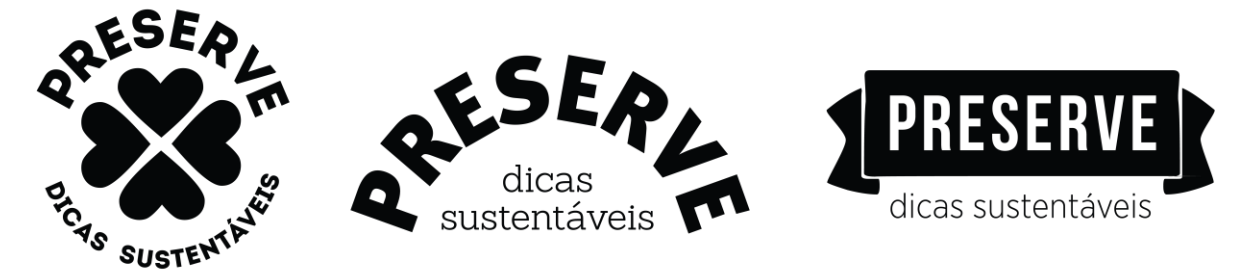

**Figura 41 – Geração de alternativas para a marca da seção Preserve Fonte: Autoria própria (2014).**

A marca (Figura 42) criada é construída em um formato arredondado buscando a semelhança com um selo, comumente utilizado para sinalizar quando algo é sustentável ou orgânico. O ícone de trevo é utilizado não só para a aproximação com a natureza como também para estar de acordo com o conceito da revista de algo "feito com amor", visto que é constituído por formas semelhantes a corações.

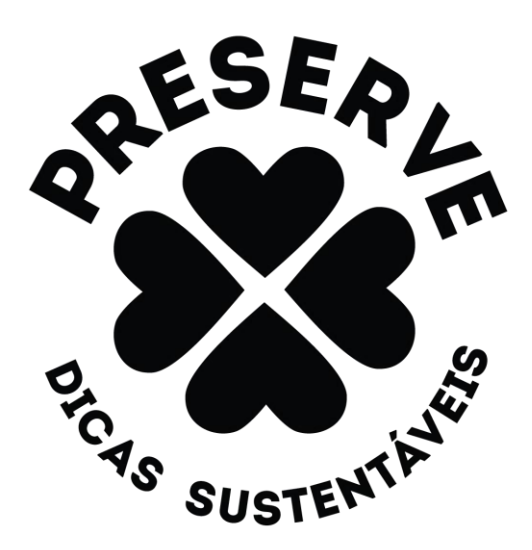

**Figura 42 - Marca da seção Preserve Fonte: Autora (2014).**

• Arte:

"A gente não quer só comida/ A gente quer comida/ Diversão e arte…". O trecho da música "Comida" da banda Titãs reflete um pouco do que se trata a seção "Arte". Para muitos, o veganismo e vegetarianismo ganham um aspecto de movimento ativista e a arte torna-se aliada no processo de expressão. Essa seção motiva o manifesto artístico através de um processo colaborativo nas diversas formas: música, desenho, pintura, grafite, lambe-lambe, poesia e afins.

As opções para a marca (Figura 43) se pautaram por elementos que trouxessem expressividade e a ideia de que essa seria uma seção mais "livre" da revista, ou seja, a marca desenvolvida para essa seção deveria refletir tal atrevimento e independência.

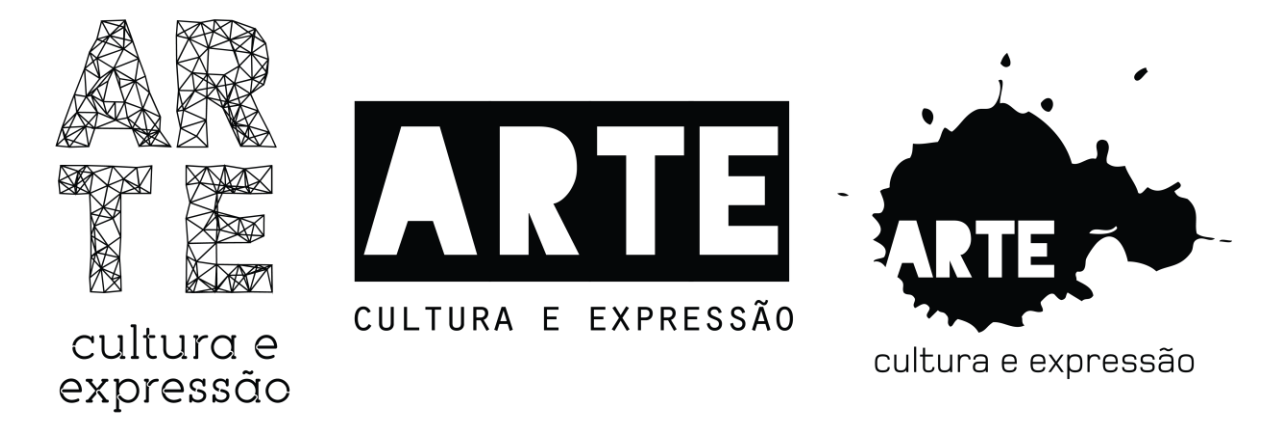

**Figura 43 – Geração de alternativas para a marca da seção Arte Fonte: Autoria própria (2014).**

A marca (Figura 44) apresenta a palavra construída com tipografia irreverente e inovadora e separada em sílabas, refletindo a ideia de que a manifestação artística deve ser livre e expressiva. A espécie de "teia" formada das letras busca mostrar que a arte, em suas mais diversas formas, é capaz de conectar as pessoas.

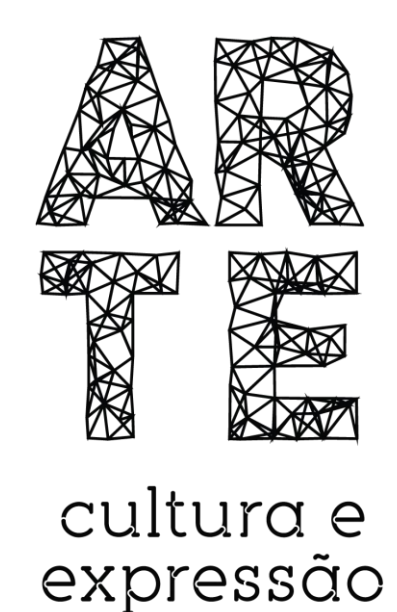

**Figura 44 - Marca da seção Arte Fonte: Autoria própria (2014).**

• Mexa-se:

O corpo dos seres humanos não é composto apenas por partes desarticuladas e de funcionamento independente entre si. A integração entre mente e corpo se faz essencial quando falamos em saúde. Além do papel do movimento para a saúde, o autoconhecimento e a sociabilidade são frutos colhidos por quem se dedica a alguma prática do movimento. A seção "Mexa-se" trata da relação de bemestar que o movimento proporciona, através de relatos e informações, pretende-se demonstrar que, seja qual for o esporte, a arte marcial, a prática milenar ou a dança… O importante é movimentar-se.

Para o desenvolvimento da marca, as alternativas (Figura 45) deveriam refletir a sensação de movimento. Foram pensandos também em ícones relacionados a esportes específicos.

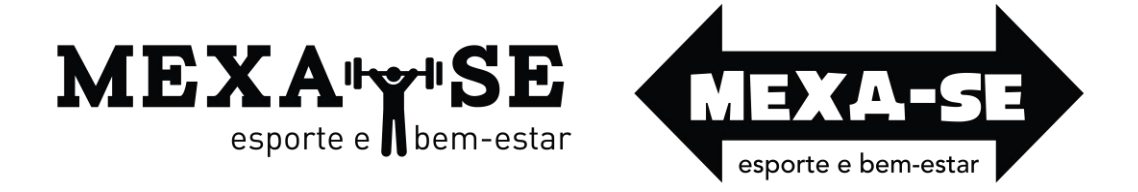

#### **Figura 45 – Geração de alternativas para a marca da seção Mexa-se Fonte: Autoria própria (2014).**

A marca da seção "Mexa-se (Figura 46) sugere o movimento pelo uso das flechas apontando em dois sentidos, trazendo a ideia de movimento e prolongamento. O uso desse ícone também remete a pluralidade de diversidade, que tange não só o esporte, que pode ser manifestado de diversas formas, quanto a alimentação e o projeto colaborativo que é a revista. Assim, essa escolha foi a mais adequada dentre as alternativas geradas por não se limitar a um esporte específico, mas ampliar essa visão ao que se busca transmitir nessa seção da revista.

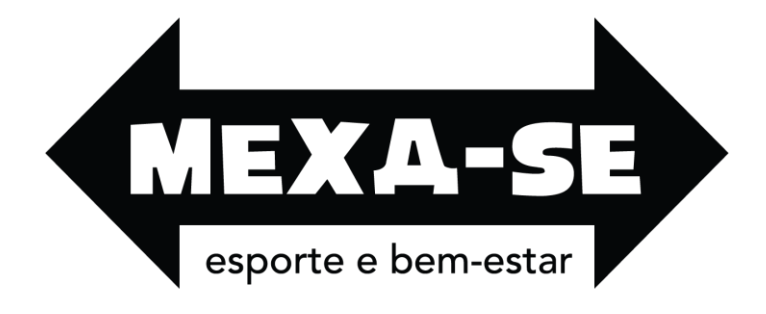

**Figura 46 - Marca da seção Mexa-se Fonte: Autoria própria (2014)**

• Pitacos:

Viver em sociedade é partilhar. Uma das regras sociais mais valorizadas entre os seres humanos é a socialização. Seja partilhando a comida, um objeto ou um espaço, seja compartilhando conhecimento. A seção "Pitacos" vai trazer perspectivas de vários atores sociais que, de um modo ou de outro, vivenciam o vegetarianismo e possuem alguma informação ou conhecimento para compartilhas com esse público. Seja agricultor, chef de cozinha, nutricionista, motorista, médico, sommelier… Cada seção trará uma pessoa diferente abordando algum tema interessante dentro de sua área que envolva os interesses do público da revista.

Para a marca, as alternativas geradas (Figura 47) visam mostrar a pluralidade de informações e a variedade de profissionais que podem contribuir para essa seção.

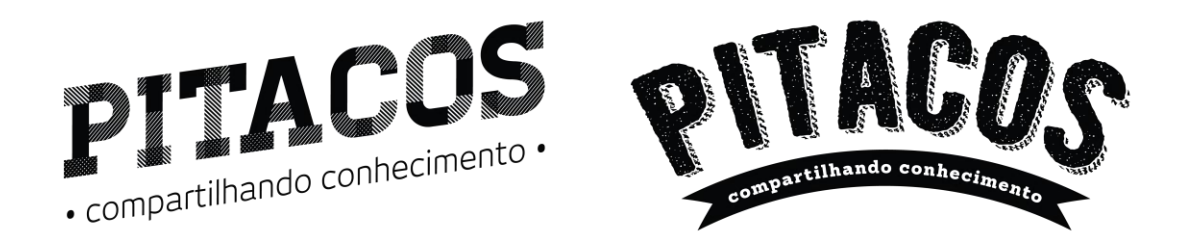

**Figura 47 – Geração de alternativas para a marca da seção Pitacos Fonte: Autoria própria (2014).**

A marca (Figura 48) é constituída por uma tipografia com relevos e nuances que remetem a pedaços, partes ou recortes, fazendo referência tanto ao fato de que na seção cada ator dará sua contribuição, quanto à temática, que gira em torno de uma alimentação diversificada e formada por diversas partes, uma variedade infinita de sabores.

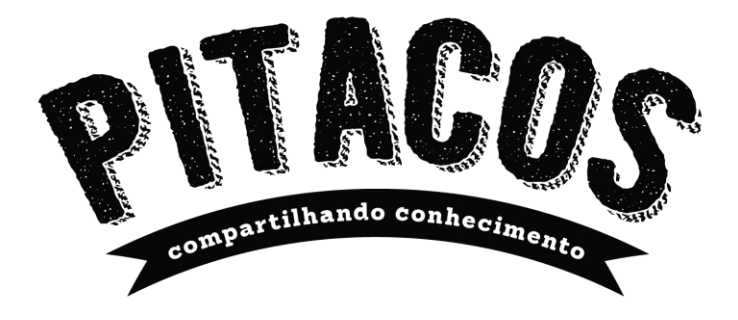

**Figura 48 - Marca da seção Pitacos Fonte: Autoria própria (2014).**

• Deu fome:

Um *tour* pela cidade em busca de comida pode ser uma grande decepção para quem não consome alimentos de origem animal. Grande parte dos estabelecimentos alimentícios ainda não está sensibilizada para a existência de centenas de vegetarianos e veganos pelo mundo. Mas há aqueles que, mesmo que não tenham a comida vegetariana como carro chefe, têm se preocupado em incluir opcões de pratos que contemplem as escolhas de tal público. A seção "Deu fome" busca mostrar lugares que possuem tais opções. Cada edição da revista trará uma cidade diferente e listará lugares interessantes de serem visitados por quem não come carne, trazendo informações gerais sobre o local, dias e horário e funcionamento, bem como quais opções apresenta.

Para gerar alternativas (Figura 49) para o desenvolvimento da marca dessa seção, buscou-se transmitir a mensagem por meio de pictogramas relacionados a alimentação e comida.

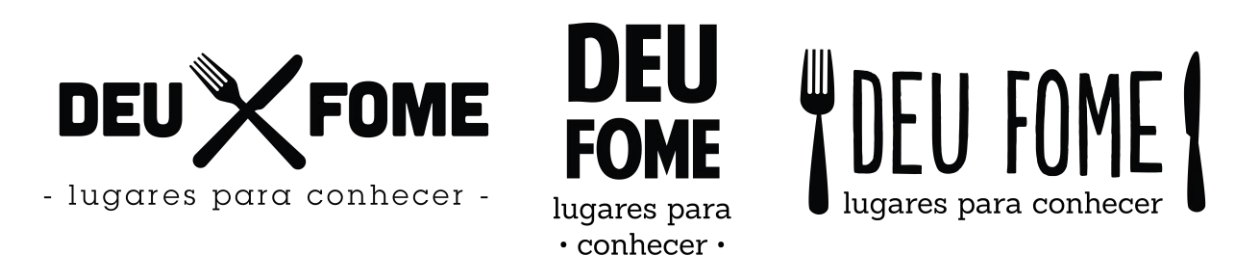

#### **Figura 49 – Geração de alternativas para a marca da seção Deu fome Fonte: Autoria própria (2014).**

A seção aproveita a simbologia universal do "garfo e faca" para sinalizar que em algum lugar próximo pode haver comida vegetariana disponível, assim, a parte textual da marca (Figura 50) interage diretamente com a imagem e comunica de maneira clara e eficaz o objetivo da seção.

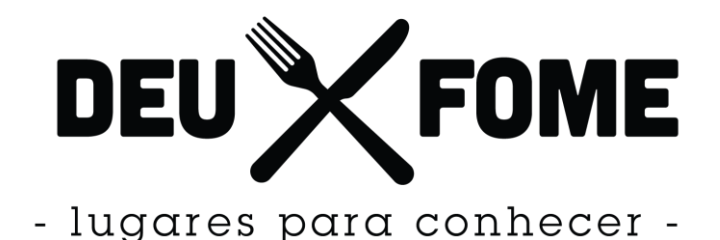

#### **Figura 50 - Marca da seção Deu fome Fonte: Autoria própria (2014).**

#### • Afeto:

Mesmo com as diversas motivações que fazem uma pessoa mudar seus hábitos alimentares, uma das mais fortes é a questão animal. Criar consciência de que o ser humano não é o centro do universo parece um passo importante e difícil em muitas sociedades. Alguns resumem o respeito a um grupo restrito de animais como cachorros e gatos (que merecem todo afeto desse mundo também), porém a seção "Afeto" traz entrevistas, relatos e vivências de pessoas com os animais, e pretende mostrar como essa relação de respeito pode se estender e não se limitar apenas aos animais domésticos que costumam estar mais próximos das pessoas.

Para desenvolvimento da marca, buscou-se alternativas (Figura 51) que fossem compatíveis com o tema tratado, a partir do uso de ícones de animais e de tipografias *light* ou *thin* para o título, para que essa seção fosse representada de maneira mais suave e mostrando certo cuidado.

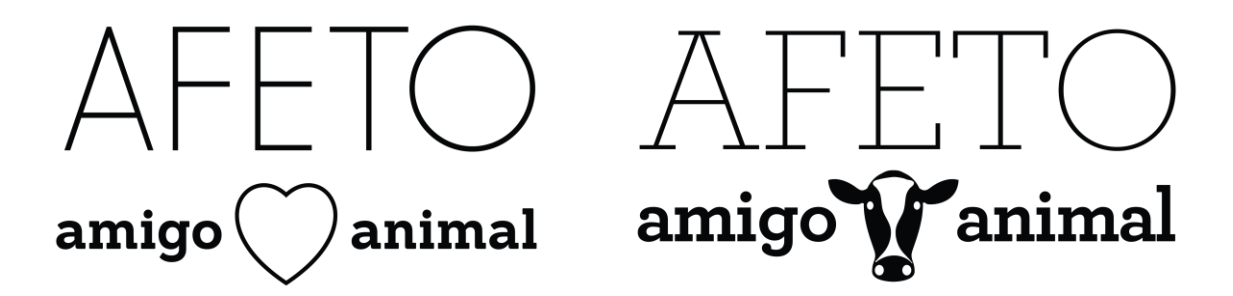

**Figura 51 – Geração de alternativas para a marca da seção Afeto Fonte: Autoria própria (2014).**

A escolha por uma tipografia fina para constituir essa marca (Figura 52) traz à tona a suavidade com a qual o tema deve ser tratado e favorece a composição pelo uso de uma verão *bold* no subtítulo que vem, por outro lado, representar a força da discussão da temática. O uso do ícone de uma vaca vem para reforçar a ideia de que afeto não se limita a um sentimento que as pessoas têm apenas com animais domésticos e de pequeno porte.

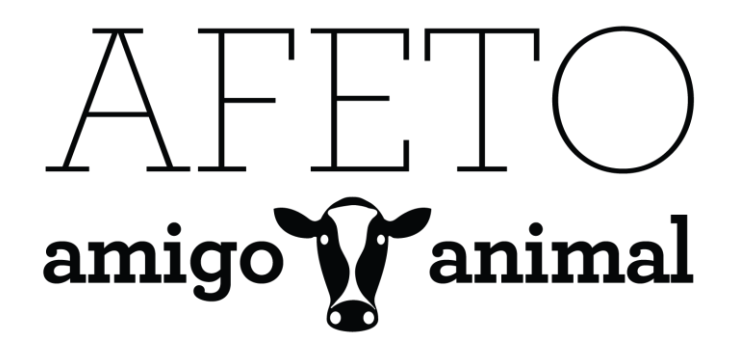

**Figura 52 - Marca da seção Afeto Fonte: Autoria própria (2014)**

Apesar de ser mantida a integração e coerência visual entre os elementos que compõem as marcas criadas e um certo equilíbrio de pesos da tipografia presente em todas as marcas (Figura 53), a identidade desenvolvida diferencia as seções entre si para que a transição consiga ser percebida com maior clareza pelo leitor. Além disso, a escolha pela mistura de tipografias com estilos diferentes reflete a pluralidade de opções e a diversidade da alimentação vegetariana, além do dinamismo do público em questão. De certo modo, a unidade entre as marcas criadas – mesmo com tipografias tão diferenciadas – se dá pelo aspecto de "selo" que é característico de todas as marcas desenvolvidas.

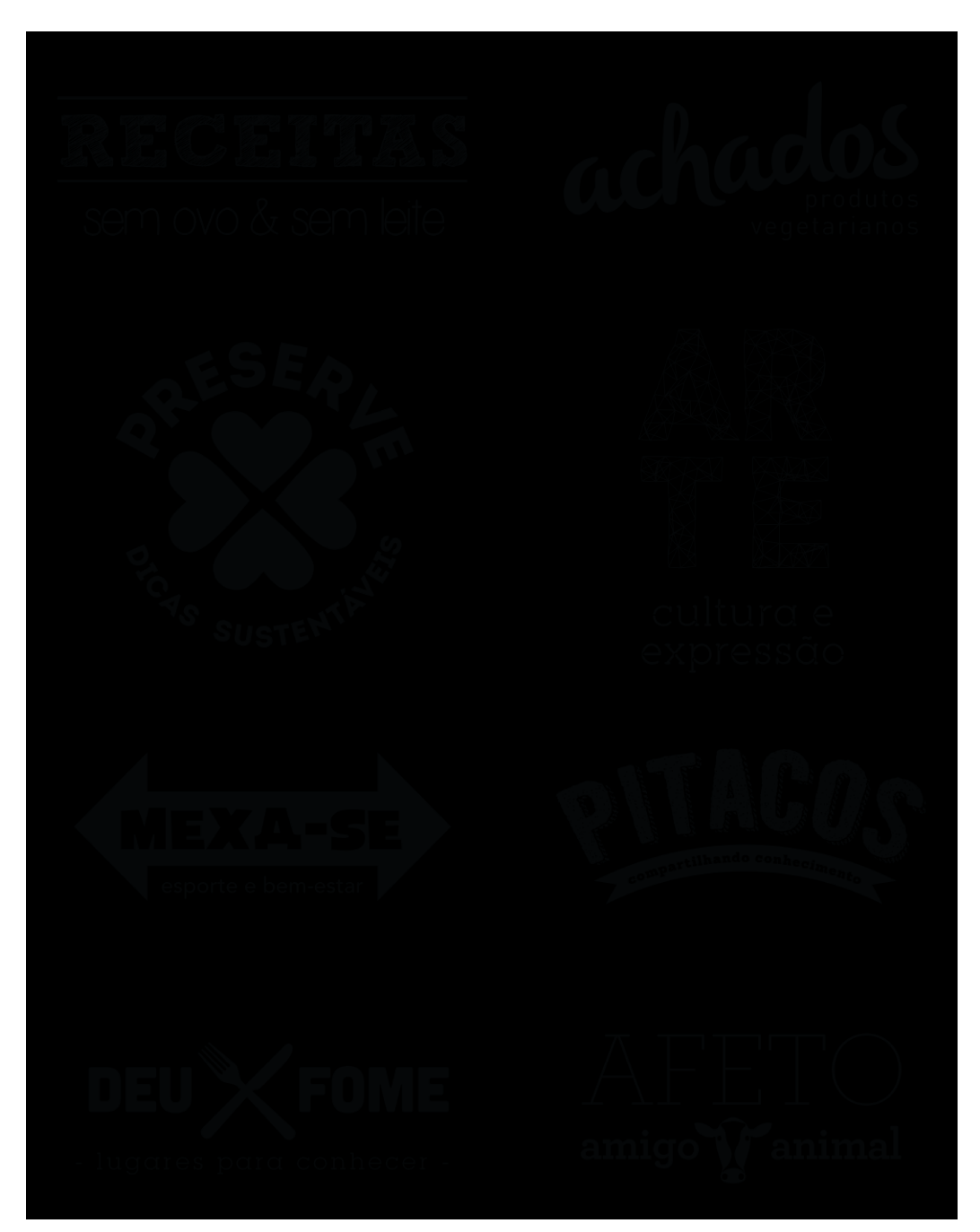

**Figura 53 - Seções da revista Fonte: Autoria própria (2014).**

#### **4.2.3 Aspectos técnicos**

O desenvolvimento final do projeto tem como objetivo a simulação de um *layout* para a revista, ou seja, o desenvolvimento de um protótipo da revista na prática não está entre os objetivos da pesquisa, porém, cabe pontuar os aspectos técnicos que tornariam sua existência possível.

A publicação desenvolvida poderá ser lida tanto em *tablets* que apresentam sistema operacional *iOS* (*iPad*, da *Apple*), quanto em *tablets* que utilizam o sistema operacional *Android* (sistema operacional do Google, como o *Samsung Galaxy Tab*, por exemplo). Ambos sistemas possuem lojas de aplicativos - *App Store* e *Google Play*, respectivamente - em que o usuário pode fazer download de aplicativos das mais diversas temáticas para seu dispositivo.

A principal ferramenta para a criação de publicações digitais da atualidade é a *Adobe Digital Publishing Suite* (ADPS). Atualmente, essa ferramenta é uma extensão do *Adobe InDesign* - disponível a partir da versão CS5 - e conta com os mais diversos recursos de interatividade, como vídeos, áudio, galerias, entre outros (HOIRE, PLUVINAGE, 2011).

Assim, para a criação e publicação da Revista Mascavo, a execução se daria através do ADPS e a publicação final teria como formato o *ePub* que, atualmente, é o formato mais utilizado para tais publicações, pois é capaz de se adaptar para a maioria dos dispositivos móveis mantendo as possibilidades de interação e recursos multimídia (DUARTE, 2009).

No que tange o formato da tela, cada dispositivo apresenta um formato diferenciado; assim, para várias versões da revista é necessário que seja criado um arquivo diferente, o que acarretaria em mudanças significativas na diagramação para implantação do projeto em outra orientação e outra plataforma.

Entretanto, de acordo com Hoire e Pluvinage (2011), em um *tablet* Android é possível a leitura de uma revista com dimensões da tela de um iPad, mas em um iPad não é possível ler revistas com dimensões diferentes de 1024 x 768 px, por exemplo. Desse modo, por uma questão técnica e prática, a revista foi diagramada no formato 1024 x 768 px, já que este se mostrou o formato adaptável aos mais diversos dispositivos do mercado atual.

Além disso, apesar dos *tablets* permitirem leitura tanto na orientação vertical como na horizontal, para o momento a revista foi diagramada somente na versão horizontal - e isto está indicado para o usuário logo no início da leitura - pois para que a leitura seja confortável em ambas orientações a revista teria de ser diagramada duas vezes, e isso não seria prático para o objetivo deste trabalho. Caso haja continuidade no projeto, a ideia é que as edições seguintes sejam executadas em ambas orientações, para ampliar as possibilidades e explorar ao máximo os recursos disponíveis nos *tablets.*

#### 4.3 DESENVOLVIMENTO DO MODELO

Para ordenar o desenvolvimento do projeto, e tomando como base recomendações levantadas na fundamentação teórica e indicações observadas no estudo de publicações similares, foram definidas algumas diretrizes básicas que visam orientar as escolhas gráficas, o design de informação e a usabilidade da revista, visando tornar a leitura mais agradável.

#### 4.3.1 Escolhas de *grid*, tipografia e cores

Para o desenvolvimento do modelo, foram geradas alternativas para as escolhas de cores, tipografia e definição do *grid*, tendo como base o conhecimento adquirido nas análises e revisão de literatura da parte teórica deste projeto.

#### **•** *Grid*

Retomando o que foi abordado na fundamentação teórica, o *grid* tem como principais funções definir o alinhamento, proporção e a posição dos elementos nas páginas da revista (WHITE, 2006). Em se tratando do projeto em questão, o *grid* tem um papel ainda mais importante pelo fato da Revista Mascavo ser uma publicação periódica e a existência de um padrão irá facilitar muito a diagramação das seções seguintes.

Pelo fato de a revista não possuir um layout estático, é necessário que o grid possua uma organização que permita flexibilidade na utilização de textos e imagens de diversos tamanhos. Sendo assim, foram realizados alguns testes e experimentações com o conteúdo da revista nos *grids* citados por White (2006, p. 49). Foram experimentadas variações em *grids* de 3, 4 e 7 colunas (Figura 54).

#### TESTES EM GRID DE 3 COLUNAS

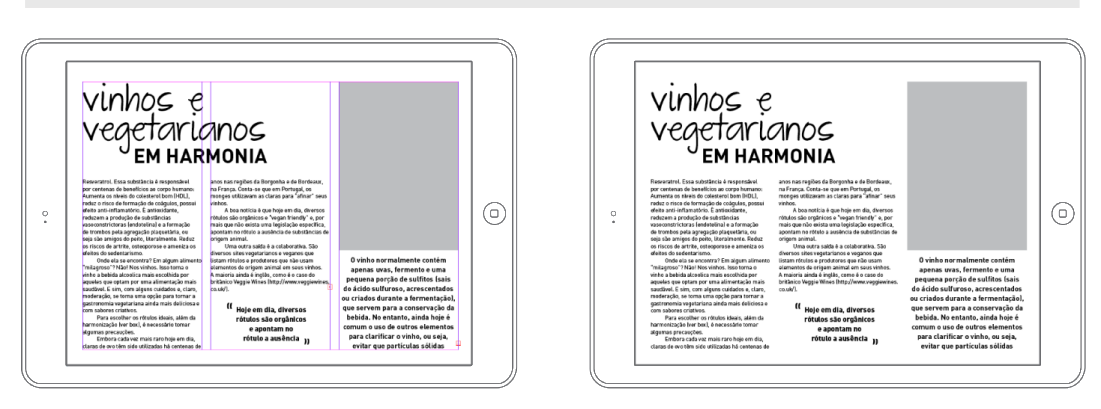

#### TESTES EM GRID DE 4 COLUNAS

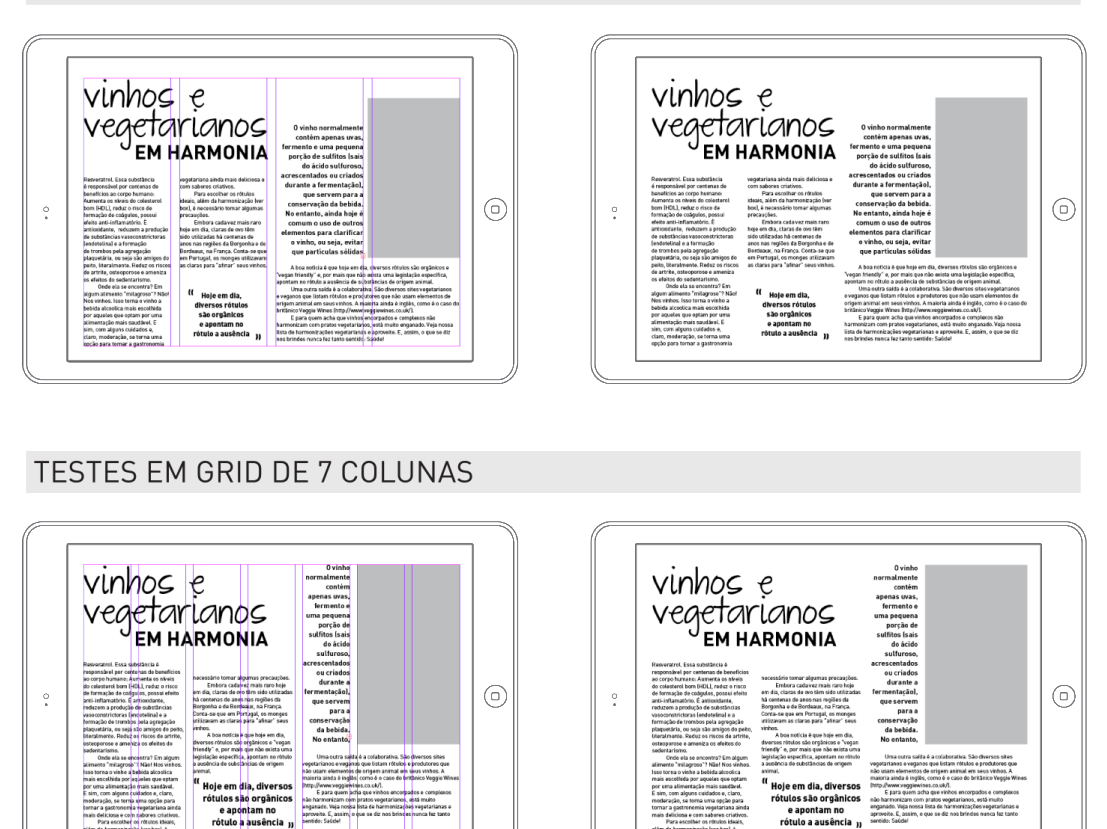

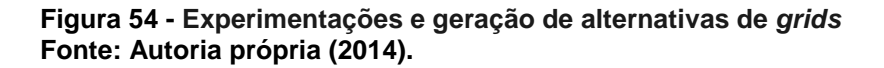

Após o testes, notou-se que o *grid* de 3 colunas é muito limitado para o uso de diferentes tamanhos de imagens e não sugere uma diagramação de texto tão inovadora. Por outro lado, o *grid* de 7 colunas, apesar de apresentar inúmeras possibilidades, não funcionará tão bem na interface dos *tablets*, pois tal plataforma permite rolagem dentro de uma mesma página, assim, não é preciso uma quantidade tão grande de colunas.

Dessa forma, mostrou-se mais pertinente para o projeto a utilização de um *grid* de 4 colunas que, segundo White (2006, p. 49) "possibilita muitas variações de leiaute e mesmo assim preserva um aspecto enxuto, ágil." Além disso, o autor mostra (Figura 55) que tal *grid* permite dar ênfase a determinadas partes e, ao mesmo tempo, facilita a utilização de uma ampla variedade de textos e imagens. Ademais, para que o uso desse *grid* não limite ou engesse o layout, não serão utilizadas guias horizontais, com exceção do cabeçalho e rodapé.

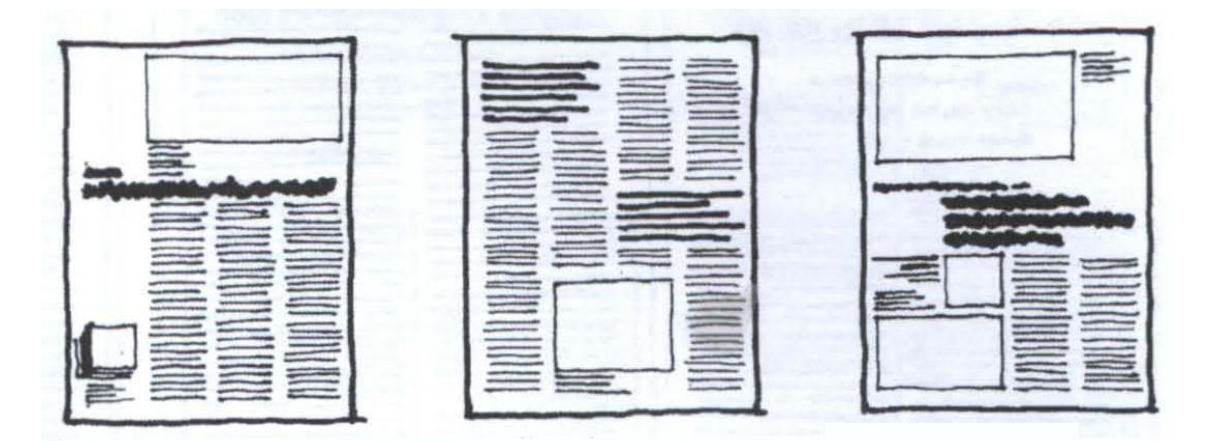

**Figura 55- Possibilidades e flexibilidade do** *grid* **de 4 colunas Fonte: White (2006).**

#### **• Tipografia**

Devido ao fato de as marcas de cada seção já apresentarem misturas de tipografias diferentes, com tamanhos e alinhamentos variados, não há necessidade de uma variedade tão grande de fontes nos títulos e textos corridos da revista. Desse modo, optou-se pelo uso de uma família de fonte sem serifa para os textos longos e títulos e uma fonte manuscrita mais despojada para alguns destaques maiores, partes do título e citações.

No que tange às escolhas tipográficas dos textos longos e títulos, os critérios de seleção das foram a utilização de fontes sem serifa, modernas e que permitissem boa legibilidade em um tamanho aproximado de 14 pt (tamanho mínimo dos textos longos da revista), pois segundo apontado por autores citados na fundamentação teórica, tais escolhas são mais eficazes para textos em suportes digitais. Portanto, foram feitos experimentos com 3 fontes: DIN, Helvetica Neue e Avenir (Figura 56).

#### Helvetica Neue

Antes de começar a estudar o que é chamado de crudivorismo, ou seja, a prática de se viver de alimentos crus, eu não sabia que a raça humana habitava a terra há 8 milhões de anos, que começamos a cozinhar há 10 mil anos, e comemos da forma moderna ocidentalizada há menos de 100 anos.

#### **DIN**

Antes de começar a estudar o que é chamado de crudivorismo, ou seja, a prática de se viver de alimentos crus, eu não sabia que a raca humana habitava a terra há 8 milhões de anos, que começamos a cozinhar há 10 mil anos, e comemos da forma moderna ocidentalizada há menos de 100 anos.

#### **Figura 56 - Experimentação para seleção de tipografia Fonte: Autoria própria (2014).**

Analisando a experimentação, a fonte Avenir foi descartada, pois dentre as opções, foi a que apresentou pior legibilidade quando no tamanho 14pt, pois o aspecto mais achatado dos caracteres torna a leitura mais difícil, conforme pode-se observar no exemplo anterior. Notou-se também que a Helvetica Neue aparenta ficar um tanto pesada e só seria eficaz com mudanças no *kerning* e entrelinhas, pois a união das letras tende a tornar a leitura mais difícil e cansativa, e ter de realizar pequenos ajustes em todos os textos tomaria um tempo muito longo na diagramação.

Sendo assim, a tipografia escolhida foi a DIN, que se mostrou menos pesada e capaz de proporcionar uma leitura mais suave, especialmente para meios digitais, além de apresentar uma família com diversas variações de pesos, podendo assim ser utilizada com bastante diversidade no projeto.

A DIN é uma fonte paga, e o custo de aquisição das versões que serão utilizadas na publicação (*DIN Pro Bold* e *DIN Pro Regular*) têm um custo total de US\$

#### Avenir

Antes de começar a estudar o que é chamado de crudivorismo, ou seja, a prática de se viver de alimentos crus, eu não sabia que a raça humana habitava a terra há 8 milhões de anos, que começamos a cozinhar há 10 mil anos, e comemos da forma moderna ocidentalizada há menos de 100 anos.

190,00. Maiores detalhes sobre os custos para tornar o projeto viável estão no tópico 4.4 deste trabalho.

No que diz respeito à fonte manuscrita que se optou por utilizar para dar alguns destaques e promover harmonia com a identidade visual da publicação, através de uma tipografia arrojada e seguindo o conceito de "feito com as mãos e com carinho", para tal também foi feito um teste com o título de uma das matérias (Figura 57) aplicado em 3 fontes: *The Great Escape, Stars From Our Eyes e Shadows Into Light.*

The Great Escape

 $vinhos$  e vumos<br>vegetarianos<br>EM HARMONIA **VINHOS E VEGETARIANOS** em harmonia

Stars From Our Eyes

**VINHOS E** ros e VINHOS E<br>tarianos VEGETARIANOS<br>MHARMONIA *em harm*onia

Shadows Into Light

 $vinhos$  e vegetarianos<br>EM HARMONIA **VINHOS E VEGETARIANOS** em harmonia

**Figura 57 - Experimentação para seleção de tipografia manuscrita Fonte: Autoria própria (2014).**

A partir da análise do teste realizado, a fonte Stars From Our Eyes foi descartada pois acabou lembrando uma letra cursiva infantil, o que é incompatível com a intenção visual da revista, além de promover baixa legibilidade, especialmente quanto aplicada em um corpo muito reduzido. A fonte Shadows Into Light, quando comparada com a fonte The Great Escape, possui uma legibilidade inferior, em especial para as letras "o" e "a", que se apresentam menos arredondados e ficam mais difíceis de identificar. Assim, a tipografia escolhida foi a fonte The Great Escape, que é capaz de promover um visual arrojado e descontraído sem que haja perda de leitura e problemas na identificação dos caracteres, nesse caso, a fonte é gratuíta.

Quanto ao alinhamento do texto, Lupton (2006) defende que, apesar de aparentemente refletir uma maior organização, o texto justificado prejudica a legibilidade pois altera e deixa irregular o espaço entre as palavras e pode ocorrer certo exagero na hifenização. Sendo assim, White (2006) acrescenta que o texto alinhado à esquerda - principalmente se for longo - tende a facilitar a leitura e tornar o fluxo de informações mais natural.

O autor também comenta sobre o comprimento da linha, afirmando que o texto fica mais simpático em linhas mais curtas que as linhas mais longas exigem uma tipografia e espaçamento entre palavras maior. Tais fatores apontados serão levados em conta durante a diagramação da revista.

#### **• Cores**

Tomando por base alguns aspectos já citados na fundamentação teórica, um dos principais pontos levados em conta na escolha das cores da revista foi a intenção de proporcionar melhor legibilidade, buscando-se o predomínio de fundos claros (NIELSEN, LORANGER; 2007).

Para a escolha das cores, levou-se em conta a recomendação de Marcus (1992), de se utilizar entre 3 e 7 cores diferentes para compor a publicação. Em seguida, foram geradas 3 opções de paletas de cores (Figura 58). A escolha das cores se deu visando gerar opções que lembrassem tons da natureza, de alimentos e que tivessem boa harmonia entre si para que fossme usadas de forma conjunta. Assim, as opções apresentadas também foram testadas não só para avaliar quais seriam mais compatíveis com a identidade visual da revista, como também foi levada em conta a acessibilidade para usuários daltônicos.

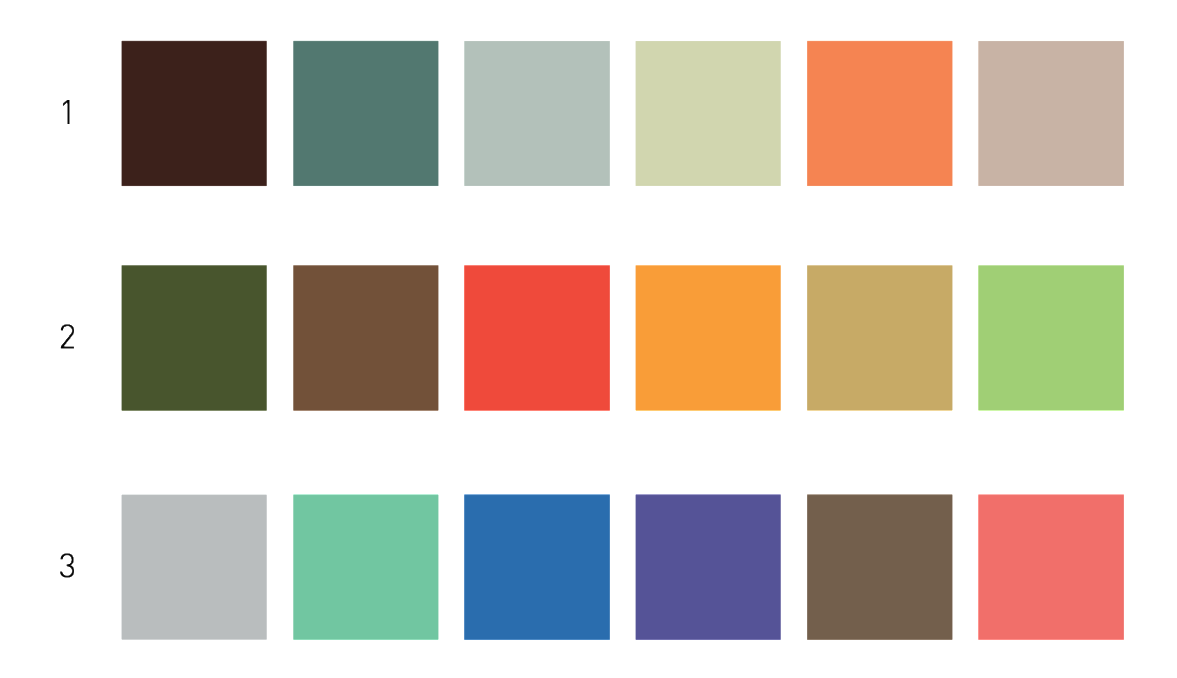

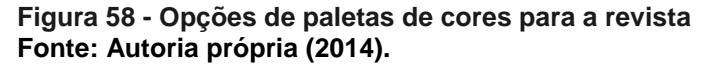

Segundo Arditi (2006), pessoas com alguma deficiência visual tendem a enxergar menos contraste entre as cores. Assim, as cores propostas foram testadas no site Colour Contrast Check [\(http://snook.ca/technical/colour\\_contrast/colour.html\)](http://snook.ca/technical/colour_contrast/colour.html), que mostra de maneira bastante funcional o contraste entre o texto e o fundo, indicando se há necessidade de escurecer pouco mais as cores escuras e clarear as cores claras, de modo a promover uma leitura mais eficaz, especialmente para daltônicos e pessoas com alguma deficiência visual. Assim, isso foi pensado de modo a executar um projeto que permita acessibilidade às mais diversas necessidades e mudanças visuais.

Já que a própria identidade visual da revista - conforme explicado no tópico 4.2.1 deste trabalho - propõe um amplo uso de fotos de comida e a publicação em si apresenta vídeos e outros recursos que já envolvem muitas cores, para melhor harmonia e conforto do usuário durante a leitura, optou-se pela uma paleta de cores apresentada na opção 2, com predomínio de tons mate (Figura 59). Todas as cores apresentadas foram testadas com diversas cores de fundo na ferramenta mostrada anteriormente, para que permitam boa leitura na revista de modo geral.

#### PALETA DE CORES - REVISTA MASCAVO

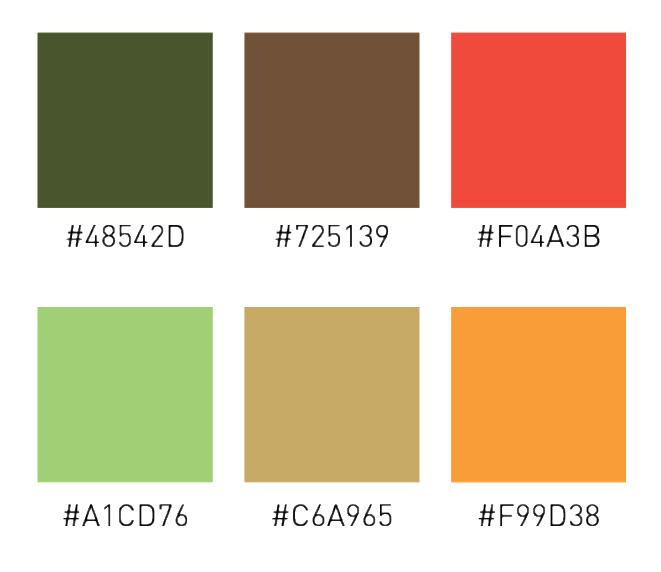

**Figura 59 - Paleta de cores utilizada na revista Fonte: Autoria própria (2014).**

Além disso, tal escolha é bastante compatível e harmônica com o conceito da revista, pois dão uma impressão suave, como cores impressas em flexogravura, remetendo aos alimentos provenientes da terra e também compatível com a identidade de algo "feito em casa".

No que tange à utilização das cores, elas podem ser combinadas de variadas formas, desde que exista contraste suficiente entre a cor da tipografia e o fundo, para que permita boa legibilidade, em particular para quem possui necessidades especiais de visão.

Sendo assim, o ideal é que as cores sejam utilizadas sobre fundos claros que, além de tornarem a leitura em *tablets* mais confortável, também promovem maior contraste e melhor leitura com as cores apresentadas.

#### 4.3.2 Capa, guia de navegação e índice

Antes da apresentação da revista de uma forma geral, é importante pontuar 3 partes que se diferem do restante da publicação e durante a execução mereceram cuidado e atenção especial pois possuem características únicas.

• Capa:

Para a primeira edição da Revista Mascavo, optou-se pela criação de uma capa inusitada e que mostrasse ao máximo que a publicação é diferente e explora os recursos de um *tablet*, já que a revista é completamente digital. A ideia foi criar algo que dificilmente poderia se aplicar ou se adaptar em uma edição impressa. Assim, tomando como base alguns dos similares analisados no tópico 3.1 deste trabalho, que trazem recursos diferenciados para a capa, foi criado um vídeo de 28 segundos disponível em http://bit.ly/tdrevistamascavo - que consiste na animação do nome da revista e do título da matéria principal: "Quer ter mais saúde? Coma ao natural!" Ao fundo, vão passando imagens apetitosos de pratos veganos e crudívoros, animados no ritmo da música instrumental que é tocada.

Para esse primeiro momento, observou-se que não há necessidade de uma capa que traga chamadas para as outras matérias, pois além de causar certa confusão devido ao grande volume de imagens ao fundo, a revista não estará exposta em uma loja ou banca para que precise de títulos chamativos para incentivar a compra.

A proposta é que a capa vá se repetindo em *loop* infinito<sup>2</sup> até que a pessoa deslize o dedo na horizontal e passe para a página seguinte. Apesar de essa ser uma convenção na navegação em telas *touchscreen*, para garantir maior conforto dos usuários inexperientes, surgirá um pictograma com uma animação sutil para a esquerda, indicando como o deve-se proceder (Figura 60).

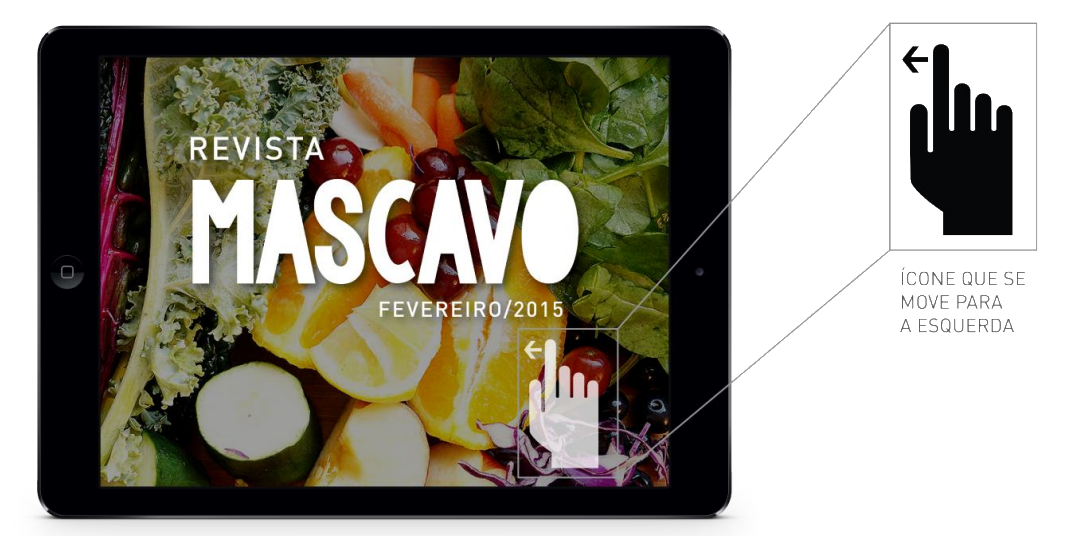

**Figura 60 - Pictograma indicando que o usuário passe para a página seguinte Fonte: Autoria própria (2014).**

 $\overline{a}$ 

 $^{\rm 2}$  Sequência de instruções que serão repetidas indefinidamente.

#### • Guia de navegação:

Assim que o usuário deslizar o dedo e sair da capa da revista, a página seguinte apresenta - como foi observado em todos os similares apontados na pesquisa que se encontra no tópico 3.1 deste trabalho - um guia de como utilizar a revista (Figura 61) e de quais pictogramas serão encontrados durante a navegação, para que o usuário se familiarize com a interface.

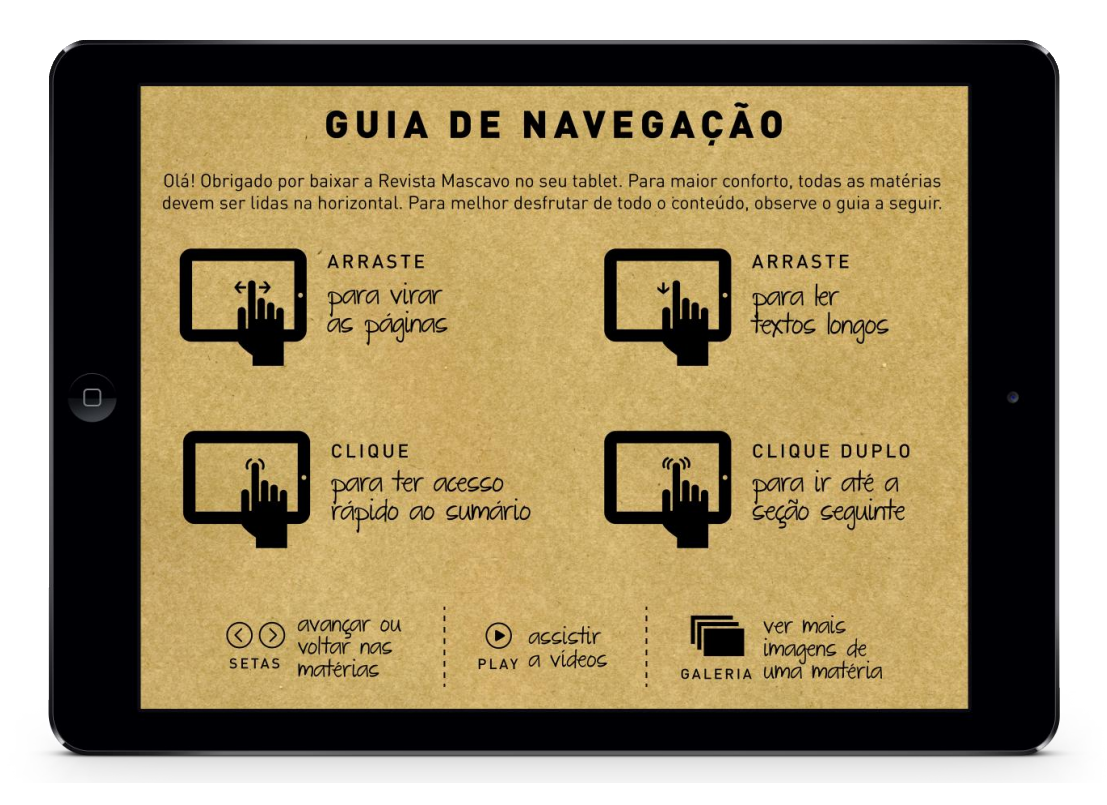

#### **Figura 61 - Guia de navegação Fonte: Autoria própria (2014).**

O guia criado explora todas as possibilidades de interação que podem haver no decorrer da publicação, para que não haja dúvidas para o usuário, são elas: arrastar o dedo para direita ou esquerda para avançar ou retroceder nas páginas; arrastar o dedo na vertical para ler textos mais longos dentro de uma mesma página; clique no centro da tela para que o sumário apareça na parte inferior; clique duplo para ser direcionado automaticamente até a seção seguinte.

Quanto aos pictogramas criados, foram eles: setas para avançar ou voltar o conteúdo dentro de uma mesma matéria; botão play para assistir aos vídeos; e pictograma indicando onde há galerias, para que o usuário saiba que o clique revelará novas imagens.

Para cada pictograma criado, foram feitos estudos e geradas alternativas de possibilidades de representações dos comandos (Figura 62). A escolha desse estilo de representação se deu pelo fato de tais pictogramas mostrarem de maneira clara qual o comando pretendido. O uso do pictograma de mão sobre um *tablet* aproximase do universo do usuário e é de fácil compreensão. O entendimento da instrução se completa por meio da representação das setas e sugestões de movimento próximo ao dedo indicador. Além disso, a representação das setas, *play* e galeria são pictogramas geralmente utilizados nas interfaces *web*, o que promove clareza na compreensão.

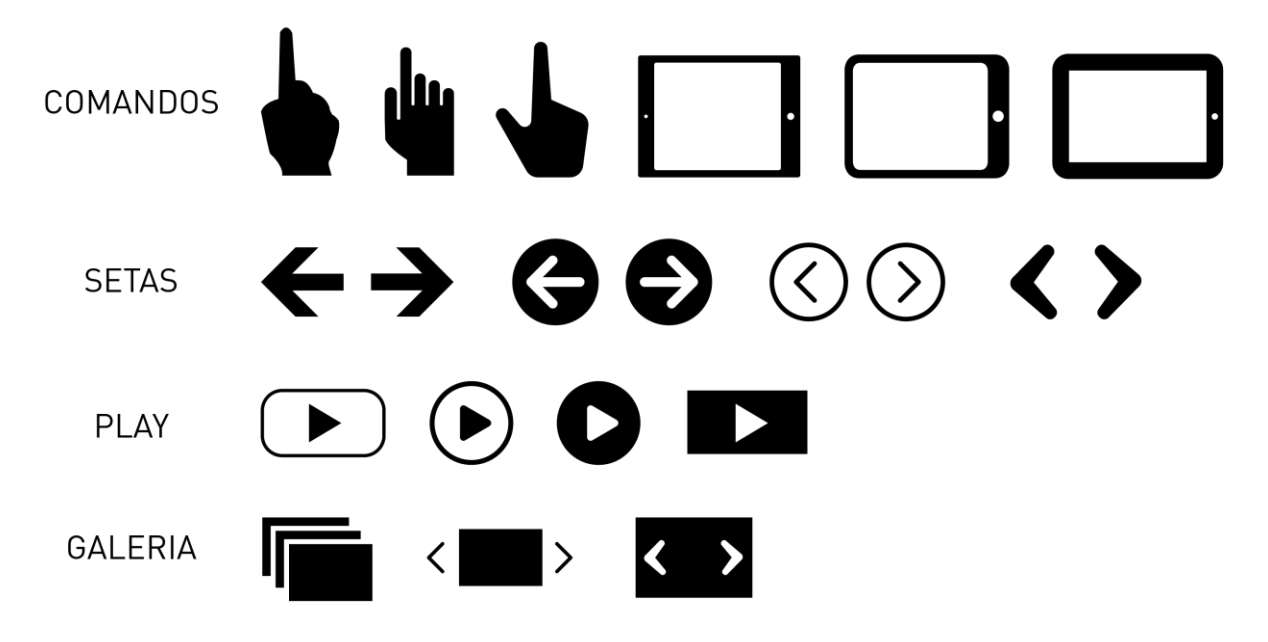

**Figura 62 – Geração de alternativas para os ícones do guia de navegação Fonte: Autoria própria (2014).**

• Índice:

O índice da revista, chamado de cardápio para estar de acordo com a linguagem utilizada na publicação, apresenta as marcas de cada seção dispostas na cor preta ao redor do título da material de capa - este maior e com uma sombra suave, para promover maior destaque - e traz a orientação para que o usuário clique no título da seção que deseja ler para ser direcionado (Figura 63).

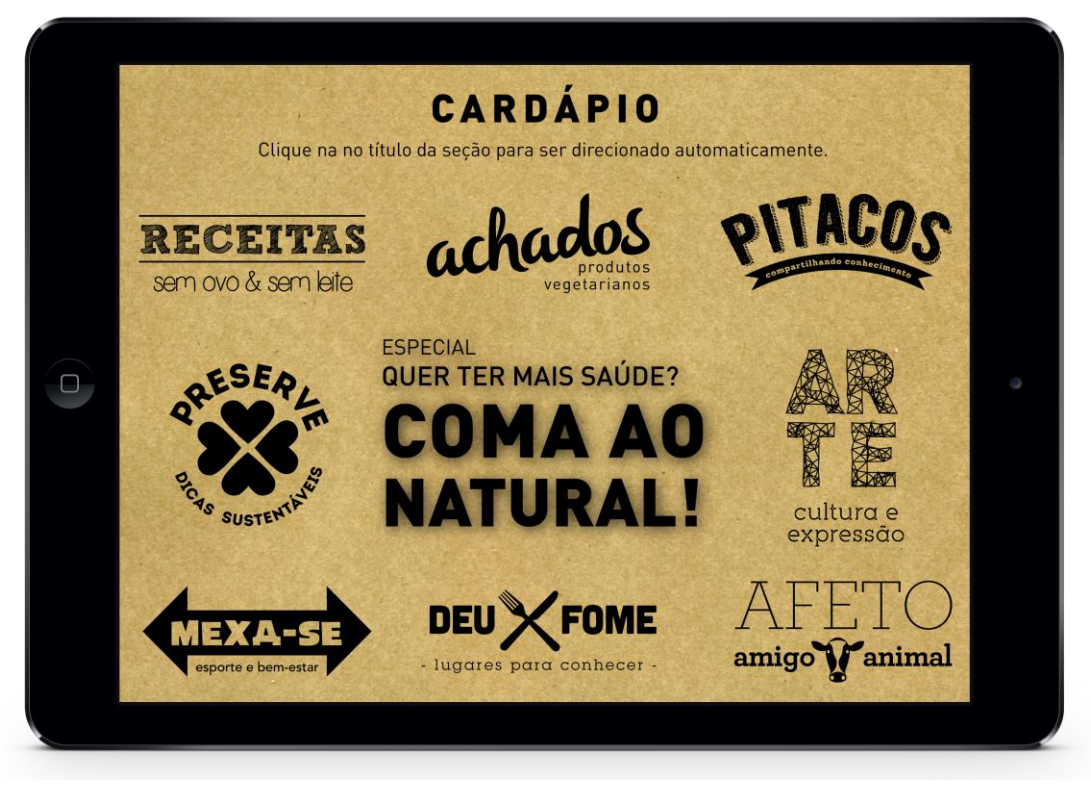

**Figura 63 – Índice Fonte: Autoria própria (2014).**

No momento em que o usuário clica na marca de deteminada seção, o ícone muda de cor - para um marrom escuro (Figura 64) - e é emitido um som de clique, logo em seguida a pessoa já é redirecionada automaticamente para a seção em questão. Tal confirmação sonora e visual é importante para o usuário identificar a resposta da interface a seus comandos e tornar o sistema mais eficaz e a navegação mais confortável.

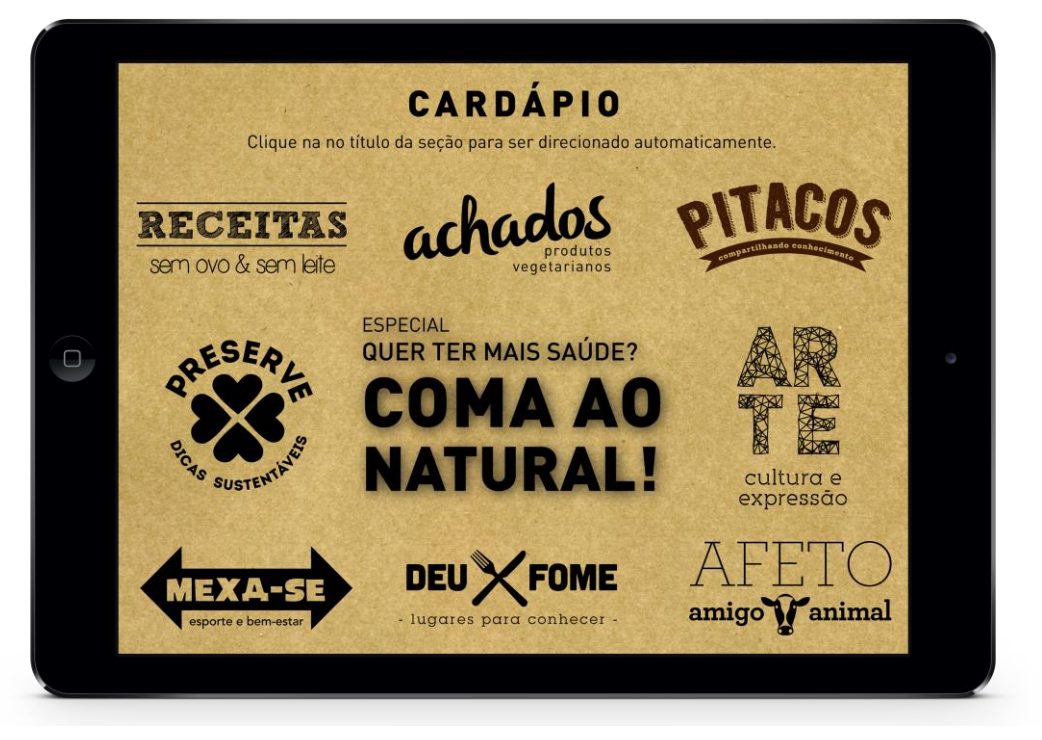

**Figura 64 – Exemplo de alteração de cor quando clicado (seção Pitacos) Fonte: Autoria própria (2014).**

Além disso, cada seção possui uma abertura animada da marca sobre um fundo com imagem que esteja de acordo com o tema tratado na material (Figura 65). Isso ocorre com o objetivo de situar melhor o usuário na revista e delimitar mais facilmente as seções e temas tratados ao longo da publicação.

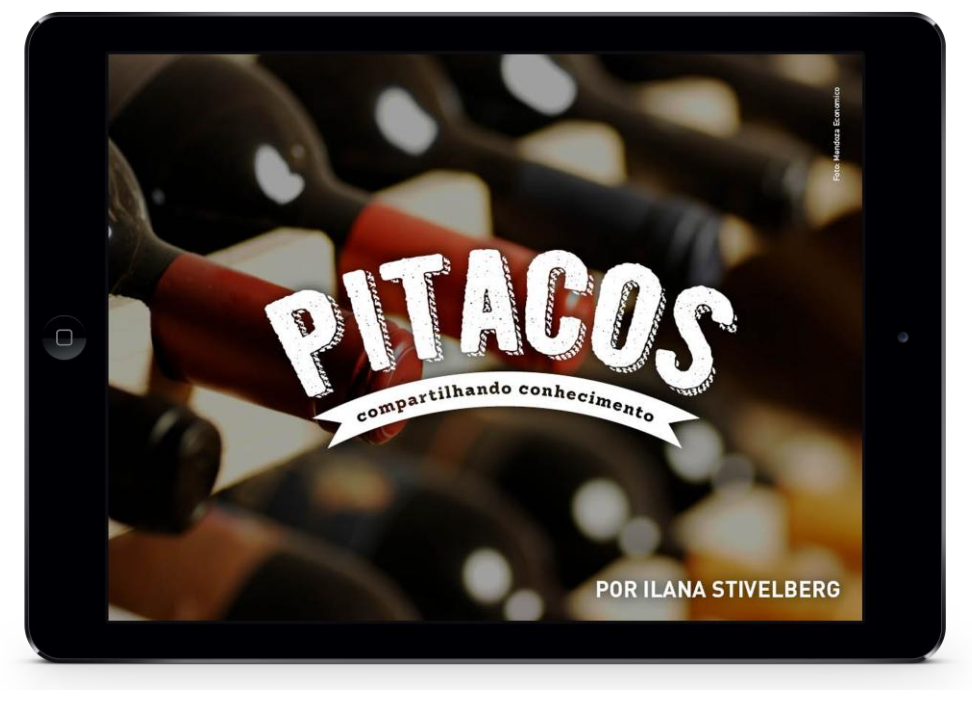

**Figura 65 – Imagem representativa da abertura da seção Pitacos Fonte: Autoria própria (2014).**

#### 4.3.3 Conteúdo e simulação do *layout*

Está disponibilizado para *download* e visualização no *link* http://bit.ly/tdrevistamascavo um arquivo com as seções da revista que foram diagramadas, onde há indicação dos locais onde haveria vídeos, *links*, galerias e demais recursos de interatividade.

Optou-se, por uma questão técnica, em diagramar apenas algumas seções da revista, já que estas exploram todos os possíveis recursos de interatividade da publicação. Desse modo, não se fez necessaries diagramar a revista por completo.

A revista foi diagramada a partir do *grid* indicado no tópico 4.4.1.1 deste trabalho, com algumas adaptações simples conforme a necessidade e o conteúdo de cada seção. Para indicar o funcionamento da revista com recursos de interatividade, foram feitas simulações dos elementos que sofreriam algum tipo de transformação no decorrer da navegação. Os detalhes da diagramação e a justificativa das escolhas gráficas da publicação serão exemplificadas e explicitadas a seguir.

Utilizando como exemplo a matéria da seção Pitacos (Figura 66), o título foi criado a partir da composição das duas tipografias escolhidas para a revista. Pode-se perceber também a utilização de uma tipografia no tamanho 14pt para o conteúdo da matéria – assim como utilizado na maior parte do texto da revista. A matéria também apresenta o olho em tipografia tamanho 18pt, com uma cor de fundo para promover maior destaque e com suficiente contraste do texto na cor branca. Também estabeleceu-se como padrão o uso de tipografia em corpo 12pt para inserção dos créditos da imagem, sempre no canto superior direito da foto.

No que tange os recursos de interatividade dessa seção, há um *link* clicável que leva a um *lightbox<sup>3</sup>* (Figura 65) com a lista de harmonizações vegetarianas. Há um pictograma com a letra x do lado direito do lightbox para que o usuário possa fechá-lo facilmente e contiuar a leitura do restante da matéria. Por meio desse mecanismo, tal conteúdo pode ser facilmente acessado e consultado pelo usuário.

Outro recurso presente nessa matéria e em diversas outra é o uso das setas – ícone que já foi apresentado ao usuário no guia de navegação – para que o usuário interaja e clique, sendo assim possível prosseguir na leitura da matéria sem

 $\overline{a}$ 

 $^3$  Espécie de janela modal bastante usada em websites e blogs, que exibe determinado conteúdo que se sobrepõe a página principal.

necessidade de avanço para a página seguinte.

# inhos e.<br>egetarianos RMONIA

Resveratrol. Essa substância é responsável por centenas de benefícios ao corpo humano: Aumenta os níveis do colesterol bom (HDL), reduz o risco de formação de coágulos, possui efeito anti-inflamatório. É antioxidante, reduzem a produção de substâncias vasoconstrictoras (endotelina) e a formação de trombos pela agregação plaquetária, ou seja são amigos do peito, literalmente. Reduz os riscos de artrite, osteoporose e ameniza os efeitos do sedentarismo.

Onde ela se encontra? Em algum alimento "milagroso"? Não! Nos vinhos. Isso torna o vinho a bebida alcoolica mais escolhida por aqueles que optam por uma alimentação mais saudável. E sim, com alguns cuidados e, claro, moderação, se torna uma opção para tornar a gastronomia vegetariana ainda mais deliciosa e

com sabores criativos. Para escolher os rótulos ideais, além da harmonização (clique aqui para ver o box), é necessário tomar algumas precauções.

Embora cada vez mais raro hoje em dia, claras de ovo têm sido utilizadas há centenas de anos nas regiões da Borgonha e de Bordeaux, na França. Conta-se que em Portugal, os monges utilizavam as<br>claras para "afinar" seus vinhos. O vinho normalmente

contém apenas uvas, fermento e

66 Hoje em dia, [5] diversos rótulos são orgânicos e apontam a ausência de substâncias de origem animal.

O vinho é a bebida alcoolica mais escolhida por aqueles que optam por uma alimentacão mais saudável.

€

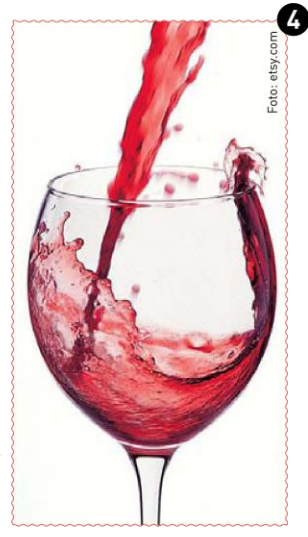

uma pequena porção de sulfitos (sais do ácido sulfuroso, acrescentados ou criados durante a fermentação), que servem para a conservação da bebida. No entanto, ainda hoje é comum o uso de outros elementos para clarificar o vinho, ou seja, evitar que partículas sólidas turvem a bebida. E a maioria deles de origem animal. Gelatinas feitas de tecidos, cartilagens de animais (de vacas e porcos, em particular); aglomerados derivados de crustáceos (da quitina, mais especificamente, a substância que os reveste); gelatinas feitas de vísceras de peixes. Utiliza-se também a caseína, uma proteína existente no leite. $\odot$ 

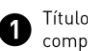

Título trazendo as tipografias escolhidas compostas de forma harmônica.

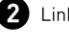

Link clicável que leva ao lightbox.

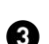

Legenda em corpo 18 pt (permite zoom).

Crédito da imagem em corpo 12 pt (permite zoom). Ø

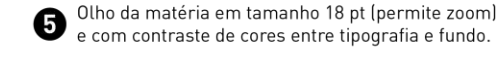

Ø

Indicação de continuidade da matéria.

**Figura 66 – Indicação de elementos e recursos de interatividade na seção Pitacos Fonte: Autoria própria (2014).**

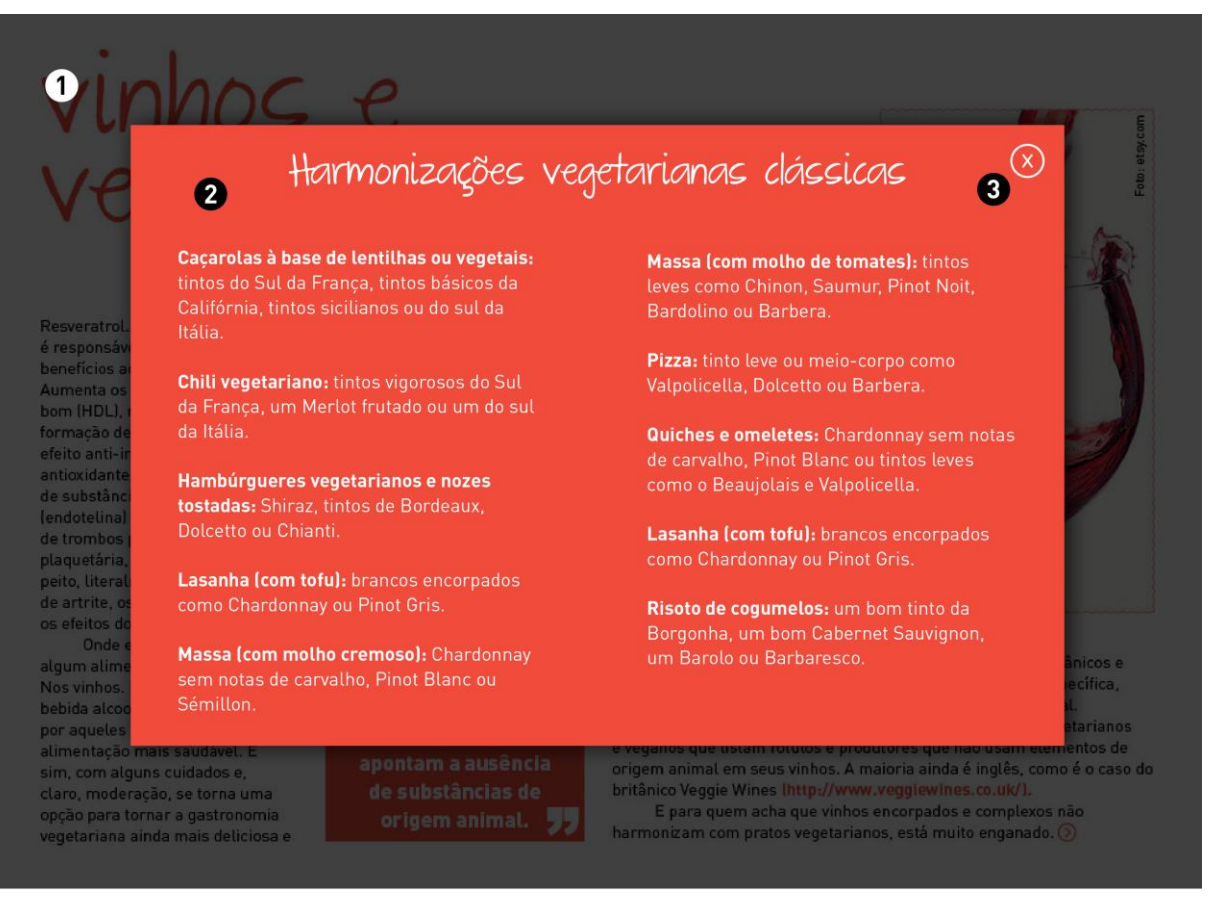

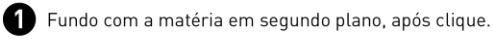

ightbox com o conteúdo. Contraste entre texto e fundo promovendo destaque à informação.

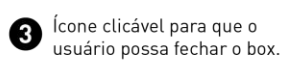

#### **Figura 67 – Exemplo de exibição do** *lightbox* **na seção Pitacos Fonte: Autoria própria (2014).**

Analisando a seção Receitas (Figura 67), a diagramação, corpo de texto e título seguem as mesmas diretrizes já definidas anteriormente e são compatíveis com o restante da revista. O que pode-se destacar é a existência de vídeos para a receitas, que são indicados pelo botão *play*, que pode ser clicado pelo usuário, conforme indicado no guia de navegação. O volume do áudio é controlado no próprio *tablet*, de modo diminuir a quantidade de informações na tela e deixar o layout mais limpo. As demais possibilidades e ferramentas da reprodução de vídeos estão indicadas na figura 2. Além disso, essa seção possui um espaço para a presença de um anúncio publicitário. O maior detalhamento acerca de como funcionará a publicidade na revista está explicado no tópico 4.4 deste trabalho.

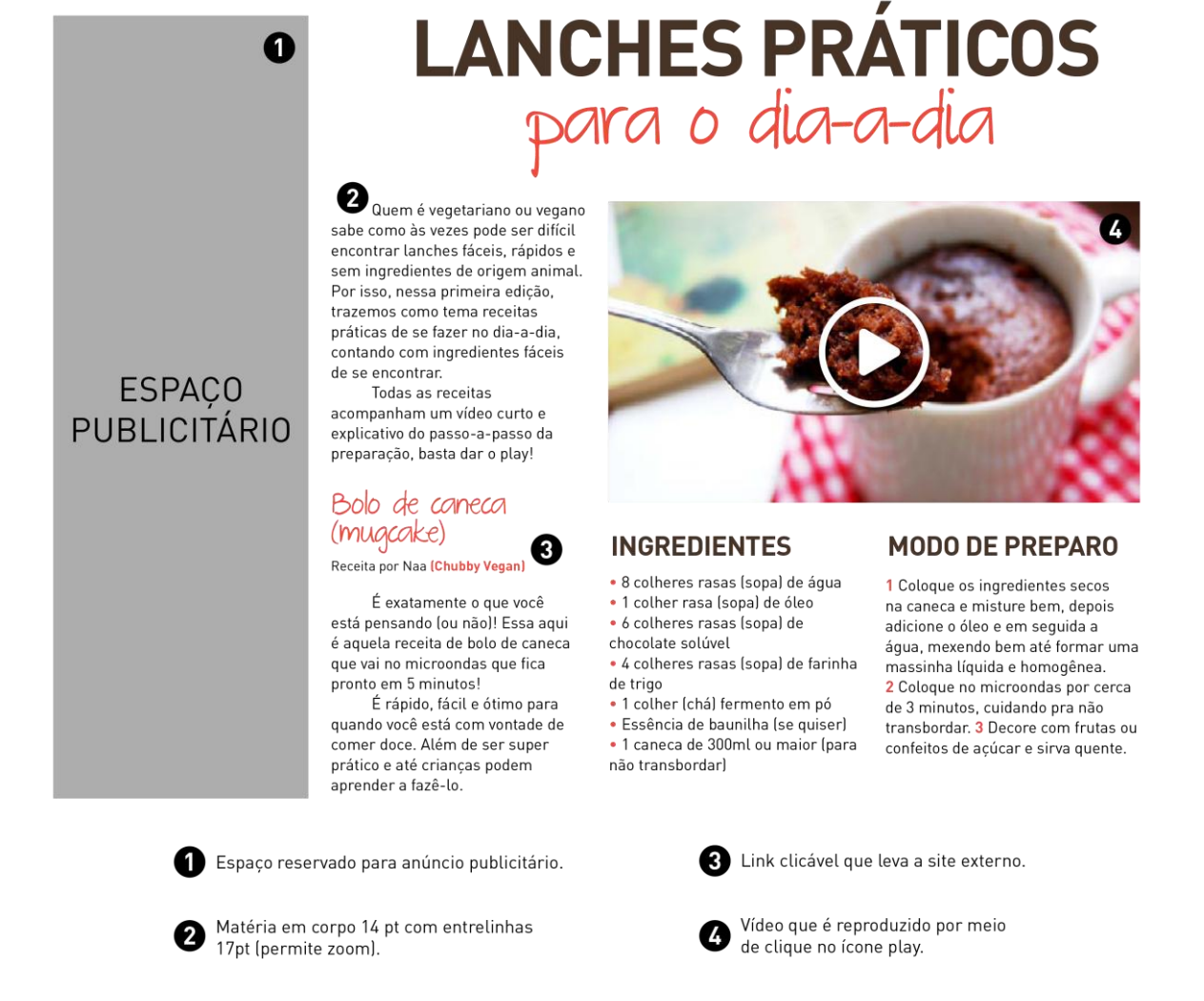

#### **Figura 68 – Indicação de elementos e recursos de interatividade na seção Receitas Fonte: Autoria própria (2014).**

A reprodução do vídeo ocorre no próprio espaço que lhe é destinado, com os

controles de pausa e retorno (Figura 69).

#### 103

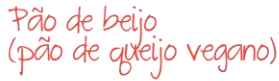

Receita por Alana Rox (The Veggie Voice)

Pão de queijo sem glúten, sem lactose, sem ovo e sem queijo! Você pode chamar de pão de mandioquinha, mas ele tem gosto, textura.cara e cheiro de pão de queijo.

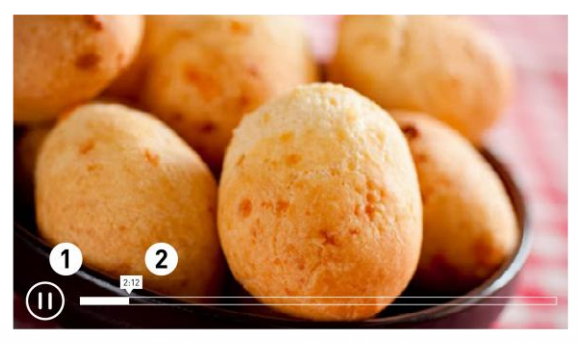

#### **INGREDIENTES**

· 1 xícara de purê de mandioquinha · 2 colheres de sopa (cheias) de polvilho doce

· 1 colher de sopa (cheia) de polvilho azedo

- 1 colher de sopa de azeite
- · 3 colheres de sopa de água

#### · sal a gosto

#### **MODO DE PREPARO**

1 Misture todos os ingredientes manualmente. A massa pronta não deve grudar na mão. Se grudar, acrescente mais um pouguinho de polvilho. 2 Faça bolinhas e coloque numa forma em forno pré-aquecido por aproximadamente 20 minutos. Não precisa untar. Eles estarão prontos quando moreninhos.

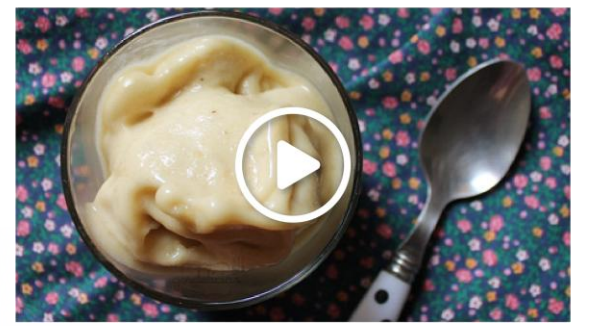

### Sorvete de banana

Receita por Tainá Navolar (Buena Vibra)

**LANCHES PRÁTICOS** 

para o dia-a-dia

Essa receita é perfeita pra quem é fã de banana. Além de fácil, é muito boa para aproveitar aquelas bananas maduras da fruteira, que já começam a chamar mosquitinhos. Jogar fora? Nem pensar! Basta congelar transformá-las em uma sobremesa deliciosa!

#### **INGREDIENTES**

· 3 bananas maduras congeladas

#### **MODO DE PREPARO**

1 Coloque as bananas em um saquinho plastico e deixe no congelador por umas 5 horas. 2 Na hora de preparar, deixe a banana congelada em temperatura ambiente por alguns minutinhos, apenas pra que as rodelas descongelem um pouco. 3 Bata a banana ainda congelada no liquidificador. Não acrescente áqua. Aos poucos a sua banana vai mudar de textura e se transformar em um creme firme e saboroso.

Possibilidade de parar/retomar o vídeo.

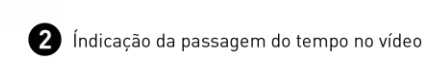

\*Os controles aparecem quando o usuário toca em qualquer parte do vídeo e desaparecem logo em seguida.

#### **Figura 69 – Modo de exibição de vídeos Fonte: Autoria própria (2014).**

Utilizando como exemplo a seção Afeto (Figura 70), observa-se que quando aparece a palavra "foto", esta é destacada com outra cor e com mudança de peso na tipografia, para que a pessoa clique e a imagem seja exibida, conforme indicado na figura 70. Também há um ícone indicando a existência de uma galeria e o funcionamento da desse recurso se dá a partir do clique na imagem, em seguida, as imagens se sobrepõe ao restante da matéria, aparecem as legendas para cada uma delas e a possibilidade de avançar ou retroceder entre as imagens e o ícone com a letra x para fechá-la (Figura 71).

# MINHA EXPERIÊNCIA COM A PLDOCO

A Pipoca estava sendo criada para o abate e foi resgatada por .<br>uma veterinária vegana. Nos adotamos ela desta moça em setembro de 2012. (Aquela foto da Sara abraçando a Pi é desta época. Ela tinha seis meses.)

A Pi aprendeu a andar de coleira, para ter mais segurança em alguns passeios, mas ela anda com liberdade, come grama e brinca na lama pra se refrescar. Ela já cresceu bastante e está com mais de duzentos quilos atualmente (aquela foto da Sara de bracos abertos atrás dela é a mais recente. Estávamos medindo o tamanho dela.)

Nesse meio tempo, a Pi teve um probleminha de saúde, um tipo de câncer na orelha, e teve que passar por uma cirurgia. Foi muito interessante este momento, pois tivemos que contar com duas equipes na operação, uma que entendia de animais grandes e outra com experiência com oncologia. Percebemos que animais de grande porte não recebem este tipo de olhar por parte da medicina veterinária, e qualquer tratamento mais caro é visto como não lucrativo, e o animal é

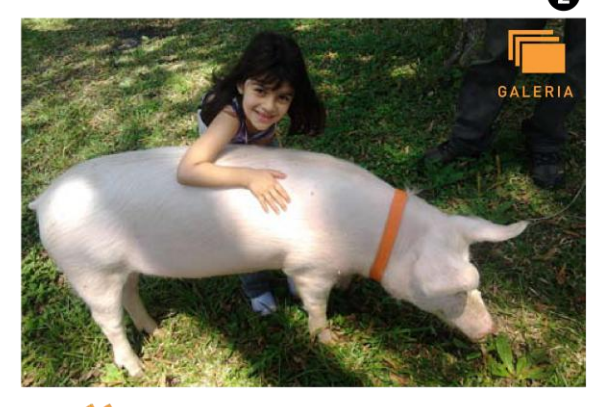

**Ef** Foi muito importante para nós mostrarmos que animais tidos como de consumo são seres que merecem toda atenção, respeito e cuidado.

### ESPAÇO PUBLICITÁRIO

descartado. Foi muito importante para nós rompermos esta barreira e mostrarmos que animais tidos como de consumo são seres que merecem toda atenção, respeito e cuidado. Foi uma troca bem rica.

O motivo de termos adotado a Pi veio de uma enorme vontade da minha filha caçula em conhecer um porquinho. Ela sempre foi vegetariana e tinha isso como um grande sonho.

Temos visto como o contato com esses animais tidos como de consumo é importante para as criancas, tirando aquele afastamento ilusório entre o bicho e o produto final de carne, trazendo uma importante ligação emocional e, principalmente, uma noção de ética fundamental para o pensamento crítico sobre nossa relação com o mundo, a natureza e todos os seres. Nas fotos estão alguns momentos deste contato.

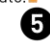

Fernanda Primo vive em Curitiba com sua filha Sara, de 8 anos, e sua porca, Pipoca, que hoje tem 2 anos.

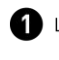

Link clicável que leva a respectiva imagem.

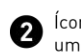

Ícone clicável indicando a existência de um galeria de imagens.

❸

Olho da matéria em tamanho 24 pt (permite zoom).

Ø

Espaço reservado para anúncio publicitário.

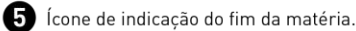

**Figura 70 – Indicação de elementos e recursos de interatividade na seção Afeto Fonte: Autoria própria (2014).**

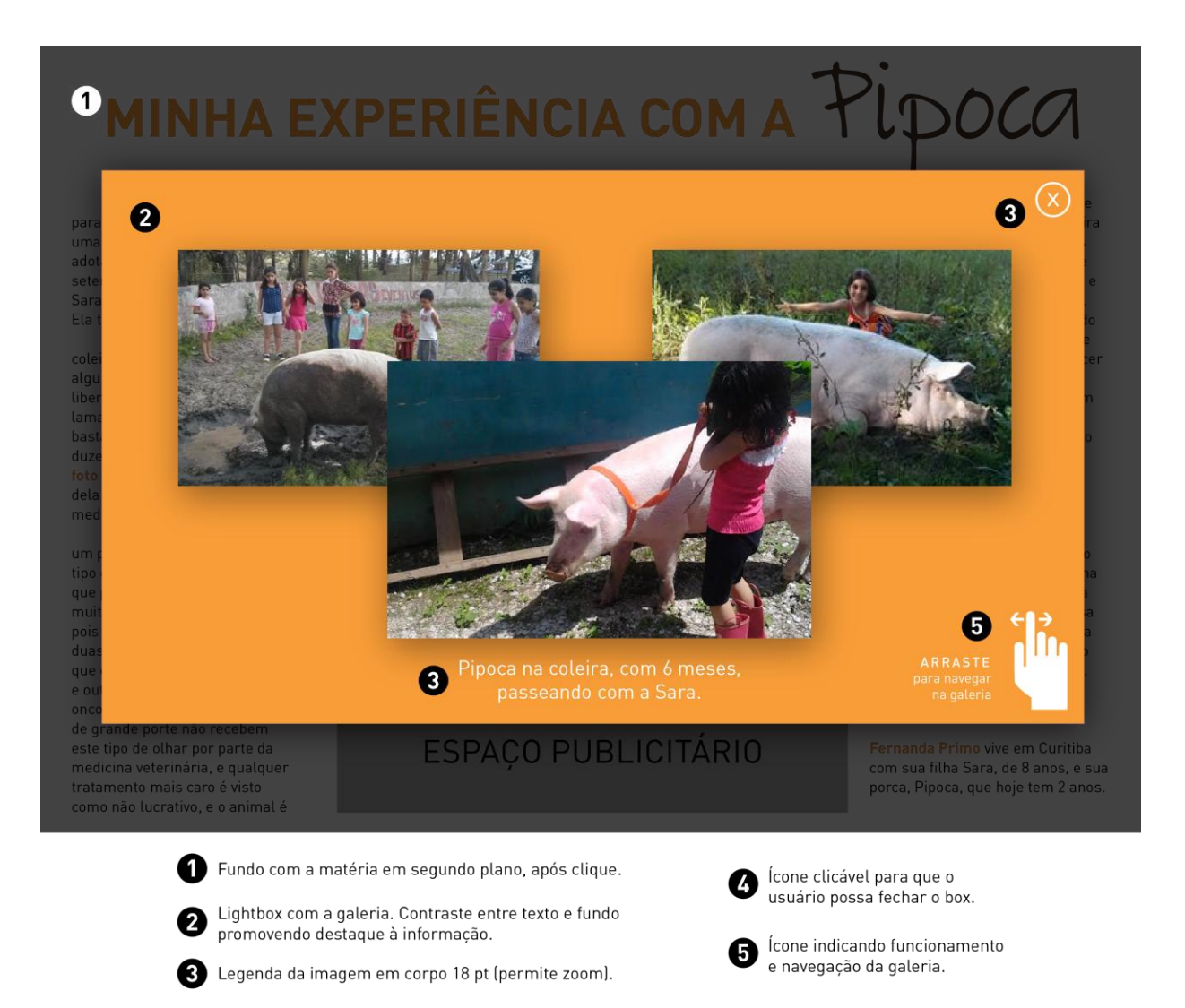

**Figura 71 – Indicação do funcionamento da galeria Fonte: Autoria própria (2014).**

Os exemplos apresentados anteriormente trazem recortes de apenas algumas seções da revista, mas o tipo de diagramação, tipografia, cores, imagens e, principalmente, os recursos de interatividade apresentados exploram todas as possibilidades que a revista pode vir a apresentar.

É possível que existam pequenas variações de acordo com as necessidades de conteúdo de futuras edições, mas as diretrizes citadas no tópico 4.2.3 deste trabalho e o manual da marca desenvolvidos deverão sempre ser consultados.

A seguir, serão abordadas algumas questões sobre a interface da revista de modo geral, os recursos e e a maneira de utilização e navegação que se aplica para a publicação como um todo. Tais fatores são importantes de serem destacados para facilitar a criação de edições futuras e também visando tornar mais clara a maneira de interação entre o usuário e a interface.

4.3.4 Aspectos referentes à interface, navegação e recursos

Após abordar os principais pontos acerca das escolhas visuais e diagramação da revista, vale destacar alguns elementos e recursos padrões que se aplicam na totalidade da publicação.

Tendo em vista que a revista não apresenta numeração de páginas, é preciso que, de alguma forma, o usuário possa ter um acesso rápido ao índice (cardápio) ou então possa visualizar as miniaturas das páginas para avançar ou retroceder, que se localize facilmente ao longo da publicação. Sendo assim, quando o usuário clica em um ponto não interativo da tela, uma barra é exibida na parte inferior da tela (Figura 72). Esse recurso já é previsto no guia de navegação, portanto o leitor já é orientado para a forma de utilizá-lo.

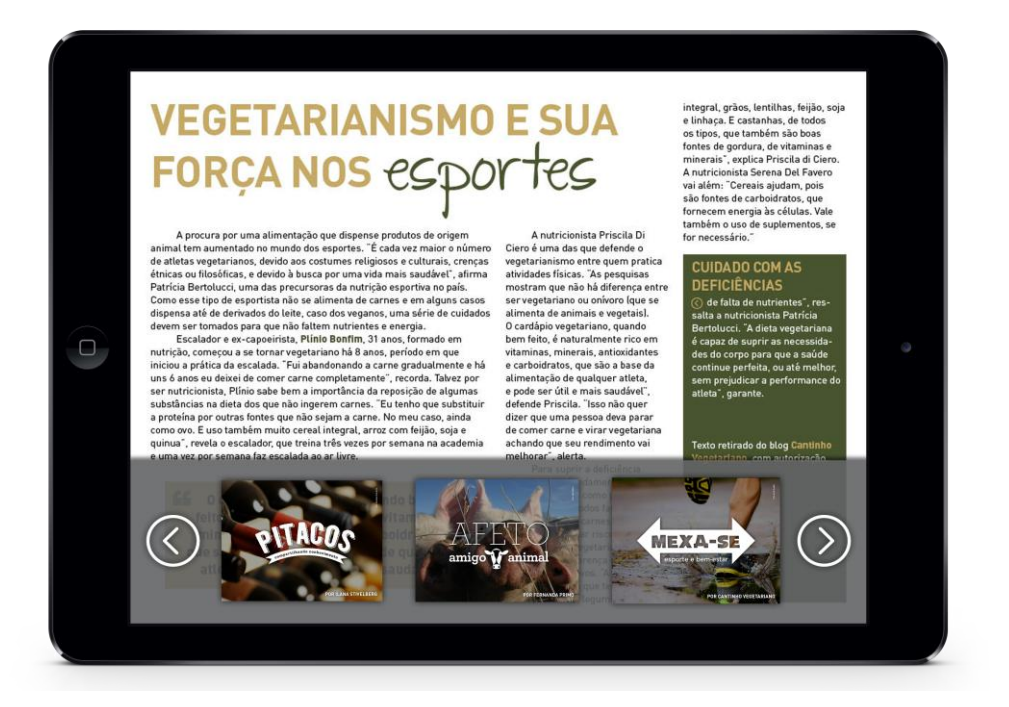

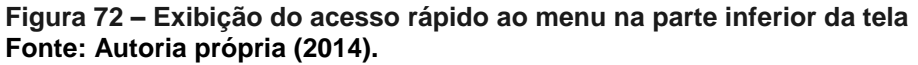

Outra possibilidade também presente na totalidade da revista é o *zoom*. O movimento de pinça com os dedos – já padrão e bastante intuitivo para interfaces *multitouch* – possibilita a ampliação em qualquer área da revista (Figura 73).
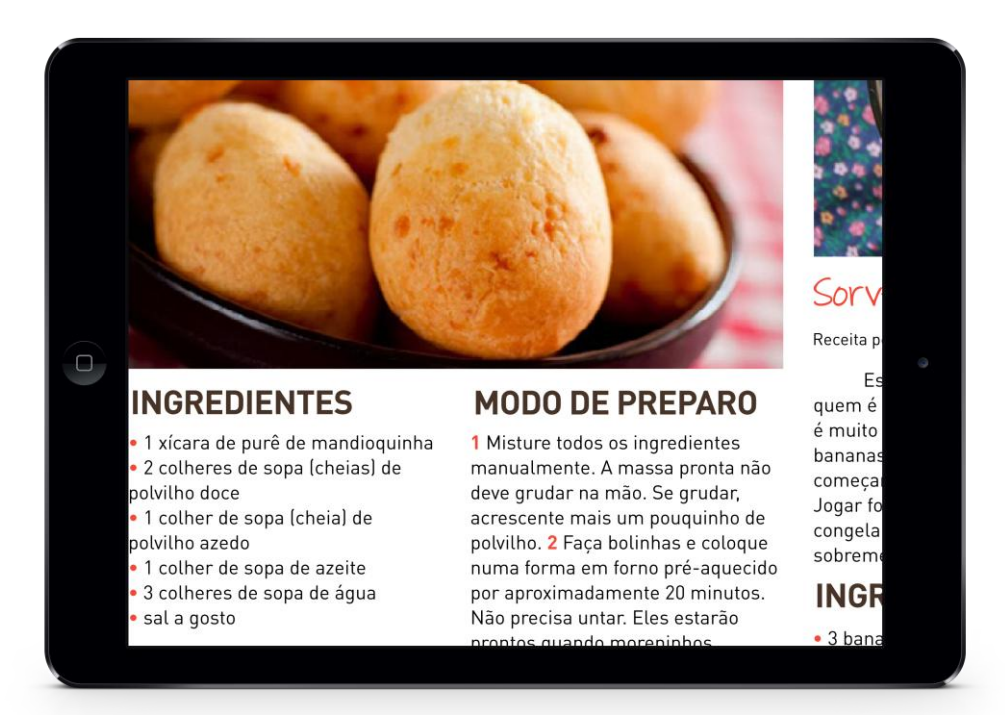

**Figura 73 – Exemplo de exibição de matéria após** *zoom* **Fonte: Autoria própria (2014).**

Em suma, buscou-se tornar a navegação bastante intuitiva e fazendo uso de recursos que já fossem padrões desse tipo de interface para facilitar a navegação. Outras particularidades e os picogramas utilizados para indicar os recursos foram apresentados anteriormente ao usuário por meio do guia de navegação desenvolvido. O modelo foi concluído com o desenvolvimento gráfico da maior parte das seções propostas, explorando grande parte das possibilidades de diagramação e interatividade previstas nas diretrizes do projeto.

#### 4.4. ORÇAMENTO

Para averiguar a viabilidade do projeto, fez-se necessário o cálculo dos custos de produção e distribuição da revista. A revista digital possui algumas vantagens com relação aos custos, quando em comparação com uma publicação impressa. Segundo Hoire e Pluvinage (2011, p. 9), os maiores gastos das revistas impressas envolvem o custo com a produção industrial para a impressão de milhares de exemplares, o processo de distribuição dos exemplares e os custos de estoque e encalhe.

Já no caso da revista digital, não existem custos de produção industrial, de estoque e nem de entrega, apenas se faz necessário a compra do serviço de distribuição e o cadastro como desenvolvedor no sistema operacional do *tablet* em que a revista será publicada (HOIRE; PLUVINAGE; 2011).

Para esse projeto especificamente, os custos envolvem a aquisição de fontes tipográficas, o cadastro como desenvolvedor do sistema operacional dos *tablets* em que a revista será publicada e a compra de um serviço de distribuição de revistas digitais. Não foram considerados gastos com honorários de jornalistas outros profissionais responsáveis pelo conteúdo, visto que a contribuição é voluntária. As imagens utilizadas na publicação foram cedidas ou estão com os devidos créditos ao fotógrafo, portanto, também não existem gastos com aquisição de imagens.

O custo total do projeto, para a produção e veiculação da primeira edição da revista, é de R\$ 7.610,00. Os valores detalhados de cada gasto que compõe o custo final para execução do projeto estão na tabela 1. Os valores estão em dólar e foram convertidos para real considerando o dólar a R\$ 2,30. Para a definição dos valores das taxas da ADPS e do cadastro como desenvolvedor da *Apple Store* e *Google Play*, foi usado como base o livro Revistas Digitais para iPad e outros *tablets* – Arte-finalização, Geração e Distribuição, de Ricardo Minoru Horie e Jean Pluvinage. Como os próprios autores citam, os custos são apenas uma base, baseada em valores fora do Brasil, a compra de tais serviços pode ser negociada com uma revendedora brasileira.

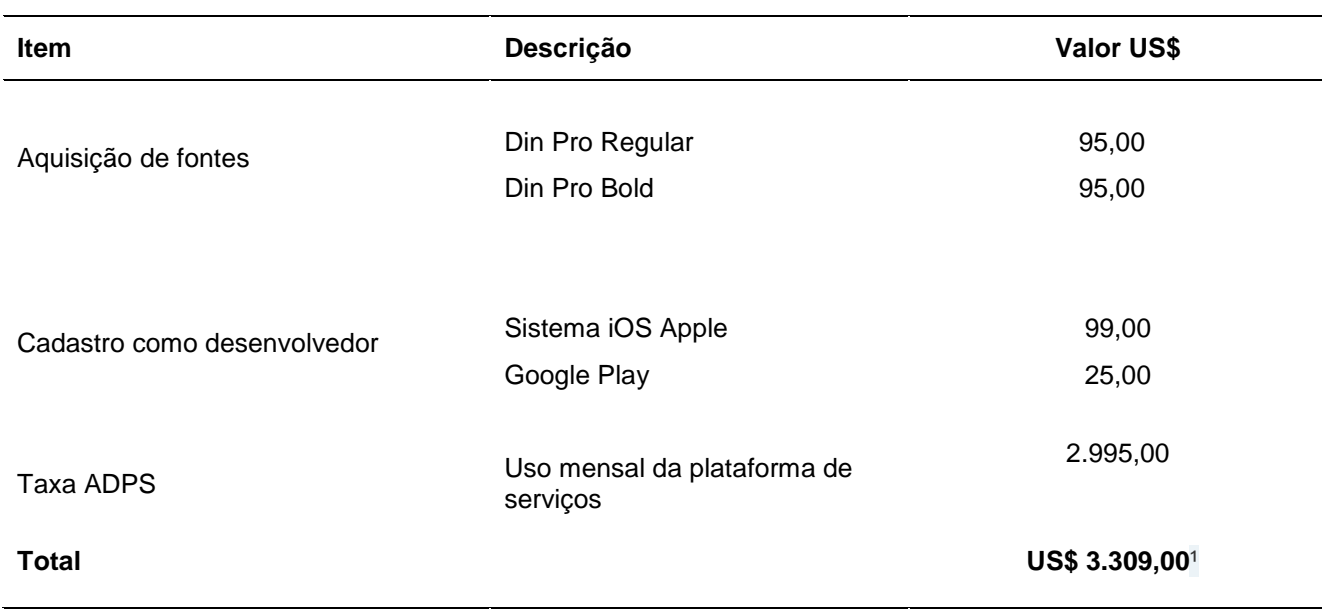

#### **Tabela 1 – Orçamento total do projeto de pesquisa – 2014**

#### **Fonte: HORIE e PLUVINAGE (2011); FONTSHOP (2014). Nota: (1) Em Real o valor total é de R\$ 7.610,00.**

Para tornar o projeto viável, pensou-se em arcar com os custos por meio da venda de espaço publicitário na revista. Assim, a revista poderia distribuída de maneira gratuita na *Apple Store e no Google Play,* por ser um projeto sem fins lucrativos. O detalhamento dos valores e opções de publicidade na revista estão detalhados na tabela 2. Os espaços seriam destinados a empresas, produtos e serviços voltados ao público da revista e que se relacionem de algum modo com o universo do vegetarianismo e veganismo. Os anúncios podem trazer textos, imagens e até mesmo recursos audiovisuais. Por estarem inseridos em um meio digital, as possibilidades são inúmeras e bastante vantajosas para os anunciantes.

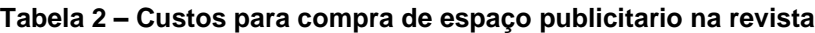

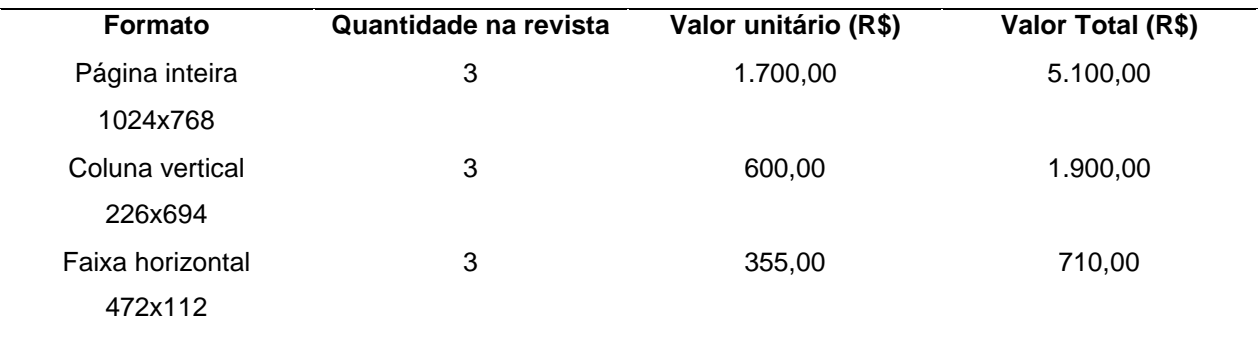

**Fonte: Autoria própria (2014).**

Os valores totais apresentados são referentes a 1ª edição, nas edições seguintes o valor total será menor, pois não haverá gasto com a compra das fontes tipográficas e nem com o cadastro como desenvolvedor – que já foi feito anteriormente – o único gasto será com o uso de plataforma de serviços ADPS, portanto, o valor cobrado para os anúncios publicitários das demais seções poderá ser reduzido.

## 4.5 CONSIDERAÇÕES SOBRE O PROJETO

Os testes realizados antes do projeto para a definição de *grid*, tipografia e cores a serem utilizadas na publicação facilitaram muito o desenvolvimento do modelo, e pôde-se confirmar que é fundamental para realizar um bom projeto, ter como base diretrizes pré-estabelecidas.

Já que, por questões técnicas, não foi possível criar um protótipo da revista, apenas um modelo estático, não se pôde realizar um teste de usabilidade para averiguar a eficiência da interface. Porém, caso o o projeto prossiga e interface se torne realmente interativa, será necessária a realização de testes e pesquisas com o público-alvo para garantir que a revista seja aprimorada e aperfeiçoada e se torne agradável para o público a que se destina.

O orçamento elaborado comprova que o projeto é viável de ser executado, desde que consiga-se anunciantes suficiente para cobrir os custos necessários. Desse modo, a revista poderia estaria disponível para *download* de modo gratuíto.

### **5 CONSIDERAÇÕES FINAIS**

A motivação para o desenvolvimento desse trabalho envolveu, principalmente, o desejo de explorar uma tecnologia que se insere em um contexto bastante recente e que apresenta um grande potencial para o mercado editorial brasileiro.

Os temas e autores estudados na fundamentação teórica, nos temas de design de informação, design para interfaces digitais e design editorial para revista promoveram uma base sólida para o desenvolvimento do restante do projeto. Foi importante pesquisar e levantar dados sobre o mercado editorial digital e as particularidades que envolvem a interação entre o usuário e os *tablets*, além da importância do papel do designer para facilitar a leitura, navegação e usabilidade nesse tipo de interface. Nesse cenário, tem-se a importância e a relevância do uso de recursos multimída nas revistas digitais.

Entretanto, uma das grandes dificuldades encontradas foi o acesso a pesquisas brasileiras semelhantes e materiais em Língua Portuguesa que envolvessem o uso dos *tablets* no mercado editorial. Assim, os dados levantados por meio da análise de similares, a partir do estudo de revistas digitais da atualidade, contribuiu imensamente para adequar a linguagem, os recursos de interatividade e as escolhas visuais da revista criada e também para levantar aspetos bem particulares do design editorial voltado para esse tipo de interface. Esse tipo de pesquisa foi de grande importância para observar os pontos e recursos essênciais que não poderiam faltar na Revista Mascavo.

Além disso, a pesquisa com o público-alvo – vegetarianos e veganos – permitiu que fosse pesquisado e gerado conteúdo relevante, além da melhor divisão e organização do conteúdo nas 8 seções descritas no projeto – que estivessem de acordo com as expectativas dos usuários e possíveis leitores da revista.

Pôde-se perceber a importância de se definir e descrever os elementos pertinentes para a diagramação da revista, como o *grid*, tipografia e cores, bem como a identificação dos recursos e elementos que permitem a interatividade na interface dos *tablets*, para assim desenvolver um projeto coeso, com diretrizes claras e melhor coerência visual entre os elementos.

Desse modo, o projeto foi finalizado com o desenvolvimento de um modelo de revista digital, simulando os recursos de interatividade existentes nesta, a partir de uma identidade visual desenvolvida e defendidapreviamente. O modelo criado, o manual da marca desenvolvido e as diretrizes previstas no docimento escrito dão ferramentas para o desenvolvimento de futuras edições da publicação, visto que o intuito é que sejam criadas edições mensais da revista.

De maneira geral, o desenvolvimento do trabalho foi bastante enriquecedor para estudar disciplinas que não foram tão aprofundadas ao longo do curso de Tecnologia em Design Gráfico e por todos os aspectos anteriormente citados, pôdese concluir que o objetivo geral do trabalho foi alcançado, por meio do desenvolvimento de um projeto editorial da Revista Mascavo, publicação digital para *tablets,* que explora os recursos multimídia que essa tecnologia oferece, dando ao usuário a possibilidade de interagir com o conteúdo ao longo da leitura, por meio de *links*, recursos audiovisuais e galerias que transformam a maneira como as informações são consumidas.

Assim, acredita-se que o restulado obtido por meio do desenvolvimento deste poderá contribuir para pesquisas e estudos na área e para fomentar o debate sobre o potencial uso de tablets no mercado editorial.

O crescente aumento nas pesquisas e no desenvolvimento de ferramentas e softwares que facilitam a criação, diagramação e publicação de materiais para interfaces digitais e dispositivos móveis constituem elementos facilitadores da continuidade desse projeto. Além disso, o orçamento realizado mostrou que é viável a implementação da revista e a sua distribuição de maneira gratuita.

O processo de implementação poderia ocorrer após um maior refinamento visual e a realização de testes de usabilidade, para garantir que a revista possua uma navegação intuitiva e eficaz e atenda às demandas do público a que se pretende atingir.

# **REFERÊNCIAS**

APPLE. **Especificações técnicas do Ipad 2.** Disponível em: [<http://www.apple.com/br/ipad/ipad-2/specs.html.](http://www.apple.com/br/ipad/ipad-2/specs.html)>. Acesso 9 nov. 2013.

ASTRONAUT. **Revista digital.** Berlim: Michael Brock, junho. 2011.

BAER, Kim. **Information Design Workbook:** graphic approaches, solutions, and inspiration + 30 case studies. Singapore: Rockport Publishers, 2009.

BONSIEPE, Gui et al. **Metodologia Experimental:** Desenho Industrial. Brasília: CNPq/Coordenação Editorial, 1986.

BRENNAND, Edna; LEMOS, Guido. **TV digital interativa:** reflexões, sistemas e padrões. São Paulo: Ed. Mackenzie, 2007.

BRINGHURST, Robert. **Elementos do estilo tipográfico.** São Paulo, SP: Cosac Naify, 2006.

COLLARO, Antonio Celso. **Projeto gráfico:** teoria e prática da diagramação. São Paulo: Summus, 2000.

Colour Contrast Check. **Teste de cor para acessibilidade.** Disponível em **<**[http://snook.ca/technical/colour\\_contrast/colour.html>](http://snook.ca/technical/colour_contrast/colour.html). Acesso em 7 fev. 2014.

Design de apps: Revistas Digitais. **Computer Arts Brasil**, São Paulo: Março. 2013. Ano 6.

COSCARELLI, Carla Viana. Leitura em ambientes multimídia e produção de inferências. In: GUIMARÃES, Ângelo de M. (Ed.) **Anais** do VII Simpósio Brasileiro de Informática na Educação. Belo Horizonte: 1996.

CYBIS, Walter de Abreu. **Engenharia de usabilidade**, uma abordagem ergonômica. Florianópolis: Labiutil, Laboratório de Utilizabilidade, 2003.

CYBIS, Walter; BETIOL, Adriana Holtz; FAUST, Richard. **Ergonomia e Usabilidade:** conhecimentos, métodos e aplicações. São Paulo: Novatec Editora, 2007.

DONDIS, Donis A. **Sintaxe da Linguagem Visual**. São Paulo: Martins Fontes, 2000.

DUALPIXEL. **Publicações para tablets**: e-Books ou Apps? Disponível em: [<http://www.dualpixel.com.br/artigos/tablets/231-publicacoespara-tablets-e-books-ou](http://www.dualpixel.com.br/artigos/tablets/231-publicacoespara-tablets-e-books-ou-apps.html)[apps.html>](http://www.dualpixel.com.br/artigos/tablets/231-publicacoespara-tablets-e-books-ou-apps.html). Acesso em: 30 jun. 2013.

DUARTE, Márcio. e-Book: desvendando os livros feitos de pixels. Brasília, DF: M10 Design, 2010. **E-book.** Disponível em: <[http://www.slideshare.net/marciom10/>.](http://www.slideshare.net/marciom10/%3e%20Acesso%20em%2003%20de%20abril%20de%202013.) Acesso em: 03 abr. 2013.

FARIAS, Priscila L. **Tipografia digital:** o impacto das novas tecnologias. Rio de Janeiro: 2AB, 1998.

FONTSHOP. Disponível em <http://www.fontshop.com>. Acesso em 15 fev. 2014.

FUENTES, Rodolfo. **A prática do design gráfico:** uma metodologia criativa. São Paulo: Rosari, 2006. (Coleção Fundamentos do Design)

GIL, Antonio Carlos. **Como elaborar projetos de pesquisa.** 5. ed. São Paulo: Atlas, 2008.

HASLAM, Andrew. **O livro e o designer II:** como criar e produzir livros. Tradução Juliana A. Saad e Sérgio Rossi Filho. São Paulo: Edições Rosari, 2007.

HIRATSUKA, Tei Peixoto. **Contribuições da Ergonomia e do Design na Concepção de Interfaces Multimídia.** 1996. Dissertação de Mestrado - Universidade Federal de Santa Catarina, Florianópolis. 1996. Disponível em [<http://www.eps.ufsc.br/disserta96/tei/index/>](http://www.eps.ufsc.br/disserta96/tei/index/). Acesso em: 08 set. 2013.

HORIE, Ricardo Minoru; PLUVINAGE, Jean. **Revistas Digitais para iPad e outros tablets** – Arte-finalização, Geração e Distribuição. São Paulo: Bytes & Types (eBook), 2012.

IBOPE. **Dia mundial do vegetarianismo**. Disponível em [<http://www.ibope.com.br/pt](http://www.ibope.com.br/pt-br/noticias/paginas/dia-mundial-do-vegetarianismo-8-da-populacao-brasileira-afirma-ser-adepta-ao-estilo.aspx)[br/noticias/paginas/dia-mundial-do-vegetarianismo-8-da-populacao-brasileira-afirma](http://www.ibope.com.br/pt-br/noticias/paginas/dia-mundial-do-vegetarianismo-8-da-populacao-brasileira-afirma-ser-adepta-ao-estilo.aspx)[ser-adepta-ao-estilo.aspx>](http://www.ibope.com.br/pt-br/noticias/paginas/dia-mundial-do-vegetarianismo-8-da-populacao-brasileira-afirma-ser-adepta-ao-estilo.aspx). Acesso em 21 jan. 2014.

IIDA, Itiro. **Ergonomia:** Projeto e Produção. 6. ed. São Paulo: Edgard Blücher, 2000.

INTERVIEW. **Revista digital**. Nova Iorque: Other Edition Limited, maio. 2013.

JOHNSON, Steven. **Cultura da interface:** como o computador transforma nossa maneira de criar e comunicar. Rio de Janeiro: Ed. Jorge Zahar, 2001.

KROEMER, Karl Elbert.; GRANDJEAN, Etienne. **Manual de Ergonomia:** adaptando o trabalho ao homem. 5. ed. Porto Alegre: Bookman, 2005.

LAKATOS, E.M.; MARCONI, M.A. **Fundamentos de metodologia científica.** 5ª ed. São Paulo: Atlas, 2003.

LOPES, Airton. **A era dos tablets**. Info Exame, n.302, Inovação. São Paulo: Editora: Abril, 2011.

LUPTON, Ellen. **Pensar com tipos**: guia para designers, escritores, editores e estudantes. Tradução de André Stolarsky. São Paulo: Cosac Naify, 2006.

LUPTON, Ellen. **A produção de um livro independente:** um guia para autores, artistas e designers. São Paulo, SP: Edições Rosari, 2010.

MARCELI, Tathiana. **Design de Jornais.** São Paulo, EditImpress, 2006

MARCUS, Aaron. **Graphic Design for Electronic Documents and User Interfaces**, Addison-Wesley, Reading MA, 1992.

MEMÓRIA, Felipe. **Design para a internet:** projetando a experiência perfeita. Rio de Janeiro: Elsevier, 2005.

MUNARI, Bruno. **Design e comunicação visual:** uma contribuição para uma metodologia didática. São Paulo: Martins Fontes, 1997.

NASCIMENTO, Patrícia Ceolin. **Jornalismo em revistas no Brasil:** um estudo das construções discursivas em Veja e Manchete. São Paulo: Annablume, 2002.

NIELSEN, Jakob; LORANGER, Hoa. **Usabilidade na Web**: projetando websites com qualidade. Rio de Janeito: Ed. Elsevier, 2007.

NIELSEN, Jakob. **Projetando websites**. 2ª edição. Rio de Janeiro: Campus, 2000.

PARIZOTTO, Rosamélia. **Elaboração de um Guia de Estilos para Serviços de Informação em Ciência e Tecnologia via Web.** 1997. Dissertação (Mestrado em Engenharia de Produção) – Universidade Federal de Santa Catarina, Florianópolis, 1997.

PAULINO, Suzana Ferreira. Livro tradicional x livro eletrônico: a revolução do livro ou uma ruptura definitiva? **Hipertextus Revista Digital**, Recife, PE, v. 3, jun.2009. Disponível em: [<http://www.hipertextus.net/volume3/Suzana-Ferreira-PAULINO.pdf>](http://www.hipertextus.net/volume3/Suzana-Ferreira-PAULINO.pdf). Acesso em 01 set. 2013.

PETTERSON, Rune. **It Depends: ID-principles and Guidelines.** Tulligne, 2007.

PINHEIRO, Carlos. Dicionário do ebook. Ler ebooks, 2011. **E-book.** Disponível em: [<http://lerebooks.files.wordpress.com/2011/12/dicionc3a1rio-do-ebook.pdf>](http://lerebooks.files.wordpress.com/2011/12/dicionc3a1rio-do-ebook.pdf). Acesso em 01 set. 2013.

POST. **Revista digital**. Londres: Meri Media, 2010.

PREECE, Jennifer; ROGERS, Yvonne; SHARP, Helen. **Design de Interação:** além da interação homem-computador. Porto Alegre, Ed. Bookman, 2005.

ROCHA, Helena Vieira da; BARANAUSKAS, María Cecília C. **Design e avaliação de interfaces humano- computador.** Campinas, São Paulo, Ed. NIED/UNICAMP, 2003.

SAMARA, Thimoty. **Grid:** construção e desconstrução. São Paulo, SP: Cosac Naify, 2007.

SANTAELLA, Lúcia. **Navegar no ciberespaço**: o perfil cognitivo do leitor imersivo. São Paulo: Paulus, 2004.

SCALZO, Marília. **Jornalismo de revista**. 2. ed. São Paulo: Contexto, 2004.

SILVA, Marco. **O que é interatividade?** Boletim Técnico do SENAC, Rio de Janeiro, 1998. Disponível em: [<http://www.senac.br/informativo/bts/242/boltec242d.htm>](http://www.senac.br/informativo/bts/242/boltec242d.htm). Acesso em 08 set. 2013.

STEVENS, Chris. **Designing for the iPad:** building applications that sell. Chichester: Wiley, 2011.

SUPERINTERESSANTE. **Revista digital.** São Paulo: Editora Abril, abril. 2011.

TONDREAU, Beth. **Criar grids:** 100 fundamentos de layout. São Paulo: Editora Blutcher, 2009.

TRIVINOS, A. N. S.. **Bases teórico-metodológicas da pesquisa qualitativa em ciências sociais:** idéias gerais para a elaboração de um projeto de pesquisa. Cadernos de Pesquisa Ritter dos Reis, v. 4. Porto Alegre: Faculdades Integradas Ritter dos Reis, 2001.

WHITE, J. V. **Edição e Design**: para designers, diretores de arte e editores. Tradução de Luis Reyes Gil. São Paulo: JSN Editora, 2006.

Yu, N.-H., L.-W. Chan, et al. **TUIC:** enabling tangible interaction on capacitive multitouch displays. In Proceedings of the conference on Human factors in computing systems. New York: ACM, 2011.

# **APÊNDICES**

APÊNDICE A – Formulário de pesquisa realizada com o público-alvo da revista

# Pesquisa TCC | Revista digital sobre vegetarianismo

Olá! Essa pesquisa foi criada com o objetivo de levantar dados para o desenvolvimento do meu projeto de TCC do curso de Design Gráfico da UTFPR. O projeto visa a criação de uma revista digital para tablets, tratando de temas relacionados ao vegetarianismo. Desde já agradeço a colaboração, as respostas coletadas serão bastante úteis para o desenvolvimento da revista :-)

\* Required

1. Qual a sua idade? \*

Mark only one oval.

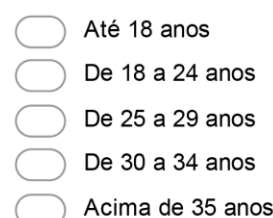

#### 2. Qual seu gênero? \*

Mark only one oval.

Feminino Masculino

- 3. Em qual cidade você mora? \*
- 4. Que tipo de dieta vegetariana você segue? \* Mark only one oval.
	- Ovo-lacto vegetariana
	- Lacto-vegetariana
	- Vegana
	- Other:

5. Com qual frequência você costuma ler revistas? \*

Mark only one oval.

Diariamente

- Até 3 vezes por semana
- Quinzenalmente
- Mensalmente
- Não leio revistas

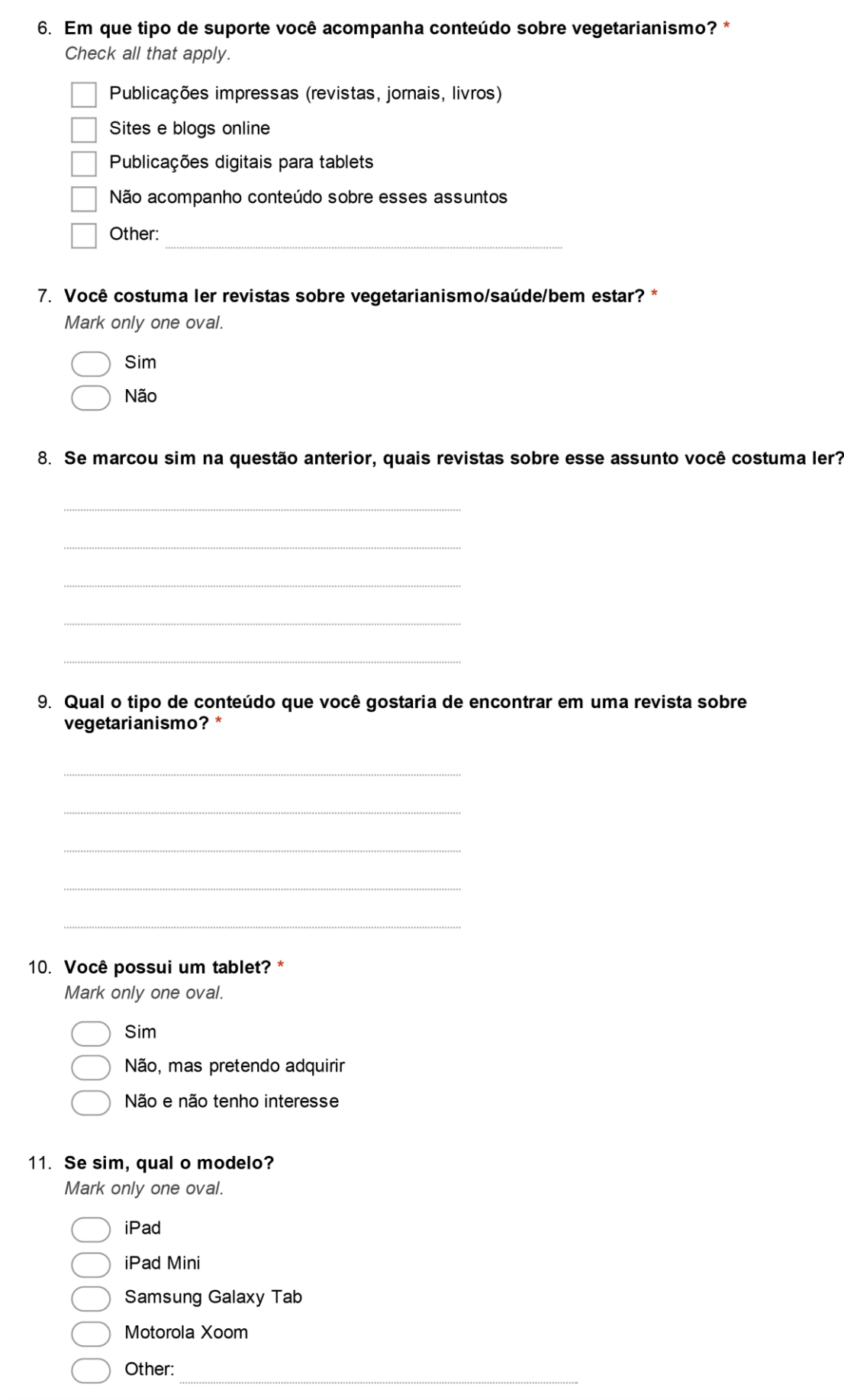

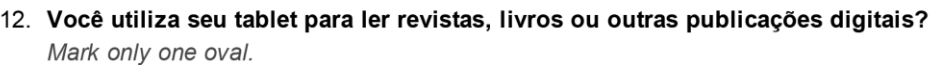

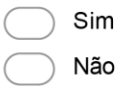

13. Se sim, quais recursos interativos você aprecia e costuma encontrar nessas publicações? por exemplo: maneiras diferentes de navegar, vídeos, galerias, links...

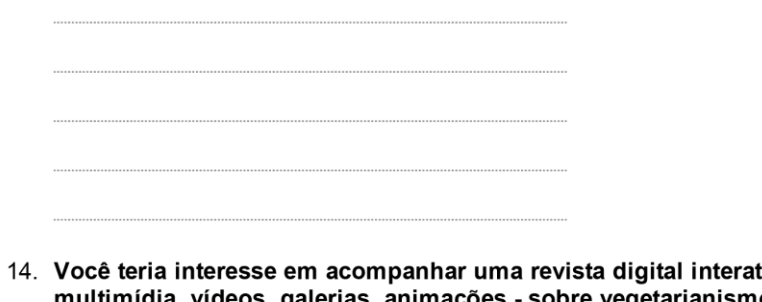

ativa - com conteúdo multimídia, vídeos, galerias, animações - sobre vegetarianismo? \*

Mark only one oval.

Sim Não

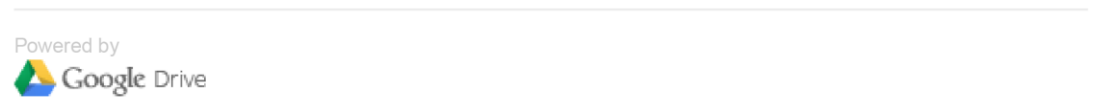

APÊNDICE B – Artigo "Análise comparativa entre versão impressa e digital da Revista Superinteressante".